# **DISEÑO E IMPLEMENTACIÓN DE UN LABORATORIO VIRTUAL DE CINEMATICA EN LA UNIVERSIDAD DE CÓRDOBA**

**ALBERTO MAURICIO CALAO BALLESTEROS**

# **JEISON JAVIER TAPIA ZUÑIGA**

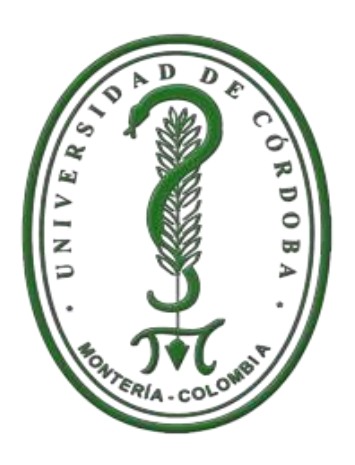

**UNIVERSIDAD DE CÓRDOBA FACULTAD DE INGENIERÍAS PROGRAMA DE INGENIERÍA DE SISTEMAS Y TELECOMUNICACIONES MONTERÍA – COLOMBIA**

# **DISEÑO E IMPLEMENTACIÓN DE UN LABORATORIO VIRTUAL DE CINEMATICA EN LA UNIVERSIDAD DE CÓRDOBA**

# **ALBERTO MAURICIO CALAO BALLESTEROS**

# **JEISON JAVIER TAPIA ZUÑIGA**

**Asesor Ing. DANIEL JOSÉ SALAS ÁLVAREZ**

**Trabajo de grado presentado al Departamento de Ingeniería de Sistemas y Telecomunicaciones en cumplimiento de los requisitos para obtener el título de Ingeniero de Sistemas**

# **UNIVERSIDAD DE CÓRDOBA FACULTAD DE INGENIERÍAS PROGRAMA DE INGENIERÍA DE SISTEMAS Y TELECOMUNICACIONES MONTERÍA – COLOMBIA**

# NOTA DE ACEPTACIÓN

Firma del presidente del jurado

Firma del Jurado

Firma del Jurado

#### **DEDICATORIA**

A Dios todopoderoso y la virgen Regalarme la sabiduría necesaria Para culminar con éxito esta etapa de mí mida, A mis padres por su amor y esfuerzo, A mi esposa que me dio este hermoso regalo que es mi hijo, A mis familiares y amigos por su apoyo incondicional.

# *ALBERTO CALAO BALLESTEROS*

A Dios por derramar sus bendiciones sobre mí Y llenarme de su fuerza para vencer todos Los obstáculos desde el principio de mi vida A mis padres por su esfuerzo y sacrificio para brindarme Todo el amor, la comprensión, el apoyo incondicional y la Confianza en cada etapa de mi vida.

# *JEISON TAPIA ZUÑIGA*

#### **AGRADECIMIENTOS**

Primero y antes que nada, dar gracias a Dios, por estar en cada paso que damos, por fortalecer nuestros corazones e iluminar nuestras mentes y por haber puesto en nuestro camino a aquellas personas que han sido nuestro soporte y compañía durante todo el periodo de estudio.

A nuestras familias, que desde el primer momento nos brindaron y nos brindan todo el apoyo, colaboración y cariño sin ningún interés, son las personas por las cuales hoy por hoy podemos afirmar que, jamás nos hemos sentido solos, porque ellos han estado a nuestro lado cada día durante este proceso. Gracias por haber compartido el mayor tiempo a nuestro lado, porque en su compañía las cosas malas se convierten en buenas, la tristeza se transforma en alegría y la soledad no existe.

Al ingeniero Daniel Salas Álvarez, nuestro tutor de tesis, por su aporte, colaboración y guía durante la elaboración del proyecto y sobre todo en ésta última etapa. A nuestros compañeros de clase que más que eso se convirtieron en amigos durante estos más de 5 años de carrera universitaria, y con los cuales establecimos lazos de amistad para toda la vida

A los profesores del programa de Ingeniería de Sistemas de la universidad de Córdoba quienes en el transcurso de la carrera nos aportaron sus conocimientos y dieron las herramientas para el devenir de nuestra profesión.

#### **RESUMEN**

El presente trabajo de investigación tiene como objetivo principal el desarrollo e implementación de un laboratorio virtual de cinemática en la universidad de Córdoba, el cual permite visualizar los estados de los fenómenos relacionados con el movimiento de los cuerpos, descrito a partir de un conjunto de variables que toman diferentes valores mediante la interacción en el tiempo. Con estas simulaciones se ofrecen alternativas complementarias al proceso de aprendizaje, porque se estimula y alcanza la comprensión del experimento para adquirir un conocimiento científico significativo. Adicionalmente fue utilizado en el diseña del mismo tecnologías web, aprovechando la disponibilidad a toda hora y desde cualquier lugar que nos proporciona las plataformas en internet.

#### **ABSTRACT**

The present research has as main objective the development and implementation of a virtual laboratory at the University of cinematic Córdoba, which can display the states of the phenomena associated with the movement of bodies, described from a set of variables taking different values through interaction over time. These simulations complement the process of learning alternatives offered, because it stimulates and reaches an understanding of the experiment to acquire a significant scientific knowledge. Additionally it was used in the designs of the same web technologies, leveraging the availability at any time and from anywhere provides internet platforms.

# **TABLA DE CONTENIDO**

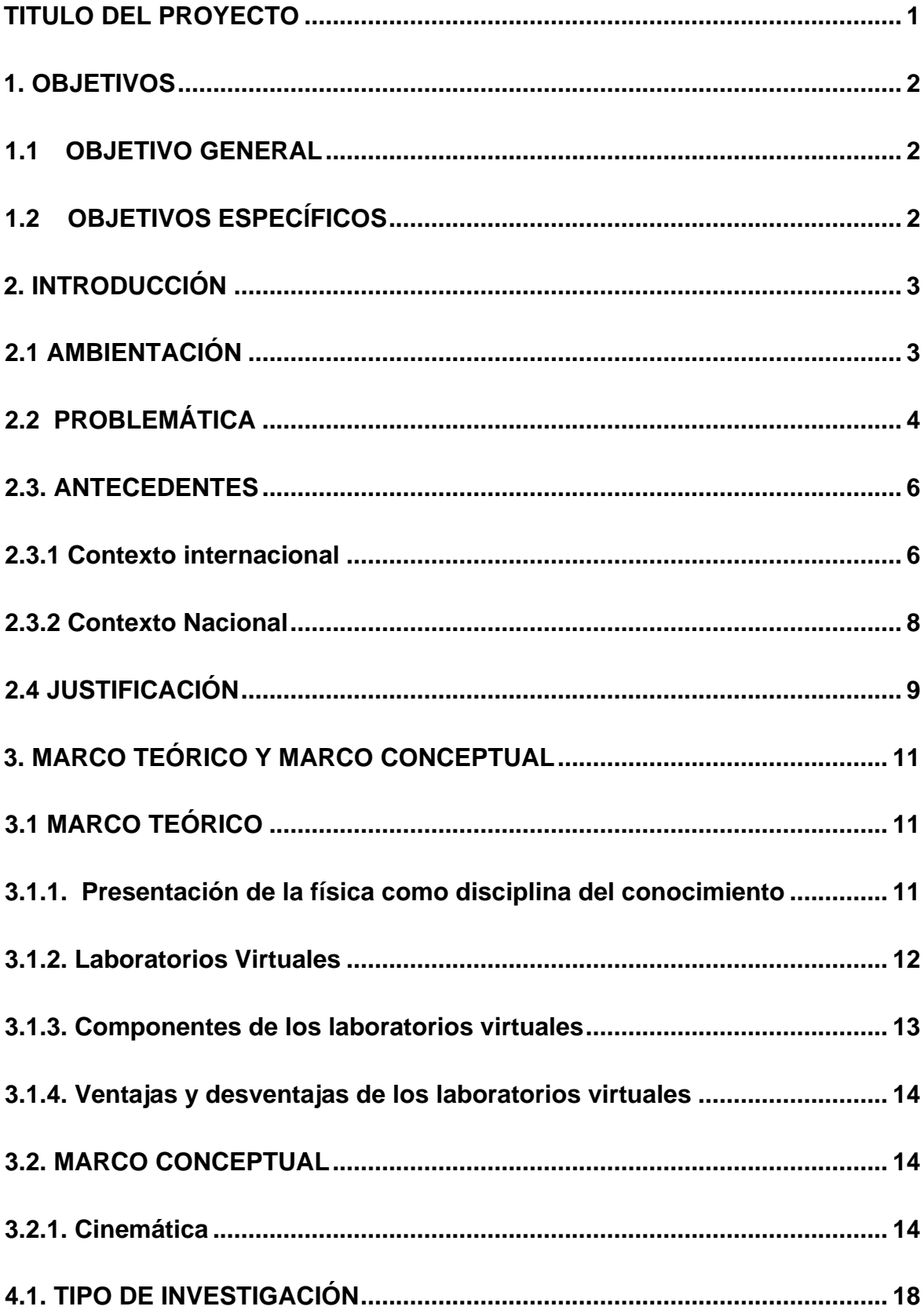

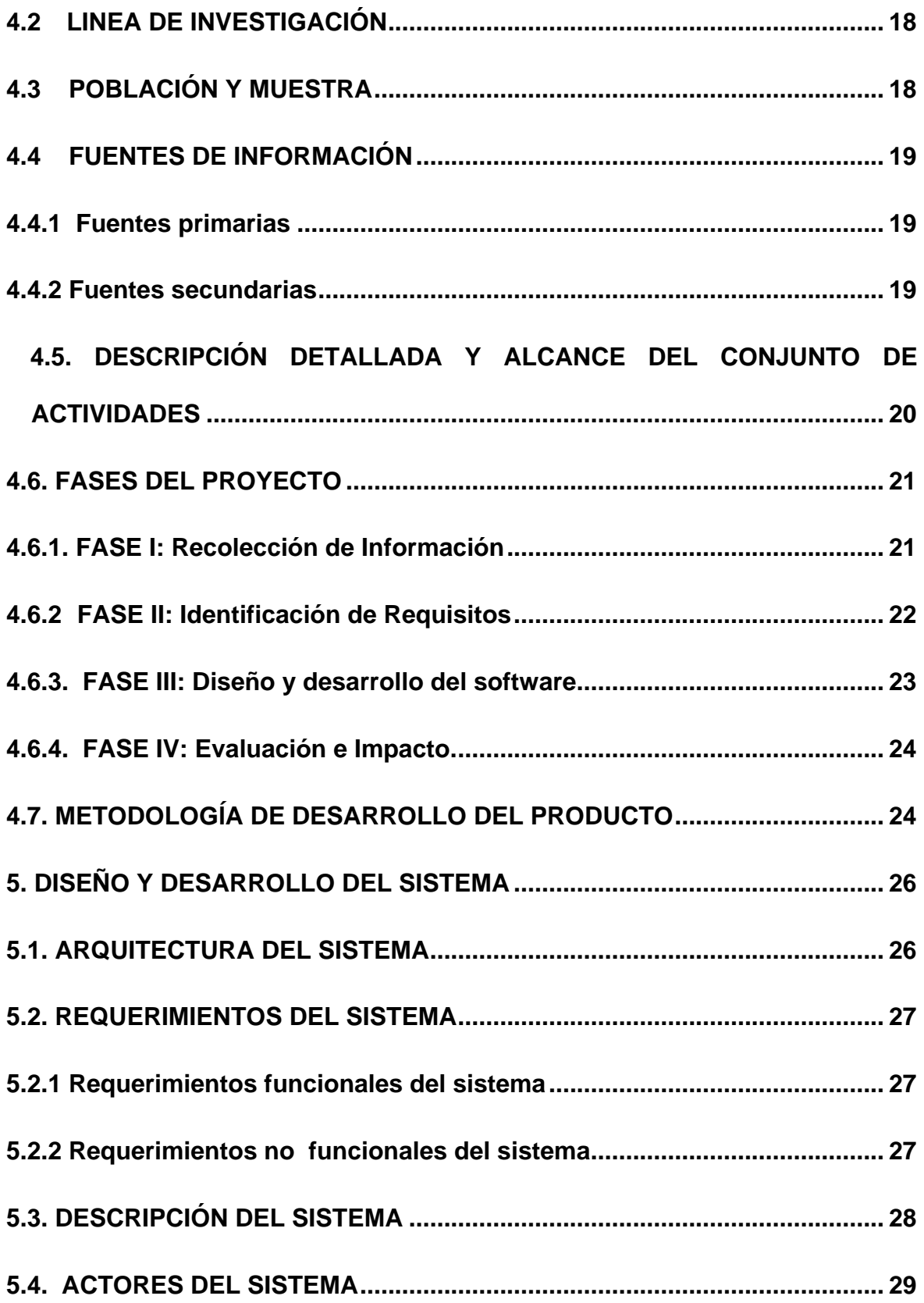

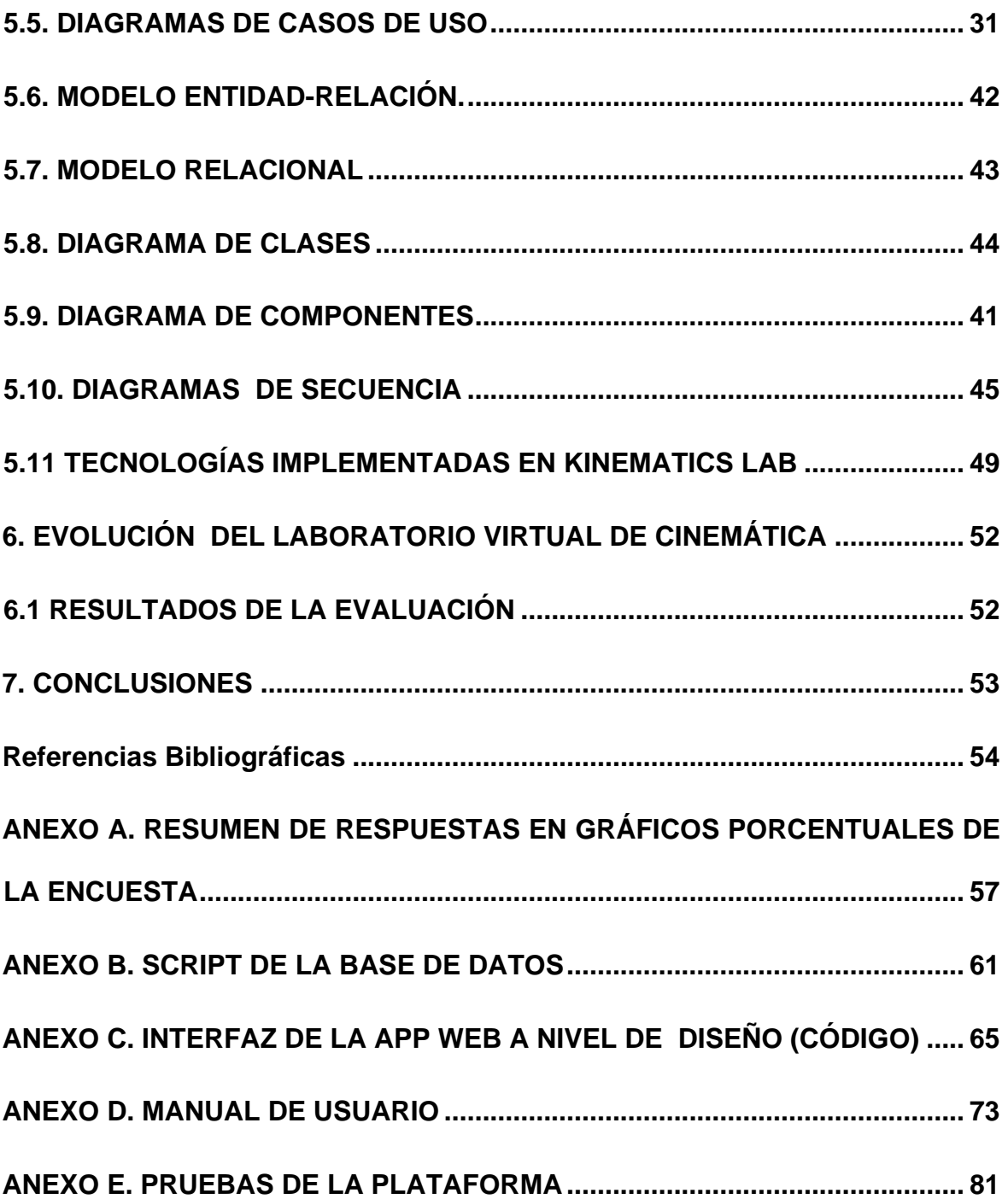

# **INDICE DE TABLAS**

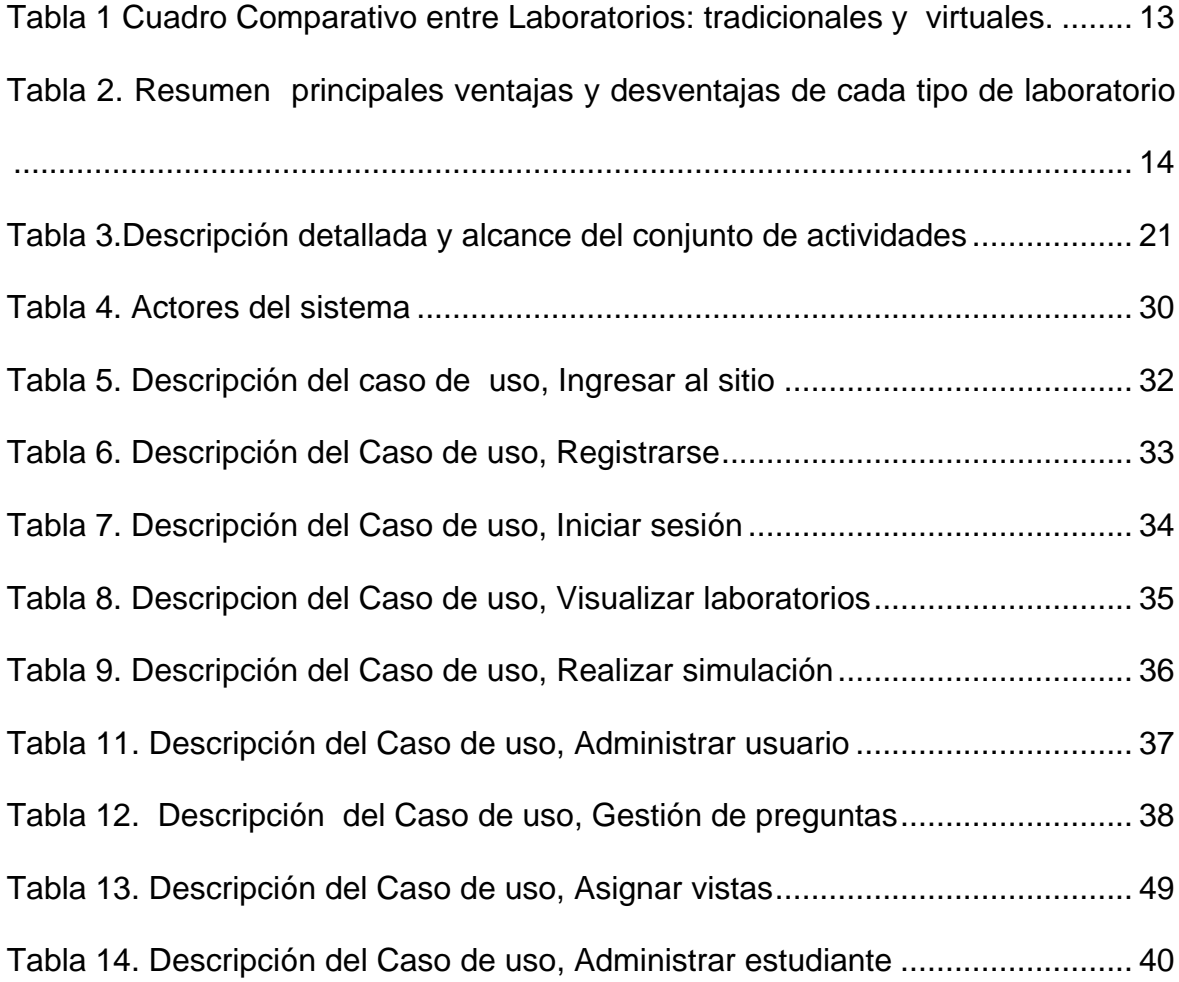

# **ÍNDICE DE IMÁGENES**

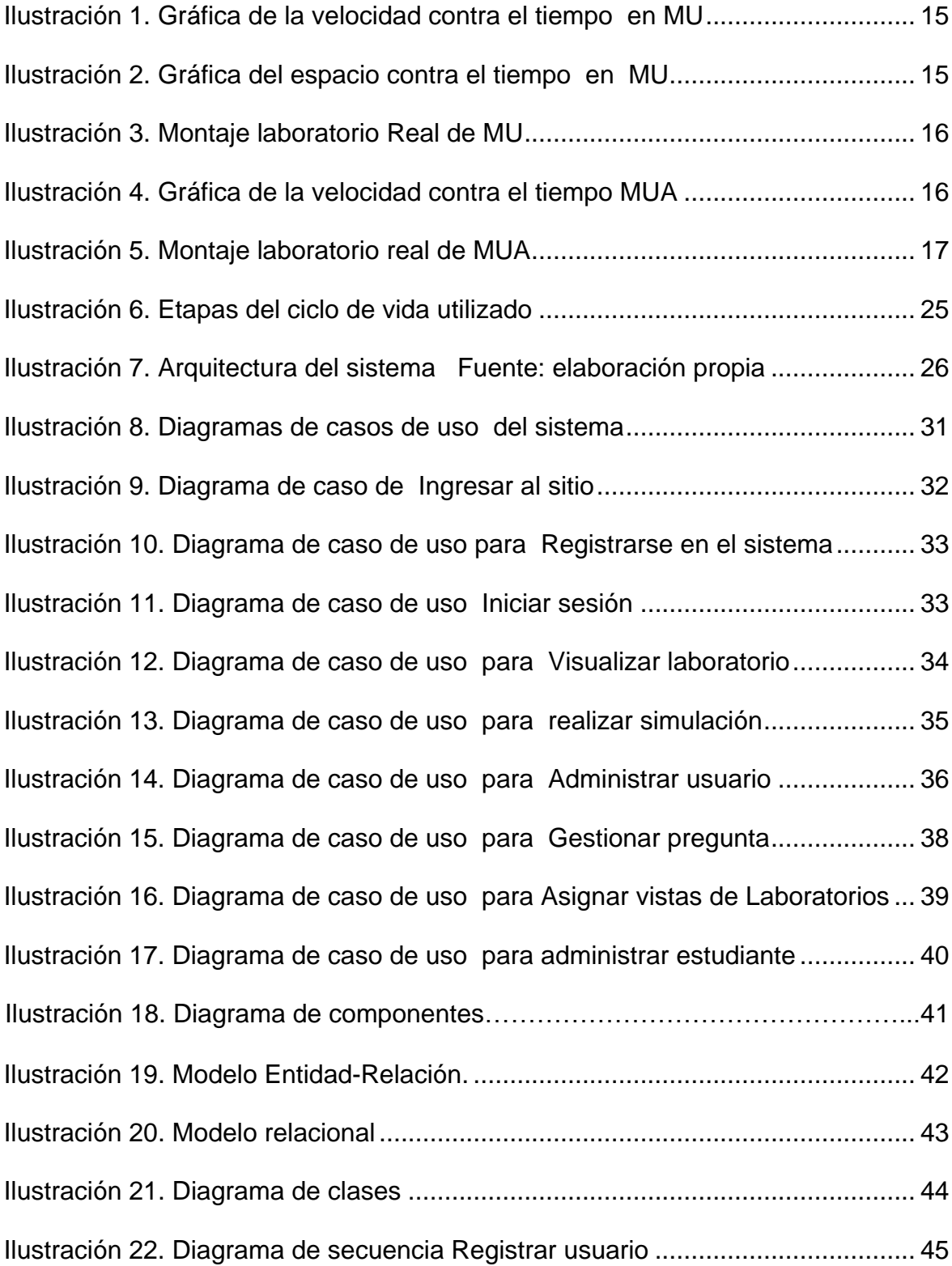

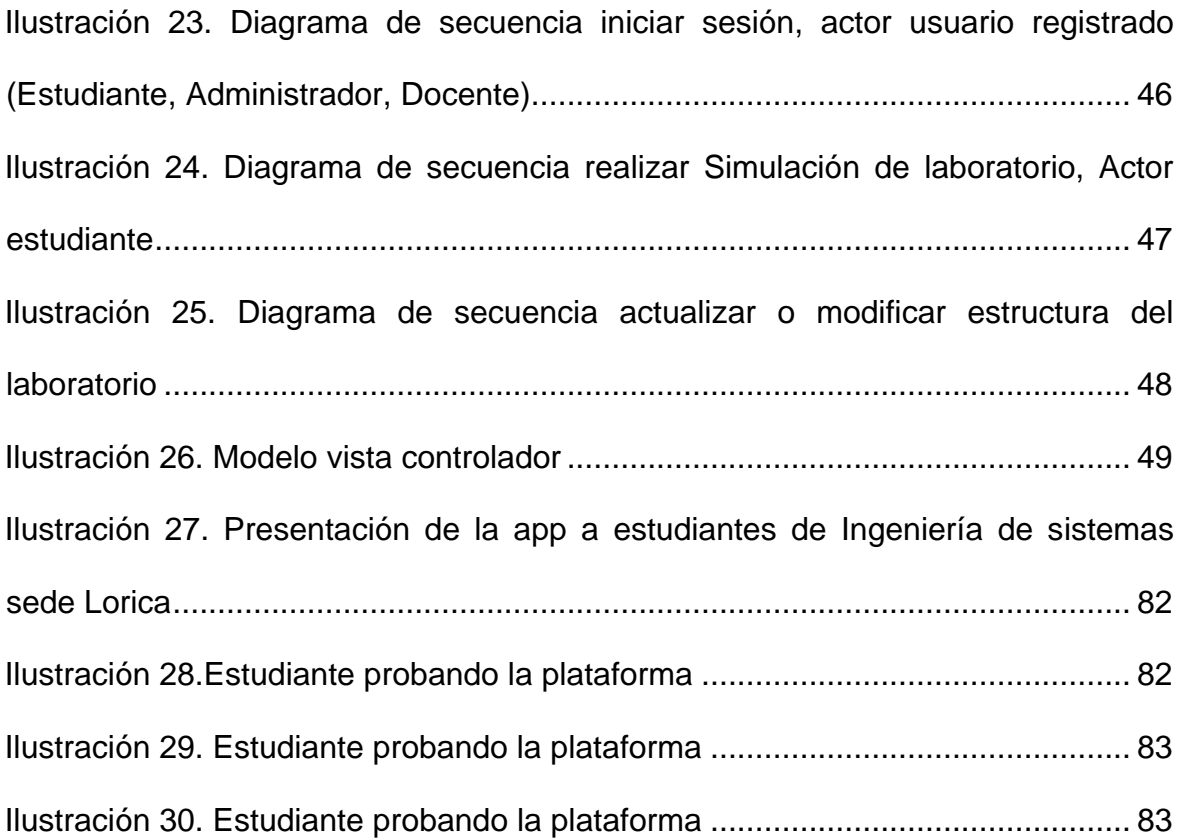

# **TITULO DEL PROYECTO**

# <span id="page-13-0"></span>**DISEÑO E IMPLEMENTACIÓN DE UN LABORATORIO VIRTUAL DE CINEMÁTICA EN LA UNIVERSIDAD DE CÓRDOBA**

**AUTORES.** Alberto Calao Ballesteros, Jeison Tapia Zuñiga

**Palabras claves:** Laboratorio virtual, simulaciones, cinemática

### **1. OBJETIVOS**

#### <span id="page-14-1"></span><span id="page-14-0"></span>**1.1 OBJETIVO GENERAL**

Diseñar e implementar un laboratorio virtual de cinemática en la universidad de córdoba para facilitar los procesos de enseñanza-aprendizaje de los educandos mediante simulaciones virtuales y metodologías de trabajo cooperativo

# <span id="page-14-2"></span>**1.2 OBJETIVOS ESPECÍFICOS**

 Identificar los requerimientos de software que permitan la virtualización de cada experimento de acuerdo con las necesidades de las prácticas.

 Analizar los diferentes aspectos que permitan diseñar una solución software que lleve al cumplimiento de los requerimientos.

 Diseñar un sistema de software que permita recrear ambientes reales de trabajo en cada una de las prácticas.

 Desarrollar una herramienta que facilite el trabajo experimental en cinemática, y que pueda ser utilizada por grupos numerosos de alumnos.

 Evaluar y verificar el desarrollo de los procesos y el funcionamiento correcto de las fases para el desarrollo de las prácticas.

#### **2. INTRODUCCIÓN**

#### <span id="page-15-1"></span><span id="page-15-0"></span>**2.1 AMBIENTACIÓN**

El desarrollo de nuevas tecnologías y el avance en las comunicaciones mediante la implementación de las Tecnologías de la Información y la comunicación (TIC), han permitido que se desarrollen instrumentos que aportan a la formación de los nuevos profesionales. La creación de capacitaciones online, e-cursos y tutoriales virtuales forman parte de la gama de opciones que se encuentra hoy en día dispuesta para que los estudiantes puedan acceder a la oferta de formación disponible. Es aquí donde la formación presencial debe observar, como alternativa de apoyo, las herramientas que los sistemas de comunicación y la tecnología hacen viables y de cierta manera necesaria.

Ahora bien, para la educación superior en Colombia existen diferentes retos que van desde la deserción escolar hasta la optimización de los recursos físicos y humanos que la componen. Es ahí donde las TIC juegan un papel preponderante al ofrecer alternativas mediante la implementación de sistemas de apoyo al aprendizaje; en particular en los programas de formación técnica como las ingenierías, en los que existen prácticas con equipos de laboratorios de Física, para desarrollar ejercicios de formación que debido a la demanda que este ejercicio requiere en términos de disposición de plantas físicas e implementos, hace que las instituciones deban realizar inversiones de alto costo que no siempre son posibles por aspectos presupuestales.

Sin duda alguna, la exploración de nuevas estrategias que permitan encontrar el conocimiento es una de las fortalezas que tiene el desarrollo de instrumentos tecnológicos para la formación de profesionales en la actualidad.

La investigación propuesta aquí está divida en tres fases que permitirán cumplir a cabalidad con los objetivos planteados. La primera etapa tiene que ver con el levantamiento de requerimientos, conocer el comportamiento y los modelos de los procesos que permitan establecer los datos reales para su validación. Una vez adquirida esta información se procederá con la virtualización de los procesos y, de manera posterior, se integrarán finalmente en una interfaz virtual que permitan desarrollar, de manera remota, los ejercicios de laboratorio de Física con los fenómenos relacionados. Las conclusiones estarán basadas en el resultado obtenido del desarrollo de la investigación y el registro de las actividades realizadas durante el proceso.

Es innegable que los sistemas con realimentación visual, están en constante desarrollo. Este laboratorio virtual, permite al usuario ingresar a un ambiente donde es posible llevar a cabo trabajo experimental en forma individual y discutir los resultados en forma grupal. Este ambiente se soporta en un diseño de instrucciones planificadas, donde se toman en cuenta aspectos fundamentales como la revisión de un marco teórico, la identificación de los principales parámetros que intervienen en el fenómeno, la experimentación con diversas situaciones que se presentan y la manipulación estadística de los resultados de la experimentación.

#### <span id="page-16-0"></span>**2.2 PROBLEMÁTICA**

La Universidad de Córdoba actualmente oferta muchas carreras a distancias donde se dicta la asignatura de física, en la cual los docentes necesitan el uso de laboratorios para poder realizar los respectivos experimentos, estos muchas veces no pueden ser realizados ya que los laboratorios donde se llevan a cabo las practicas se encuentran en la sede principal, lo que produce traslados de estudiantes de diferentes lugares hacia la ciudad de Montería, en ocasiones algunos no pueden asistir dificultando con ello el aprendizaje óptimo de los estudiante.

Tenemos el caso de los estudiantes de ingeniería de Sistemas quienes ven en su pensum la asignatura de física I, para el segundo semestre de 2015 hay un total de 5 cursos distribuidos de la siguiente manera, 3 grupos en la sede principal, Montería, uno en la sede de Sahagún y otro en la de Lorica. Sumando un total aproximado de 203 estudiantes. Además sólo existen en la sede principal dos laboratorios de Movimiento de los cuerpos. Los cuales pasan gran parte del año ocupados si consideramos que por ser física una de las ciencias básicas, es de obligación verla por todos los estudiantes de la facultad de Ingeniería, industrial, ambiental, de sistemas, industrial, de alimentos, la facultad de ciencias básicas como tal e incluso en la facultad de ciencias de la salud.

Como podemos ver existe una alta demanda por parte de los estudiantes de los programas de formación académica que requieren el acceso a laboratorios tradicionales de Física, esta alta demanda algunas veces no puede ser atendida completamente debido a los siguientes aspectos:

Espacios reducidos que impiden el trabajo simultáneo a diferentes grupos de estudiantes, en ocasiones esto es un inconveniente ya que el docente no trabaja como es debido el contenido programático de los experimentos a realizar ocasionando poco entendimiento de las funciones que estos cumplen.

Pérdida y/o daños en implementos que son utilizados para el desarrollo de ejercicios en las diferentes asignaturas, muchas veces los grupos de trabajos que se encuentran trabajando en el laboratorio por accidente dañan implementos y esto produce atrasos o la no realización del experimento ya sea para el grupo de trabajo que se encuentra en el momento o para el grupo siguiente.

Por último la Falta de alternativas de formación que permitan el acceso a un mayor número de estudiantes a la capacitación en laboratorios.

Con base en las situaciones antes mencionadas se procede a plantear el siguiente interrogante:

¿En qué medida el diseño e implementación de un laboratorio virtual de cinemática en la universidad de córdoba facilita los procesos de enseñanzaaprendizaje de los educandos?

#### <span id="page-18-0"></span>**2.3. ANTECEDENTES**

#### <span id="page-18-1"></span>**2.3.1 Contexto internacional**

**Proyecto NICE.** En el marco de este proyecto, desarrollado en la Universidad Illinois en Chicago, se creó un ambiente virtual para que niños en edad preescolar puedan compartir un mundo virtual. El mundo consiste en una isla que pueden recorrer. En ella se encuentran con otros niños o con señales de tráfico, las cuales pueden ser agentes "inteligentes" controlados por la computadora o pueden ser comandados por adultos (profesores).

En una parte de la isla, hay un jardín que es mantenido por los niños. Es posible tener acceso a las aplicaciones de este ambiente mediante WEB o dispositivos inmersivos llamados CAVE (Cave Automatic Virtual Environment). (Johnson, Roussos, Liehg, Vasilakis, & Barnes C. & Moher, 1995)

**MASSIVE**. Desarrollado por el Communication Research Group, de la Universidad de Nottingham, permite la interacción a través de múltiples medios (incluyendo la interacción espacial) entre un gran número de personas. Este sistema de Realidad Virtual distribuido, soporta nuevos modelos de interacción espacial tripartitas que incluyen regiones y abstracciones, la comunicación con múltiples usuarios vía la combinación de gráficos en 3D, paquetes de audio y texto en una red basada en IP multidifusión (multibroadcasting) y el desarrollo de aplicaciones extensibles orientadas a objetos. (Benford, 1995) Una de las aplicaciones más representativas de MASSIVE, es la aplicación denominada DEVRL (Distributed Extensible Virtual Reality Labotatory). Esta aplicación permite a personas de diferentes partes del Reino Unido, trabajar juntas en un mismo espacio para construir con formas geométricas simples un objeto complejo.

**DIVE.** Este proyecto realizado en Suecia por el SICS (Swedish Institute of Computer Science), (Hagsand, 1996) fue una de las primeras plataformas para construir ambientes virtuales cooperativos (Anderson, Carlsson, & Hagsand,

1997). Corre sobre varias plataformas y se puede conseguir sin costo para aplicaciones educativas. Las aplicaciones de DIVE, permiten que varios usuarios cohabiten un mundo virtual simultáneamente para realizar algún tipo de interacción. Cada usuario está representado tridimensionalmente mediante un avatar, de tal forma que, cada usuario puede ver a los demás usuarios.

En la actualidad, Las aplicaciones de DIVE se encuentran disponible en distribución binaria y sin costo para usos no comerciales, para un número limitado de plataformas UNIX (Silicon Graphics, Linux, Sun, Hewlett-Packard).

**Laboratorio de ondas mecánicas**. Desarrollado en el Centro de Aprendizaje Distribuido (Center for Distributed Learning, CDL) del Sistema Universitario de California (CSU) (Pérez, 1999), tiene como objetivo la obtención de un software interactivo que integre las experiencias más novedosas y representativas que se están impartiendo a los alumnos de Ingeniería en Sistemas y de la Licenciatura de Física, sobre el estudio de onda. En esta aplicación, se ha creado un laboratorio virtual en el que se realizan, paso a paso las prácticas experimentales incluidas en las asignaturas correspondientes, éstas se visualizan a través de animaciones del proceso Llevado a cabo en el laboratorio. De ellas, se obtienen resultados numéricos y gráficos, los cuales, son tratados para la obtención de conclusiones.

**Sistema de simulación molecular.** Este es un laboratorio virtual desarrollado en la Universidad de Carolina del Norte, en Chape Hill, el cual, proporciona a los investigadores y estudiantes a través de una interacción espacial, da facilidad de examinar y controlar los choques entre las partículas o cuerpos, o la fricción y la gravedad en ensayos de Química Molecular bajo un Ambiente Constructivista de Aprendizaje Situado que permite a los usuarios, interactuar con enormes moléculas y "volar" a través de sus estructuras, en un entorno inmersivo. (Treftz, Cardona, Correa, González, & Restrepo, 1998).

Los EVEC, como la mayoría de las demás aplicaciones, también contemplan el uso de herramientas y técnicas de trabajo cooperativo bajo un contexto instruccional. El trabajo cooperativo en los EVEC especifica formalmente bajo un Modelo de Experimentación Cooperativa en donde se considera el uso de estrategias de trabajo grupal, implementadas en herramientas de comunicación para grupos de trabajo, aspecto que no está formalmente especificado en algunas de las aplicaciones estudiadas. El Laboratorio Virtual Cinemática, caso de estudio de esta tesis, comparado con las aplicaciones de laboratorios virtuales analizadas en el presente capítulo, reúne la mayor parte de la características además, permite implementar el trabajo experimental del ambiente de un laboratorio, mediante el uso de técnicas para la asignación de comportamientos complejos a los experimentos.

Aunque en el modelo de EVEC, se plantea la interacción grupal distribuida entre usuarios mediante uso de estrategias de trabajo grupal, implementadas mediante servicios síncronos y asíncronos, no es posible llevar a cabo experimentación distribuida.

#### <span id="page-20-0"></span>**2.3.2 Contexto Nacional**

Investigadores de la Universidad EAFIT de Medellín, Colombia, han construido una aplicación de Realidad Virtual, la cual permite que dos usuarios se encuentren en un mundo virtual para obtener una asesoría o para recorrer conjuntamente un mundo virtual. Esta aplicación conocida como Aula Virtual, consiste de un navegador de un mundo virtual compartido por dos personas. Las personas pueden moverse libremente dentro del mundo y ver las representaciones tridimensionales les dé a los demás participantes. Ésta es una aplicación muy exitosa y es comparable con los trabajos como VirtuOsi, Massive 1 y la "Mesa de trabajo virtual"

Éste, es un programa de investigación desarrollado por el Centro de Investigaciones en Computación (CIC) del Instituto Politécnico Nacional (IPN), el

cual se ubica dentro de una línea bien definida dedicada a la creación de ambientes virtuales interactivos para soportar la educación a distancia, con un enfoque de ingeniería de procesos. Haciendo uso de tecnologías de información avanzadas, el proyecto EVA se propone replantear afondo el proceso de educación a distancia, así como el desarrollo de nuevas y variadas formas de enseñanza, de aprendizaje y de colaboración para grupos de trabajo.

#### <span id="page-21-0"></span>**2.4 JUSTIFICACIÓN**

Los Sistemas de Gestión de Aprendizaje aportan muchos beneficios a la hora de desarrollar actividades relacionadas con procesos de enseñanza/Aprendizaje, puesto que su enfoque permite que muchas personas trabajen en actividades académicas a cualquier hora y cualquier momento.

Ahora bien, este proyecto puede extender los beneficios de la educación más allá de las aulas, dando posibilidad a aquellos individuos de nuestra sociedad que no tienen oportunidad de ingresar a un sistema escolarizado además de dejar antecedente para que en un futuro se lleven a cabo investigaciones y desarrollos de la misma especie.

Sin duda alguna con tecnologías como la de realidad virtual, es posible no solo manipular los experimentos bajo condiciones que no pueden darse en el laboratorio, sino que también, es posible la interacción, percepción e inmersión, en un ambiente tridimensional generado por la computadora donde se pueden manipular parámetros lógicos como el peso o la gravedad, o bien, manejar un concepto flexible de tiempo.

Es innegable que hacer simulaciones de experimentos mediante la computadora permite eliminar en gran medida, las dificultades inherentes al montaje, pues da mayor libertad en cuanto a la manipulación de ciertos aspectos mecánicos, técnicos y económicos que deben considerarse en la implementación del experimento. Por otra parte, los experimentos realizados en la computadora, dan

la posibilidad de poder ejecutarlos repetidas veces bajo condiciones que posiblemente no podrían darse en el laboratorio real.

Por todo esto el laboratorio virtual de cinemática permitirá a un número mayor de estudiantes de la Universidad de Córdoba realizar los experimentos concernientes al estudio del movimiento conocido esto en física como Cinemática; lo mismo que acercarse al laboratorio mediante el uso de un navegador pudiendo experimentar sin riesgo y, además, permitiendo un horario completamente flexible para hacer sus prácticas.

Adicionalmente este laboratorio virtual de cinemática reduciría los costos en instalación y mantenimiento de equipos en los laboratorios tradicionales. Así como promueve el autoaprendizaje mediante la posibilidad de acceso en cualquier tiempo y lugar, adecuándose a las necesidades de los estudiantes.

Es por esto que el presente proyecto se ha adelantado con el ánimo de utilizar las nuevas herramientas de la tecnología y la información para mejorar los instrumentos disponibles en el proceso enseñanza – formación.

### <span id="page-23-0"></span>**3. MARCO TEÓRICO Y MARCO CONCEPTUAL**

#### **3.1 MARCO TEÓRICO**

#### <span id="page-23-2"></span><span id="page-23-1"></span>**3.1.1. Presentación de la física como disciplina del conocimiento**

La Física es una ciencia dedicada a la comprensión de los fenómenos naturales que ocurren en el universo; el objetivo principal es establecer modelos analíticos basados en leyes fundamentales que predigan el comportamiento de la materia y la energía. Las mismas buscan precisamente describir los resultados de observaciones experimentales y de mediciones cuantitativas de los procesos reales. La relación entre la Física y la Ingeniería es más directa que la que existe entre la Física y cualquier otra ciencia; de hecho, la gran mayoría de las Ingenierías sino la totalidad de ellas, son hijas directas de los descubrimientos físicos y de ahí la importancia de articular en la formación de profesionales, conceptos, categorías y teorías físicas.

Aunque existen diversas metodologías para recrear el conocimiento científico, la Física que se usa tiene tres formas características. La primera forma es el análisis de un sistema físico que se realiza con base en las propiedades de sistemas más sencillos; estos sistemas están relacionados de algún modo importante con el sistema original, pero poseen un número menor de factores en su comportamiento. Siendo estos más sencillos se pueden investigar hasta entender bien sus propiedades; una vez que se obtenga el conocimiento de cada sistema se puede hacer una reconstrucción hasta lograr entender las propiedades del sistema original. La segunda forma, parte del principio de que la Física se fundamenta necesariamente en la experimentación este elemento es trascendental para este proyecto de investigación, pues es a través de esta estrategia que se constatan los principios y las teorías formuladas en la Física. La tercera se refiere al uso frecuente de las matemáticas. La Física estudia las interacciones entre objetos. Los objetos interaccionan de acuerdo con ciertas leyes, sean estas conocidas o no. Como las leyes físicas son casi siempre cuantitativas, es esencial poder establecer relaciones lógicas cuantitativas al estudiar los sistemas físicos. Las reglas que gobiernan todas estas relaciones son objeto de las matemáticas. Por eso se dice que la matemática es el lenguaje de la Física (Melo & Zapata, J, 2013).

# <span id="page-24-0"></span>**3.1.2. Laboratorios Virtuales**

Con el gran desarrollo y crecimiento de Internet, así como de los equipos de cómputo que procesan toda la información que en ésta se puede encontrar, se ha hecho factible la implementación y difusión de conceptos como el de laboratorios virtuales.

Un laboratorio virtual, es la simulación del enromo de un laboratorio y/o de un experimento que se realiza en un laboratorio. Se dice que es una simulación, pues no existe físicamente equipo de laboratorio en el cual se está realizando el experimento, esto debido a que todo toma lugar dentro de una computadora. Un experimento virtual, puede constar desde una simulación basada sólo en texto, hasta una inmersión en realidad virtual (Lovroft, 1992).

# *3.1.2.1. Características*

Tiene mayor disponibilidad de horario, mayor procesamiento de datos, una mayor disponibilidad de la información de la experimentación y la seguridad es mayor con respecto a los laboratorios tradicionales (De la Rosa, 2012).

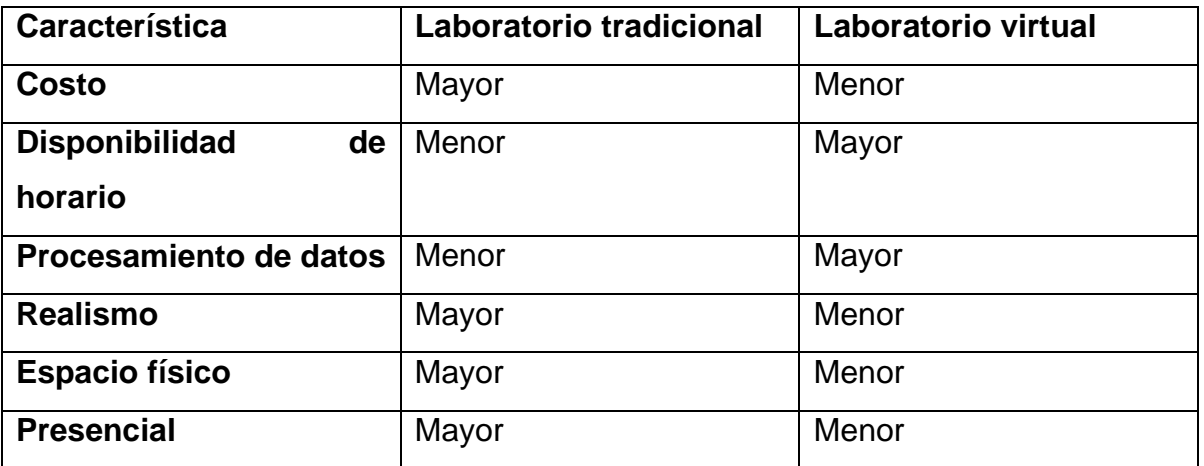

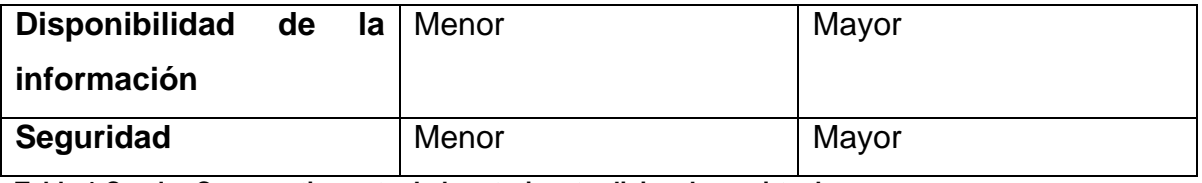

**Tabla 1 Cuadro Comparativo entre Laboratorios: tradicionales y virtuales.** Fuente: **(De la Rosa, 2012)**

### <span id="page-25-0"></span>**3.1.3. Componentes de los laboratorios virtuales**

Según (Grimaldi & Rapuano S, 2009), (Torres & Candelas, 2007), (Sánchez, Rodríguez, Bertogna, Lopez, & Del Castillo, 2007) los componentes de un laboratorio virtual están conformadas por: sitio de usuario, laboratorio remoto, y medio de comunicación donde:

**a) El sitio de usuario** lo conforman los componentes**:** sistema cliente, usuario, dispositivos de entrada (teclado, mouse y joystick) y dispositivos de salida (monitores, transductores y efectores). El cliente es un sistema de cómputo, el cual, a través de software, despliega una interfaz que permite al usuario, por medio de los dispositivos de entrada y salida, realizar actividades en el laboratorio remoto.

**b) El laboratorio remoto** está constituido por los componentes: servidor, sensores, mecanismos y dispositivos de control. El servidor es un sistema de cómputo que ejecuta una aplicación de software que satisface los requerimientos solicitados por el cliente. Los requerimientos son enviados a través del medio de comunicación. El servidor tiene conectado los mecanismos y dispositivos de control que permiten realizar experimentos remotamente y (a través de los sensores) se recopila la información pertinente para ser enviada, a través del medio de comunicación, al sistema cliente y proporcionar una retroalimentación al usuario de lo que está ocurriendo en el experimento, mediante la interfaz gráfica del cliente.

**c) El medio de comunicación** es un conjunto de dispositivos de interconexión de redes para intercambiar el flujo de información entre los sistemas servidor y cliente.

#### <span id="page-26-0"></span>**3.1.4. Ventajas y desventajas de los laboratorios virtuales**

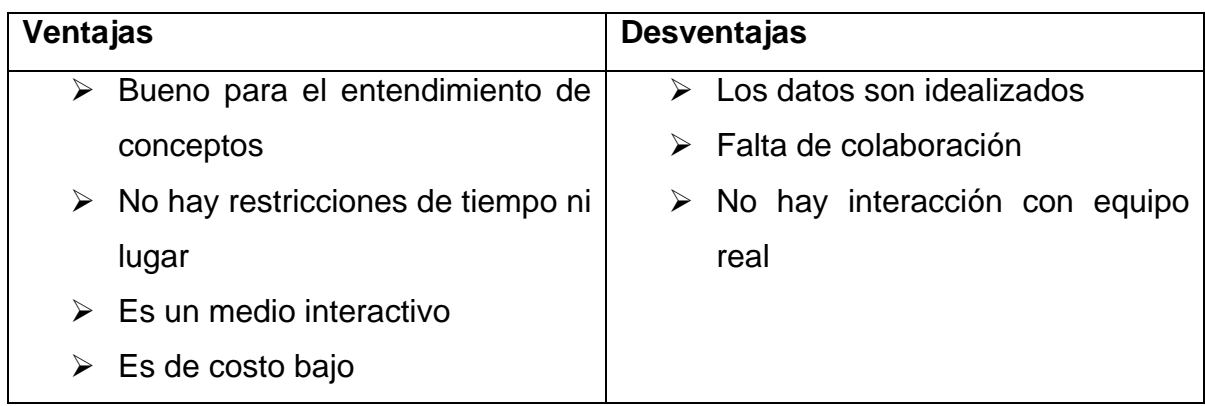

**Tabla 2. Resumen principales ventajas y desventajas de cada tipo de laboratorio Fuente (Nedic, Jan, & Andrew, 2003)**

# <span id="page-26-1"></span>**3.2. MARCO CONCEPTUAL**

#### <span id="page-26-2"></span>**3.2.1. Cinemática**

La descripción matemática del movimiento constituye el objeto de una parte de la física denominada cinemática. Tal descripción se apoya en la definición de una serie de magnitudes que son características de cada movimiento o de un tipo de movimiento. Los movimientos más sencillos son los rectilíneos y dentro de estos los uniformes. Los movimientos circulares son los más simples de los de trayectoria curva. Unos y otros han sido estudiados desde la antigüedad ayudando al hombre a forjarse una imagen o representación del mundo físico (Carrera).

#### **3.2.1.1. Movimiento uniforme.**

Es uno de los movimientos más simples que hay, pero también uno de los más frecuentes en la naturaleza. Para que un movimiento sea rectilíneo uniforme su característica principal es que la velocidad sea constante, es decir, que la aceleración sea siempre igual a cero; las siguientes representaciones ilustran estas características.

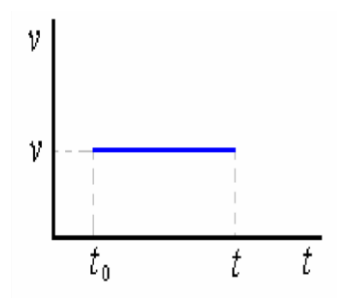

<span id="page-27-0"></span>**Ilustración 1. Gráfica de la velocidad contra el tiempo en MU** Fuente: (Melo & Zapata, J, 2013)

Característica gráfica de la velocidad contra el tiempo para un movimiento rectilíneo uniforme

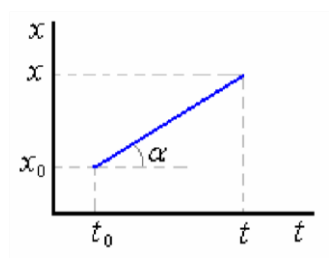

<span id="page-27-1"></span>**Ilustración 2. Gráfica del espacio contra el tiempo en MU Fuente: (Melo & Zapata, J, 2013)**

Característica gráfica de la posición contra el tiempo para un movimiento rectilíneo uniforme

En cinemática se usa la siguiente expresión para representar la posición de cuerpo en función del tiempo

$$
x=v\cdot t
$$

Donde *x* es el espacio recorrido, *v* la velocidad y *t* el tiempo.

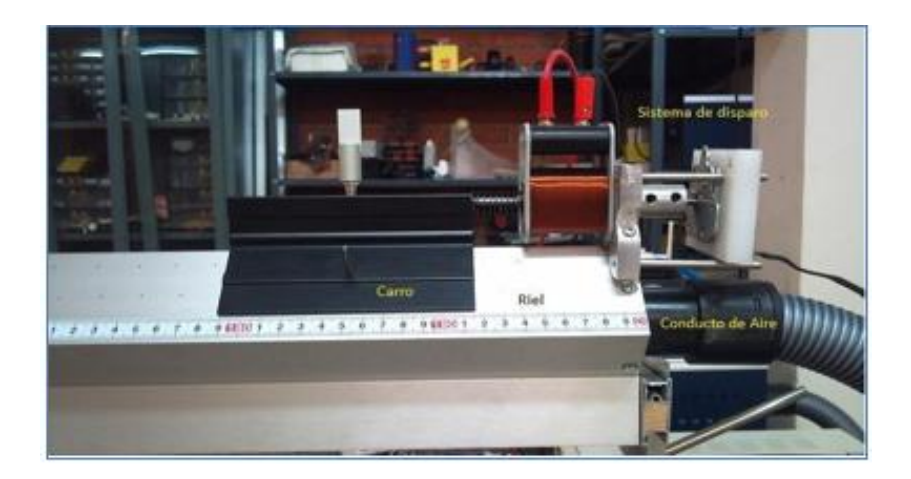

**Ilustración 3. Montaje laboratorio Real de MU Fuente: Guía de laboratorio rectilíneo uniforme. Departamento de Física y Electrónica- Universidad de Córdoba**

#### <span id="page-28-0"></span>**3.2***.***1.2. Movimiento uniformemente acelerado.**

Este es el segundo grupo de movimientos, en los cuales aparece otra característica importante y es que su aceleración es constante, lo que conlleva a establecer que su velocidad varía linealmente con el tiempo, la velocidad crece o decrece a razón constante. Muchos otros movimientos en la naturaleza tienen esta característica, la caída libre es el ejemplo más inmediato de esto.

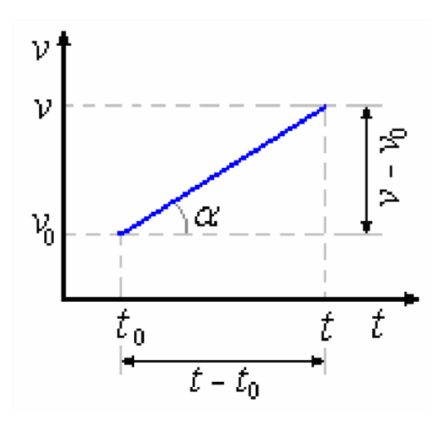

<span id="page-28-1"></span>**Ilustración 4. Gráfica de la velocidad contra el tiempo MUA Fuente: (Melo & Zapata, J, 2013)**

Representación gráfica de la velocidad contra el tiempo para un movimiento rectilíneo uniformemente acelerado.

Las ecuaciones que representan el movimiento son:

 $v = v \cdot a t$ 

 $x = v_o t + \frac{at^2}{2}$  $\frac{1}{2}$ 

 $v^2 = v_0^2 + 2ax$ 

Aquí  $v$  es la velocidad para un tiempo  $t$ ,  $v_0$  es la velocidad inicial,  $a$  es la aceleración y  $x$  es el espacio total recorrido. Las demostraciones analíticas de estas expresiones no son importantes para los objetivos del presente trabajo de grado y se dejan al lector como tema de profundización.

<span id="page-29-0"></span>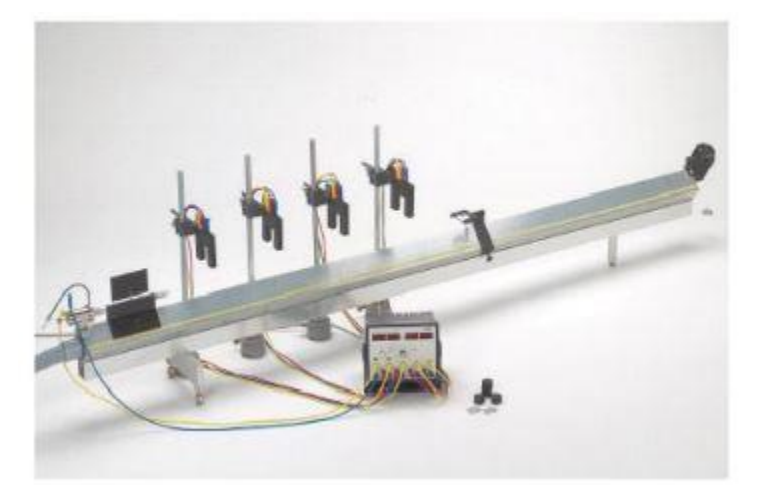

**Ilustración 5. Montaje laboratorio real de MUA Fuente: Guía de laboratorio rectilíneo uniforme acelerado. Departamento de Física y Electrónica-Universidad de Córdoba**

# **4. METODOLOGÍA**

#### <span id="page-30-0"></span>**4.1. TIPO DE INVESTIGACIÓN**

El tipo de investigación empleada para el desarrollo de este proyecto es la *investigación tecnológica aplicada,* pues se centra en la forma en que las tecnologías pueden fortalecer los procesos de aprendizaje y los impactos que han de tener en los procesos de aprehensión del conocimiento. El desarrollo del software está motivado por las posibilidades que la tecnología brinda para ampliar la accesibilidad de los laboratorios tradicionales.

#### <span id="page-30-1"></span>**4.2. LINEA DE INVESTIGACIÓN**

El grado de abstracción del proyecto es la investigación aplicada, puesto que se busca la aplicación o utilización de los conocimientos adquiridos durante la carrera de ingeniería de sistemas en la solución de un problema que se ve en nuestro entorno universitario, a la vez que se adquieren otros, después de implementar y sistematizar la práctica basada en la investigación. Este proyecto se ubica en la línea de investigación del área de la *Ingeniería de Software* puesto que se desarrolla e implementa una aplicación enfocada a la web teniendo en cuenta los estándares del área.

#### <span id="page-30-2"></span>**4.3. POBLACIÓN Y MUESTRA**

La población con que se realizó la investigación fueron los estudiantes del programa Ingeniería de Sistemas y Telecomunicaciones de la Facultad de Ingenierías de la Universidad de Córdoba. La muestra tomada dentro de esta población, fue el curso de física I.

# <span id="page-31-0"></span>**4.4. FUENTES DE INFORMACIÓN**

Conocer, distinguir y seleccionar las fuentes de información adecuadas para el trabajo que se está realizando es parte del proceso de investigación Es así como para el desarrollar esta investigación fue necesario obtener información de distintas fuentes que permitieran tener un concepto claro de la temática y problemática. Entre las fuentes se destacan.

#### <span id="page-31-1"></span>**4.4.1 Fuentes primarias**

Consultas y entrevistas personales con docentes del área de física así como estudiantes del programa de ingeniería de sistemas y telecomunicaciones de la universidad de Córdoba.

#### <span id="page-31-2"></span>**4.4.2 Fuentes secundarias**

Dentro de las fuentes secundarias utilizadas para la realización del proyecto podemos mencionar

- Consultas bibliográficas en bases de datos especializadas:
- $\checkmark$  Consultas en internet, libros, tesis y revistas asociados con el tema de investigación.
- Consultas en foros técnicos.
- $\checkmark$  Manuales y documentación en general de herramientas software relacionadas con la elaboración de laboratorios virtuales.

# <span id="page-32-0"></span>**4.5. DESCRIPCIÓN DETALLADA Y ALCANCE DEL CONJUNTO DE ACTIVIDADES**

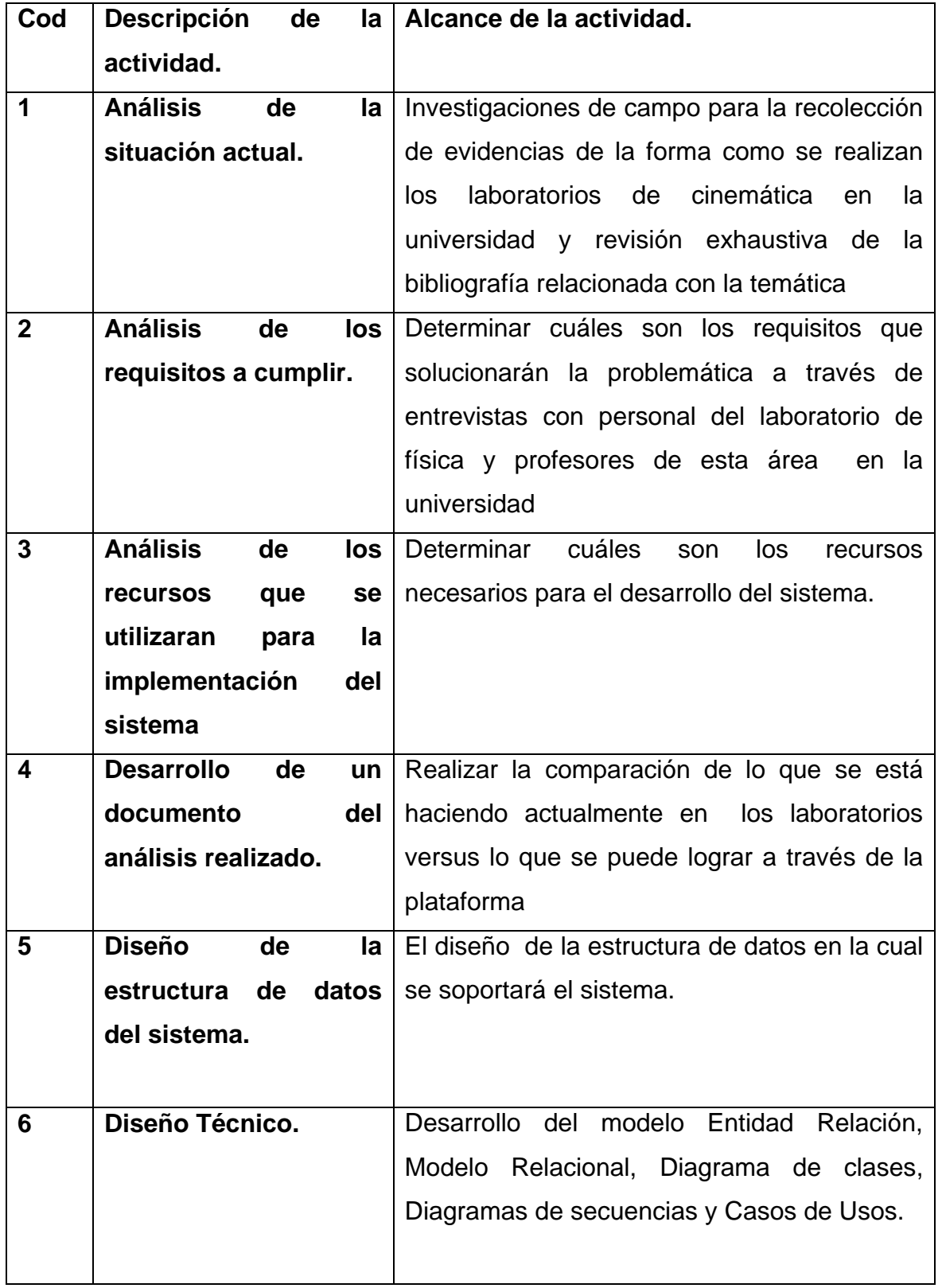

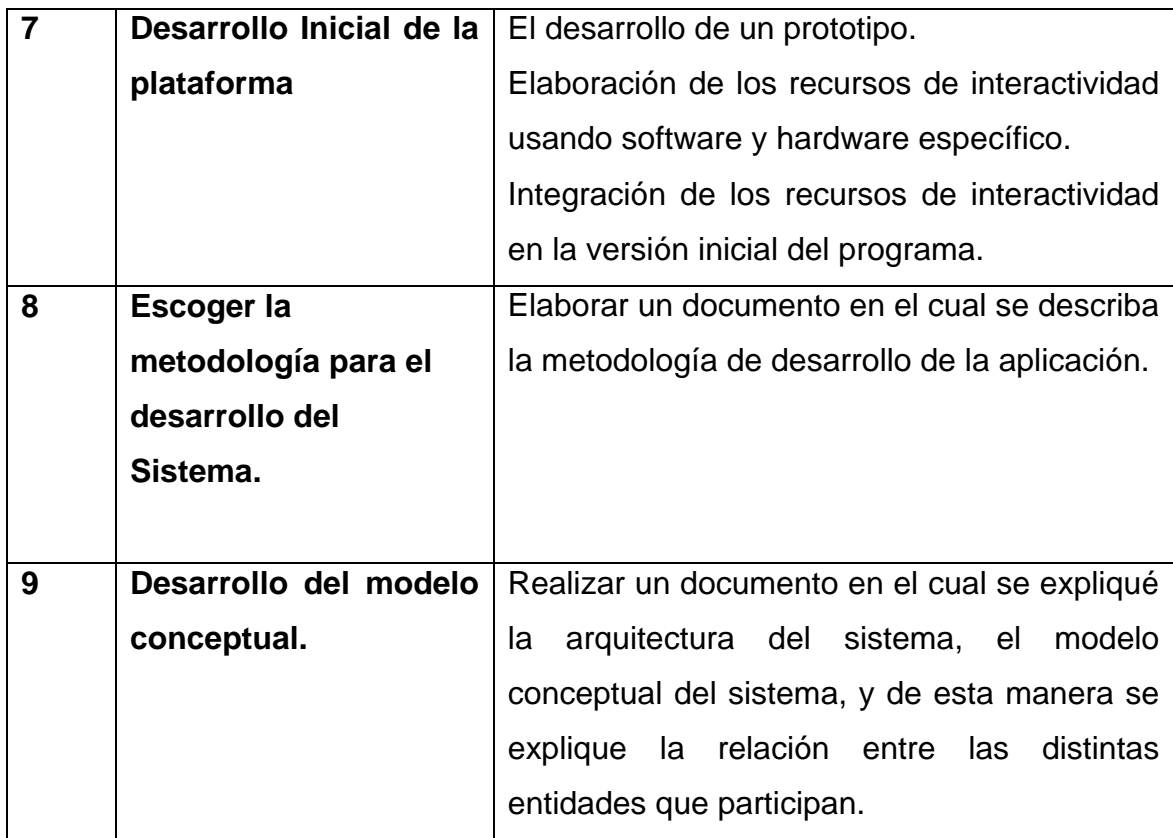

**Tabla 3.Descripción detallada y alcance del conjunto de actividades Fuente: Mario Macea y propia.** 

# <span id="page-33-0"></span>**4.6. FASES DEL PROYECTO**

# <span id="page-33-1"></span>**4.6.1. FASE I: Recolección de Información**

\* Recolección de información necesaria para el desarrollo y construcción del proyecto.

\* Investigación acerca de los proyectos actuales y que se han hecho con relación a este.

Esta primera fase arrojó como resultado los antecedentes o proyectos relacionados con el nuestro, dentro de los cuales podemos destacar PHYSILAB, un laboratorio virtual desarrollado por estudiantes de la universidad de Pereira. Tambien se encuentra como resultado de esta fase el Marco teorico y conceptual

de la tesis. Donde nos enfocamos en los componentes y ventajas de los laboratorios virtuales.

Se recolecto información acerca de las guías utilizadas para realizar cada experimento, así como se determinó que la aplicación contaría con 4 laboratorios virtuales y se definieron las características de cada simulación, los parámetros a tener en cuenta, las variables que participan, velocidad, tiempo, aceleración, distancia, según sea el laboratorio de movimiento uniforme, movimiento uniforme acelerado, caída libre o movimiento circular uniforme.

#### <span id="page-34-0"></span>**4.6.2 FASE II: Identificación de Requisitos**

En esta segunda fase se desarrollaron los siguientes puntos:

- Especificación de requisitos.
- Diseño del prototipo inicial de la aplicación web.
- Diseño de la arquitectura del sistema
- Realización de diagramas UML correspondiente al sistema
- Realización de casos de uso

Los resultados de esta segunda fase se observan en el apartado 5. Diseño y desarrollo del sistema donde se observa la arquitectura del mismo, los requerimientos funcionales (ver 5.2.1) y no funcionales (ver 5.2.2), actores del sistema (ver 5.4), diagramas de caso de uso (ver 5.5), modelo entidad relación (ver 5.6) y relacional (ver 5.7), diagrama de clases (ver 5.8), diagrama de componentes (ver 5.9) y diagramas de secuencia (ver 5.10)

Para ello en la parte de los diagramas UML se utilizó la herramienta case día.

#### <span id="page-35-0"></span>**4.6.3. FASE III: Diseño y desarrollo del software**

Se podría decir que es la fase más importante durante el proceso de la investigación, puesto que se empieza la codificación de un conjunto de investigación y conocimientos adquiridos que darán solución a la problemática estudiada y a cada uno de los requerimientos funcionales del sistema. Esta fase hablará por todo el proceso de investigación que se tiene.

- Estudio de los colores y entorno adecuado de la aplicación Web
- $\triangleright$  Diseño de los servicios de las herramientas de participación e interacción, foros, sección de preguntas y respuestas por parte del alumno hacia el profesor y viceversa.
- $\triangleright$  Diseño preliminar de la estructura de la aplicación Web
- Se definieron las herramientas adecuadas para el diseño y desarrollo del sitio web dentro de las cuales tenemos *sublime text* 3, como editor de texto o de código fuente, *adobe Photoshop*, con él crearemos el diseño, así como las imágenes que usamos en la maquetación, framework *materialize*, para las animaciones. Y para la creación de la base de datos se empleó phpMyAdmin. (wikipedia, 2015)
- Definir las tecnologías a utilizar, para la programación del lado del cliente se utilizó *Javascript* y del lado del servidor *php*
- $\triangleright$  Programar aplicación Web

 $\triangleright$  Instalación del laboratorio virtual y tecnologías implicadas para el completo desarrollo del sistema.

La descripción detallada de las tecnologías utilizadas en el diseño y desarrollo de la aplicación web se encuentran en el apartado Tecnologías implementadas en kinematics lab (ver 5.11)

Esta fase dio como resultado la aplicación web que funciona como un laboratorio virtual de cinemática, para ampliar más sobre el resultado final de la aplicación puede consultar la descripción del sistema se encuentra en la sección 5.3
#### **4.6.4. FASE IV: Evaluación e Impacto.**

- $\triangleright$  Pruebas exhaustivas que permitan evaluar el rendimiento y óptimo funcionamiento del laboratorio virtual.
- Elaborar y explicar a través de un manual de la plataforma, el funcionamiento, y uso del laboratorio virtual.
- Entrega y presentación del laboratorio virtual.

Los resultados de esta fase de Evaluación e impacto fueron los siguientes, realización de pruebas unitarias por parte del equipo desarrollador de la aplicación web, se realizó el manual de usuario, ver anexo D, se presentó la app web a un grupo de 20 estudiantes de Ingeniería de sistemas del curso física I, sede Lorica, para validar su pertinencia, ver anexo E, y se realizó después de ello una encuesta, para mostrar los resultados de la app, ver anexo A

### **4.7. METODOLOGÍA DE DESARROLLO DEL PRODUCTO**

La metodología utilizada en el desarrollo del producto fue el Ciclo de Vida Orientado a Objetos (López, 2012), este se basa en el producto, no comprende los procesos como funciones sino que arma módulos basados en componentes, es decir, cada componente es independiente del otro y se relacionan entre ellos a través de interfaces, son más modulares y se dividen en mini proyectos lo cual permiten que el código sea reutilizable.

El ciclo de vida utilizado se dividió para cada temática del laboratorio en las siguientes etapas

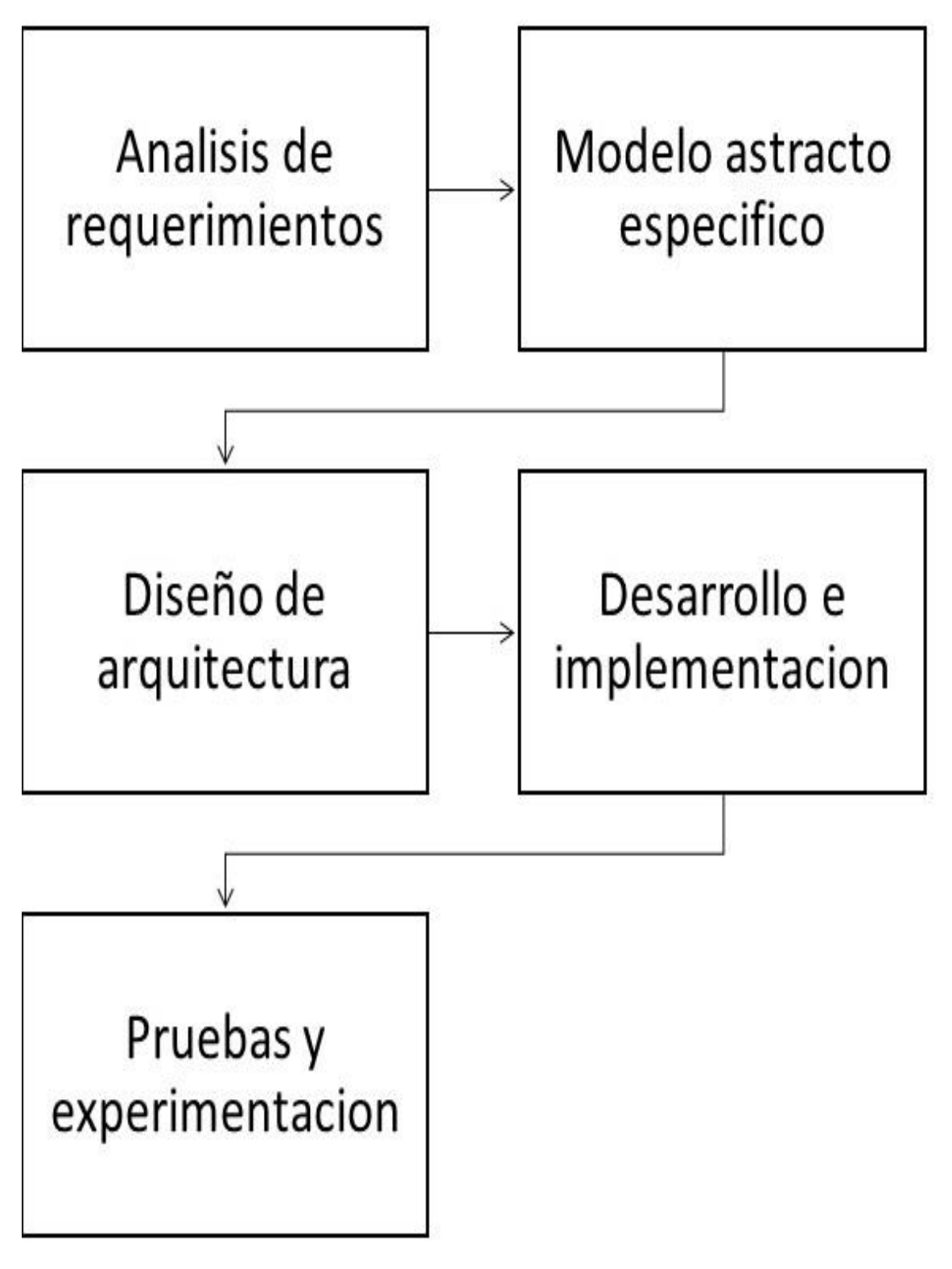

**Ilustración 6. Etapas del ciclo de vida utilizado Fuente: Elaboración propia**

### **5. DISEÑO Y DESARROLLO DEL SISTEMA**

### **5.1. ARQUITECTURA DEL SISTEMA**

La arquitectura está dividida en tres elementos que son necesarios para realizar una interacción remota con el experimento: Sitio de usuario, Medio de comunicación y Laboratorio remoto.

La primera capa, el sitio de usuario, presenta generalmente las interfaces de usuario, y residen en un programa ejecutable localizado en la estación de trabajo del usuario final, el aplicativo está dispuesto con páginas en lenguaje PHP, JavaScript, CSS y otras librerías adicionales. El cliente ingresa a través de un navegador accederá al aplicativo web con Microsoft Internet Explorer, Mozilla, Chrome o Navigator, que permite ver los datos remotos a través de una capa de presentación HTML, como los formularios de interfaz tipo GUI. El medio de comunicación es internet. Y la parte del laboratorio remoto estará constituida por Apache Tomcat como servidor web, que responden a peticiones del usuario para ejecutar una tarea, así como el servidor de bases de datos Mysql.

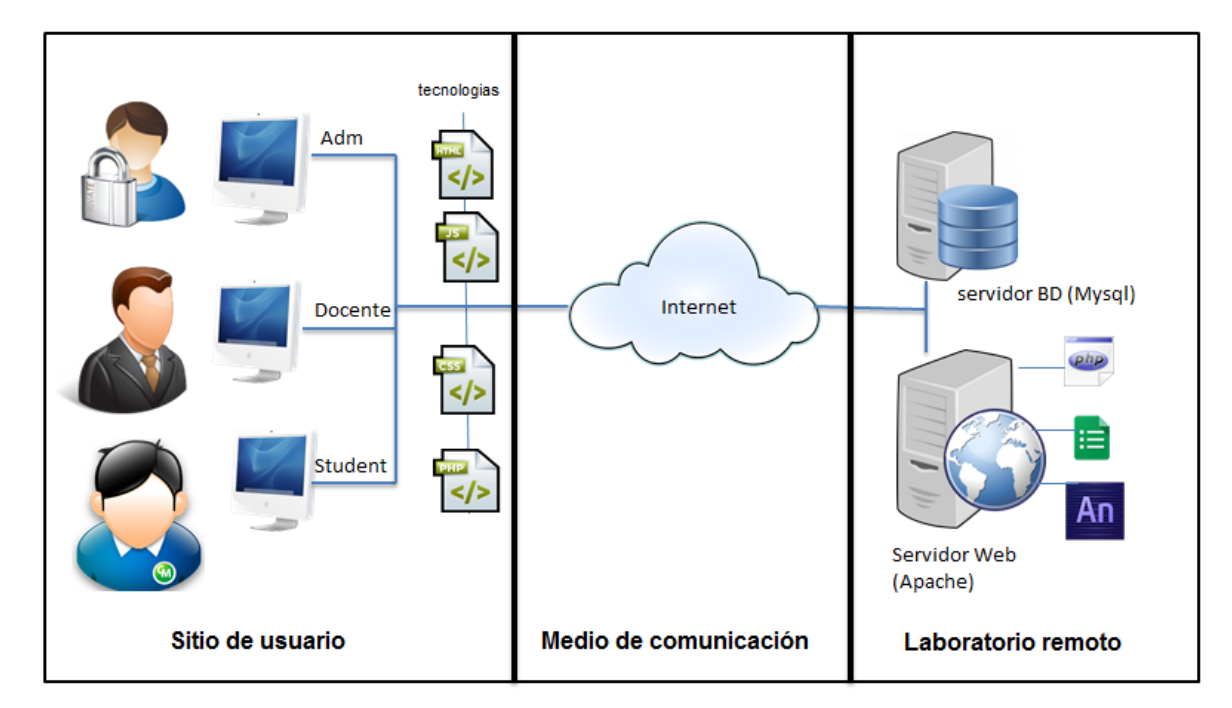

**Ilustración 7. Arquitectura del sistema Fuente: elaboración propia**

### **5.2. REQUERIMIENTOS DEL SISTEMA**

En esta parte se definen las funcionalidades del sistema informático que se implementará como parte de la ejecución del proyecto.

Para esto se han identificado los requisitos funcionales y no funcionales con los cuales debe cumplir el sistema a implementar.

### **5.2.1 Requerimientos funcionales del sistema**

- $\checkmark$  El desarrollo virtual debe representar las características físicas de los equipos del laboratorio.
- $\checkmark$  La simulación debe cumplir con la aplicación de las fórmulas y los resultados deben ser correctos
- $\checkmark$  El sistema debe mostrar las unidades específicas de cada una de las variables que puedan modificarse.
- $\checkmark$  El sistema debe mostrar los datos finales de la simulación.
- $\checkmark$  Fl sistema debe contar con un mecanismo de 'reinicio' o de 'restablecer' los datos en caso de realizar la simulación nuevamente.
- $\checkmark$  El sistema debe tener completa claridad de cómo se manejan los diferentes recursos dentro de la simulación
- $\checkmark$  La plataforma debe permitir la comunicación entre los miembros de la comunidad estudiantil en tiempo real mediante foros
- $\checkmark$  El sistema deberá almacenar la información personal de los docentes y estudiantes

### **5.2.2 Requerimientos no funcionales del sistema**

 La aplicación será desarrollada en JavaScript utilizando como servidor de bases de datos Mysql.

- $\checkmark$  El sistema será alojado en un hosting que proporcione los servicios de servidor FTP, servidor SSH, servidor Web (Apache), servidor de bases de datos (Mysql), panel de control para administrar el dominio y subdominios.
- $\checkmark$  La aplicación deberá ser desarrollada con la última tecnología de maquetado html5 y CSS3.
- $\checkmark$  La aplicación podrá ejecutarse sin ningún inconveniente en los navegadores más populares.
- $\checkmark$  El sistema deberá asegurar la integridad de la información que los usuarios almacenan, en el mecanismo que se utilice para este fin.
- $\checkmark$  El acceso al sistema deberá estar disponible al momento que se desee hacer uso de él.
- $\checkmark$  La aplicación cuenta con característica de retina display, lo que permitirá su fácil manejo y atractivo visual.
- $\checkmark$  La aplicación se adapta a cualquier tipo de dispositivo pues se basa en un diseño responsivo.

### **5.3. DESCRIPCIÓN DEL SISTEMA**

La plataforma está diseñada con las siguientes funcionalidades.

Emula el desarrollo de un curso de cinemática, puesto que contiene concepto, [formulas,](http://fisislab1cor.webcindario.com/laboratorio1.php#formulas) [guías,](http://fisislab1cor.webcindario.com/laboratorio1.php#guias) [simulación,](http://fisislab1cor.webcindario.com/laboratorio1.php#simulacion) [actividades](http://fisislab1cor.webcindario.com/laboratorio1.php#actividades) y [evaluación](http://fisislab1cor.webcindario.com/laboratorio1.php#evaluacion) acerca del movimiento uniforme, movimiento uniforme acelerado, caída libre y movimiento circular uniforme. Durante cada temática, los estudiantes pueden hacer las simulaciones virtuales de cada laboratorio, realizar aportes y preguntas sobre la misma, así como el docente da respuestas a las inquietudes

Adicionalmente permite a un docente habilitar y deshabilitar a los estudiantes los diferentes laboratorios que se realizan en la temática de cinemática en el área de física I.

### **5.4. ACTORES DEL SISTEMA**

La plataforma web admite 4 tipos de usuarios principalmente. Visitante, usuario registrado, que puede ser Estudiante, Docente y administrador. Cada uno de estos cuatro roles ejecutara distintas acciones en el sistema y tendrá acceso a ciertos privilegios en la plataforma (Bernal, 2011)

Se tiene el perfil invitado: Aquel quien entra al sitio web pero no se autentica, los usuarios registrados son los que se autentican y quienes podrán ver los laboratorios e interactuar con la plataforma de una manera más profunda y finalmente se tiene el perfil administrador quien se encarga de gestionar los aspectos técnicos de la plataforma.

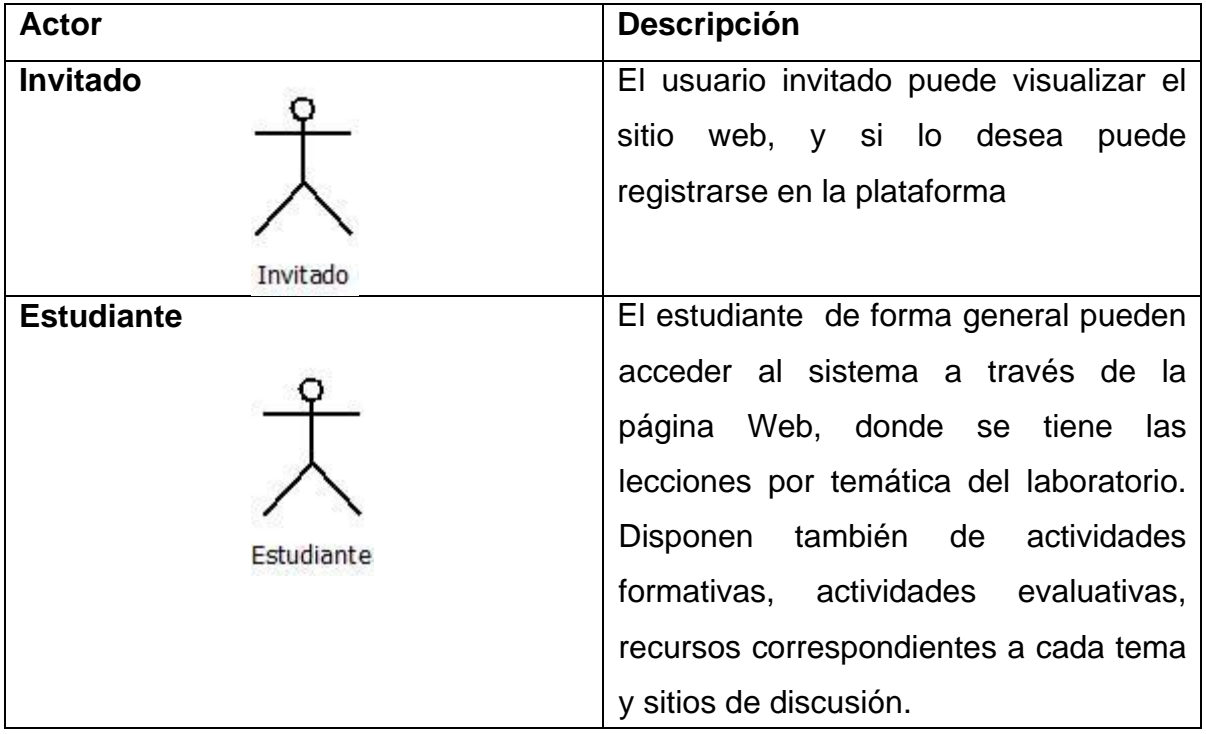

| <b>Docente</b> | podrá<br>ΕI<br>Docente,<br>realizar<br>una |
|----------------|--------------------------------------------|
|                | actualización de la base de datos          |
| ocente         | donde tendremos la lista de estudiantes    |
|                | inscritos en la plataforma.                |
|                | Asimismo, el docente es el encargado       |
|                | de monitorear los foros o preguntas        |
|                | darles<br>soluciones<br>los<br>para<br>a   |
|                | estudiantes, así como puede hacer          |
|                | nuevas preguntas                           |
|                |                                            |
|                |                                            |
|                |                                            |
|                | desarrollo del entorno Educativo, las      |
|                | páginas que este entorno contiene, los     |
|                | recursos y del programa que reside en      |
| Administrador  | el servidor. Es decir, el administrador    |
|                | es el encargado de mantener el Sitio       |
|                | actualizado.                               |
|                |                                            |
|                |                                            |
|                |                                            |
| Administrador  | El Administrador, realiza tareas de        |

**Tabla 4. Actores del sistema**

Finalmente, observamos que cada uno de los actores cumple tareas específicas y todos tienen como fin el cumplir con un objetivo de Aprendizaje de la mejor manera posible y aprovechando todas las ventajas de trabajar en una Plataforma Educativa construida para estos fines (Quisbert, 2010).

#### **5.5. DIAGRAMAS DE CASOS DE USO**

Para el análisis de cómo debe funcionar la plataforma web, se procede a realizar los casos de uso de acuerdo a los perfiles propuestos para interactuar con el sistema:

#### Laboratorio virtual de Cinemática Añadir {include} Administrar Ingresar al sitio Editar Usuario {include}  $\{include\}$ í Eliminar Registrarse Administrador Iniciar sesión Activar  $\{include\}$ Laboratorio Invitado ASignar Vistas Desactivar {include} Visualizar laboratorio Laboraratorio Observar Resultado {include} Visualizar  $\Lambda$ {include} Administrar Estudiante Realizar simulación {include} Eliminar Ŋ [Extend] Docente Obtener Resulatado Añadir {include} Estudiante include) Finalizar Sesión Gestionar Editar Pregunta {include Eliminar (include) Þ Responder

#### **Diagrama de caso de uso del sistema**

**Diagrama de caso de uso para ingresar al sitio Ilustración 8. Diagramas de casos de uso del sistema**

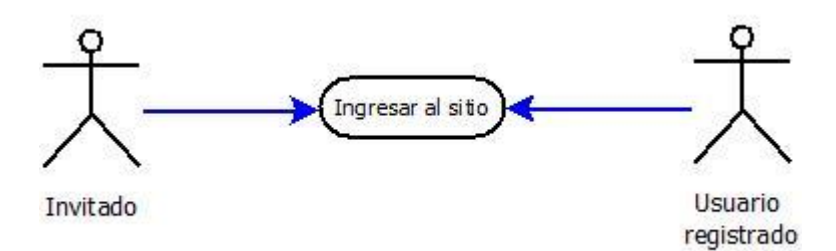

**Ilustración 9. Diagrama de caso de Ingresar al sitio**

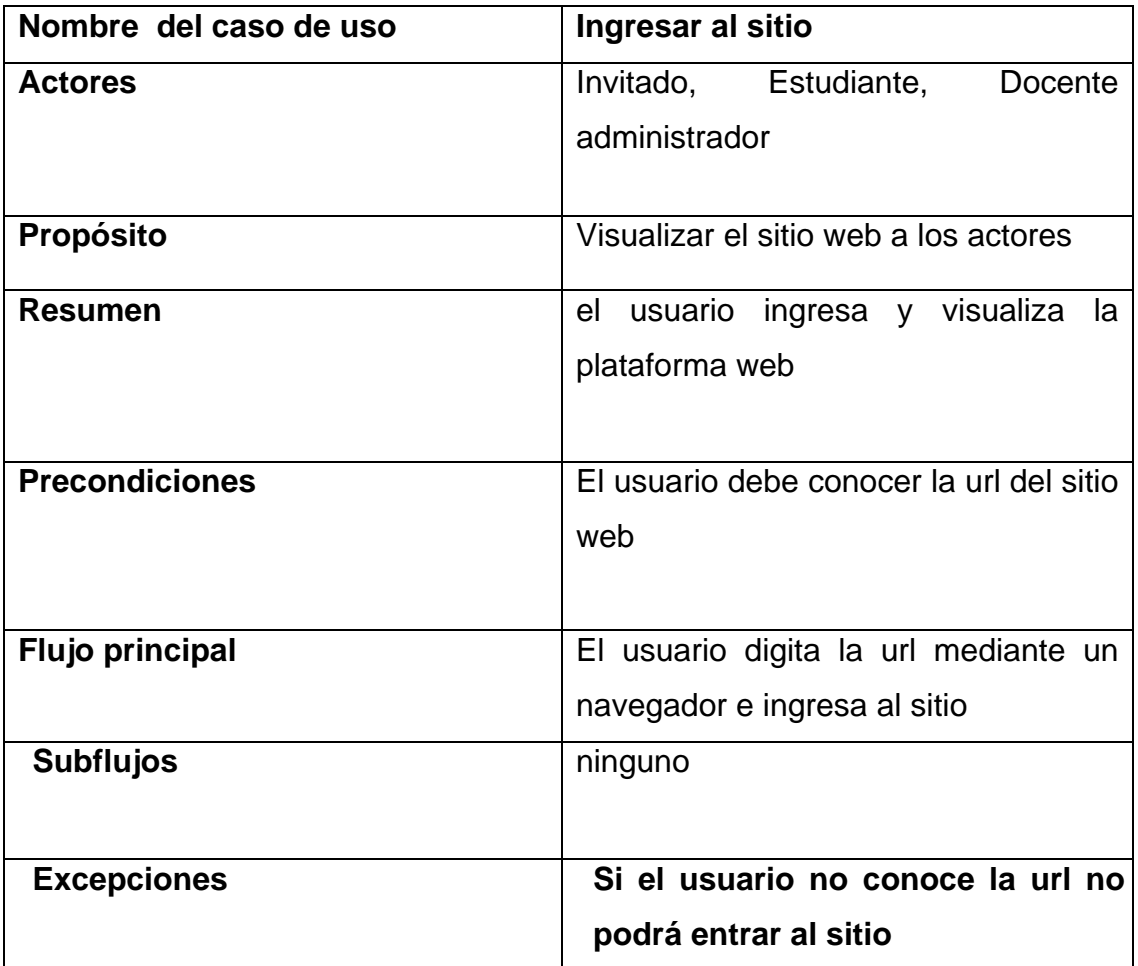

**Tabla 5. Descripción del caso de uso, Ingresar al sitio Fuente (Bernal, 2011)**

### **Diagrama de caso de uso para Registrarse en el sistema**

Registrarse en el sistema

Invitado **Ilustración 10. Diagrama de caso de uso para Registrarse en el sistema**

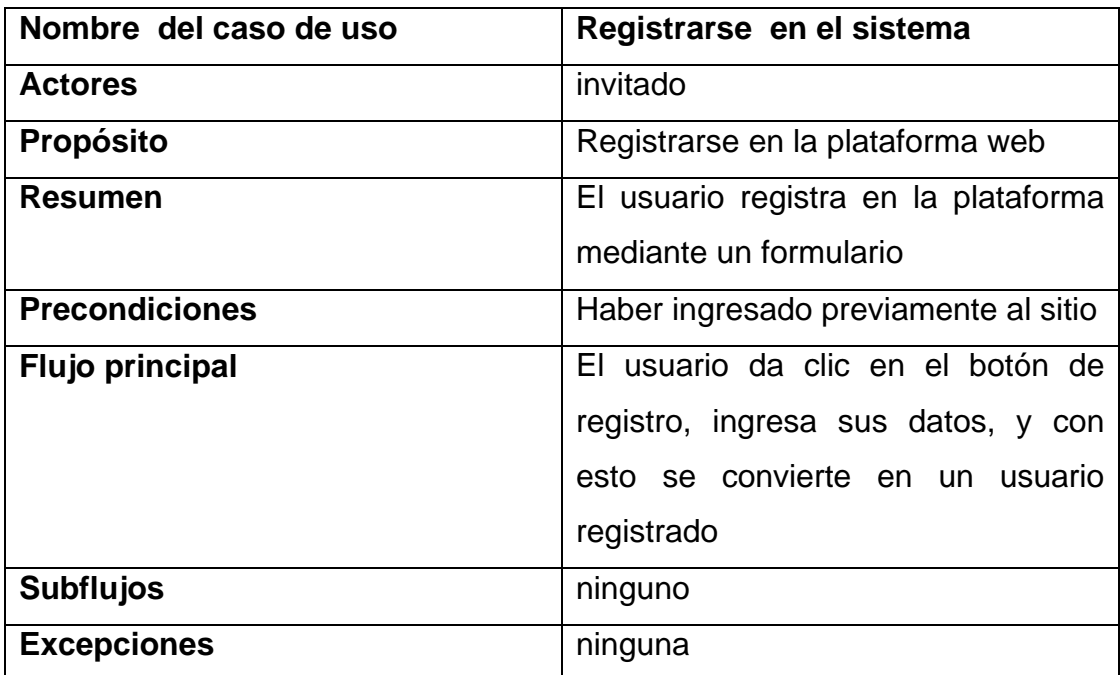

**Tabla 6. Descripción del Caso de uso, Registrarse** 

### **Diagrama de caso de uso para Iniciar sesión**

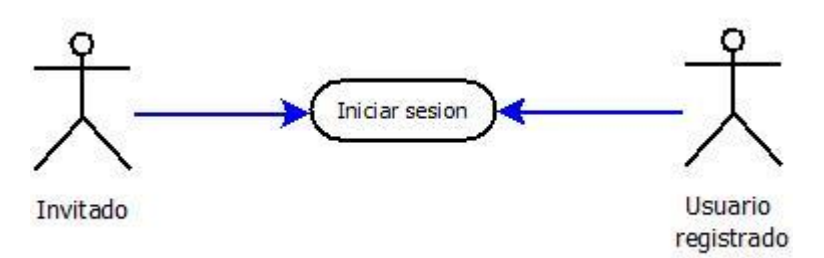

**Ilustración 11. Diagrama de caso de uso Iniciar sesión**

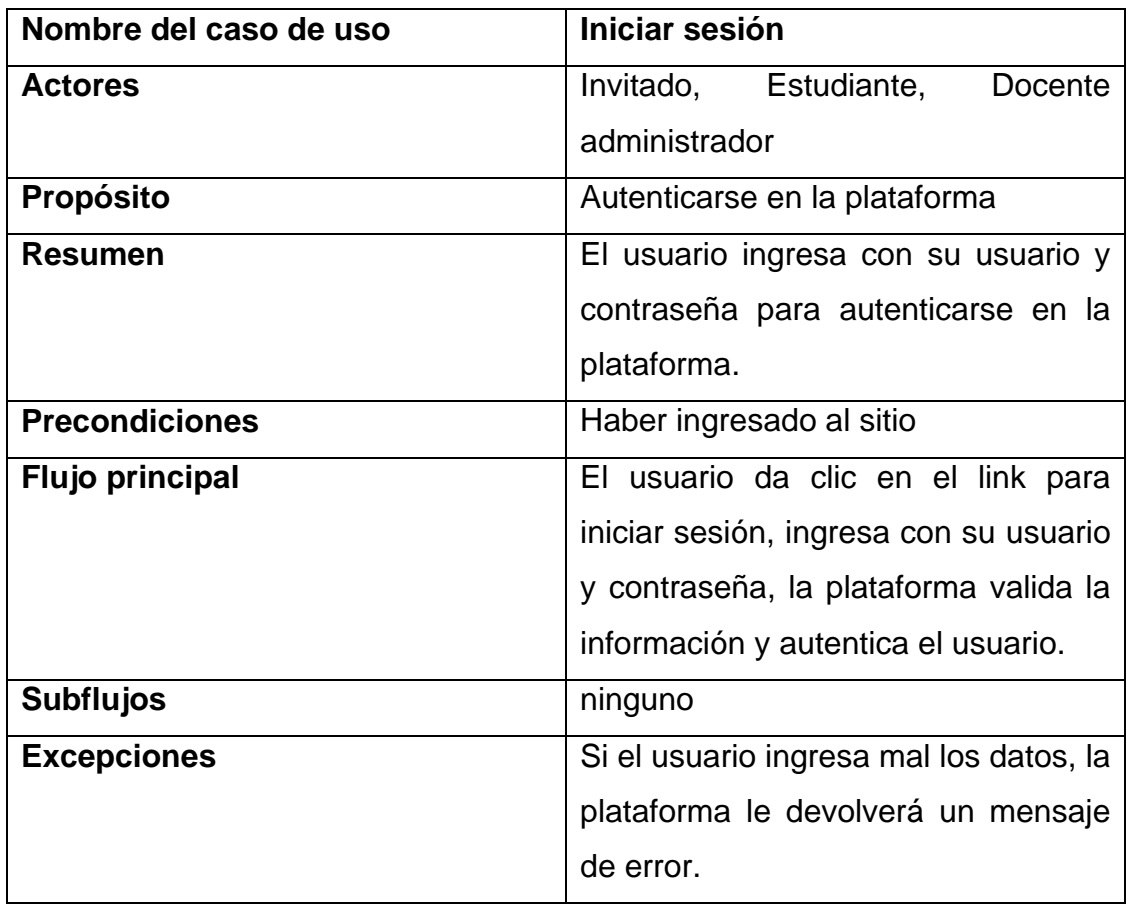

**Tabla 7. Descripción del Caso de uso, Iniciar sesión**

**Diagrama de caso de uso para Visualizar laboratorios**

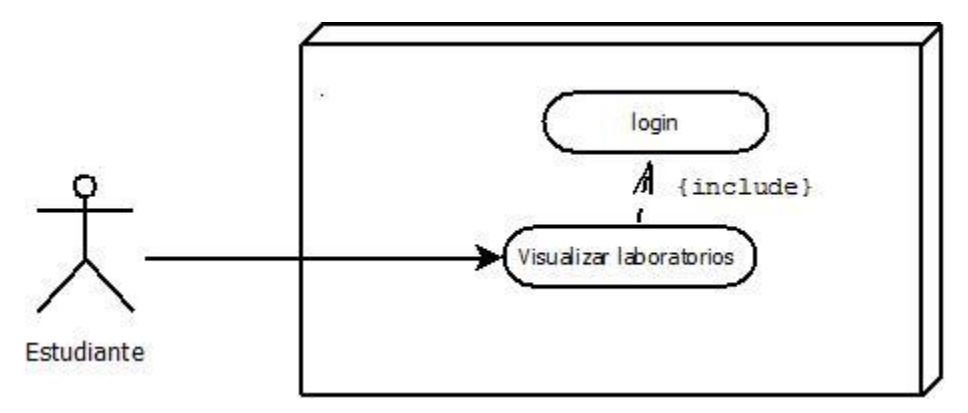

**Ilustración 12. Diagrama de caso de uso para Visualizar laboratorio**

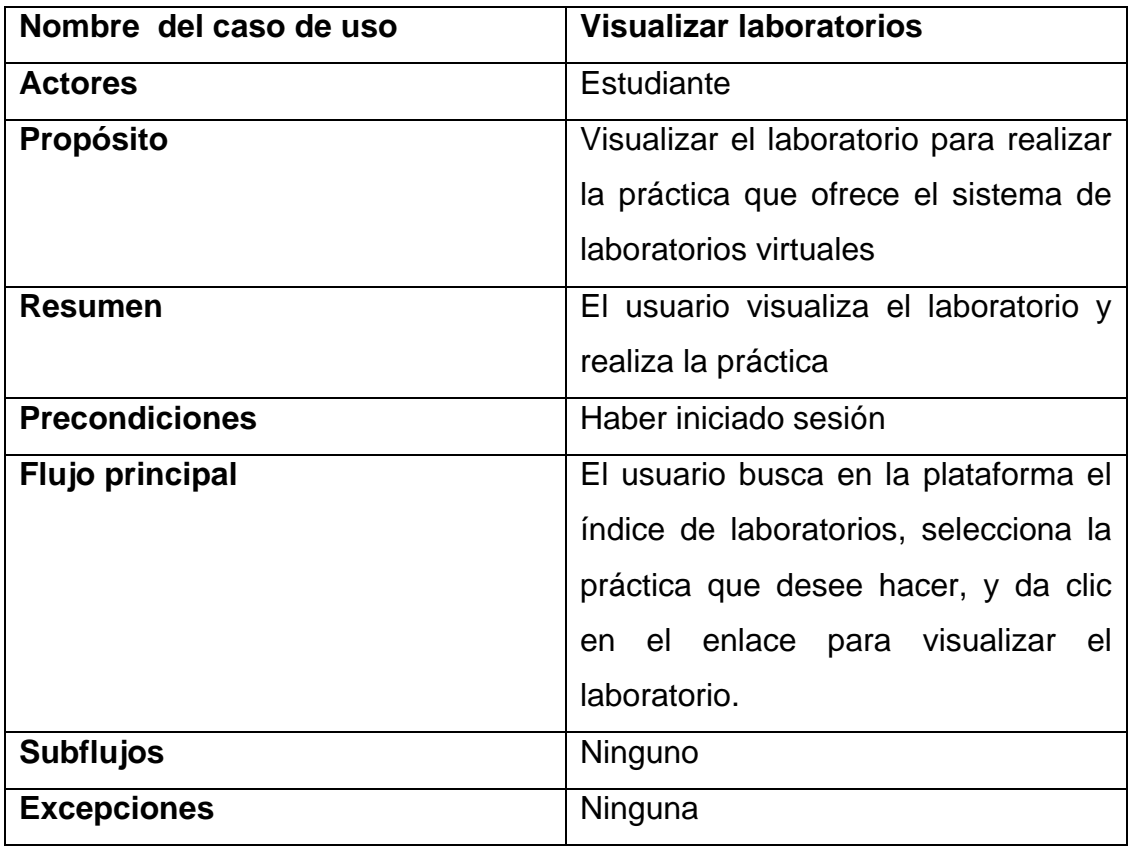

**Tabla 8. Descripción del Caso de uso, Visualizar laboratorios Fuente (Bernal, 2011)**

### **Diagrama de caso de uso para Realizar Simulación**

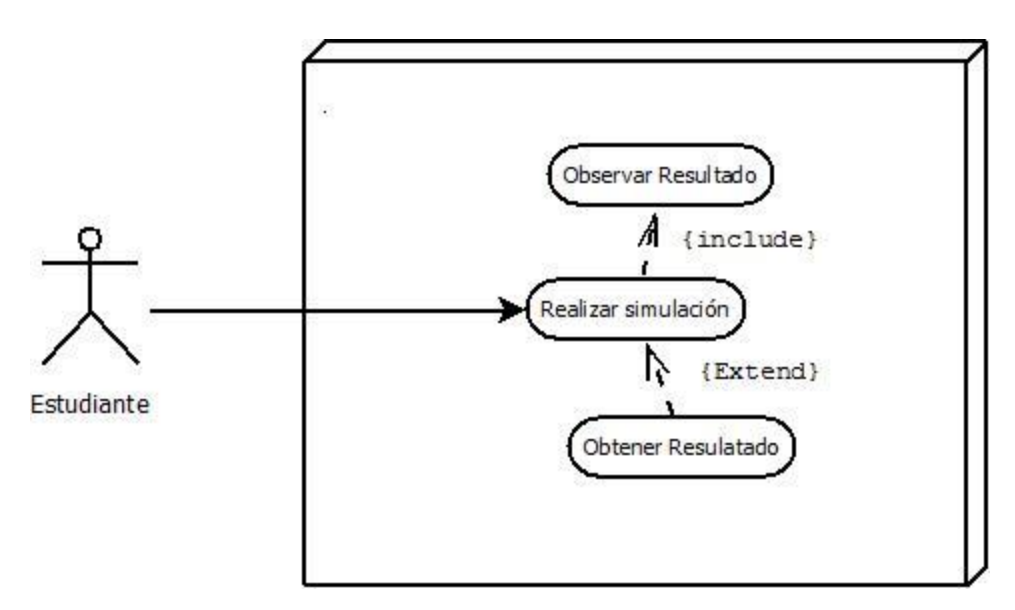

**Ilustración 13. Diagrama de caso de uso para realizar simulación**

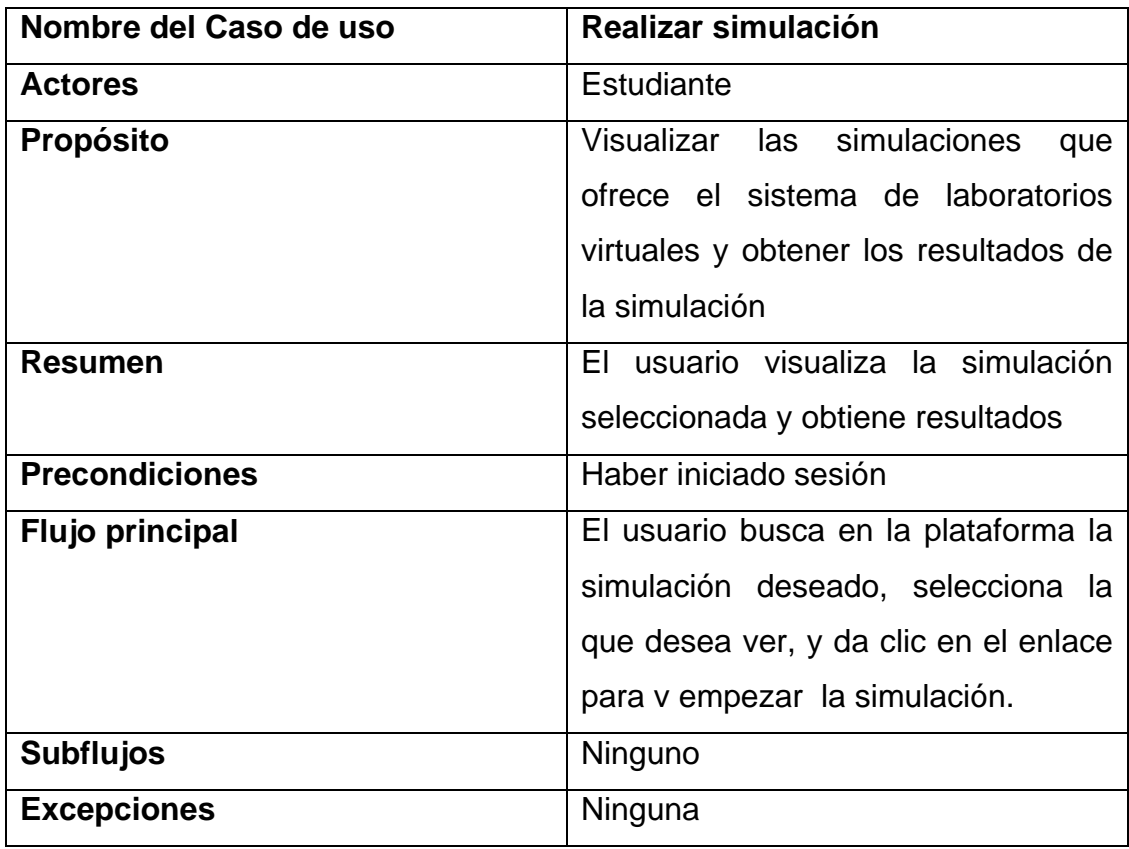

**Tabla 9. Descripción del Caso de uso, Realizar simulación** 

**Fuente (Bernal, 2011) y propia**

### **Diagrama de caso de uso para Administrar usuario**

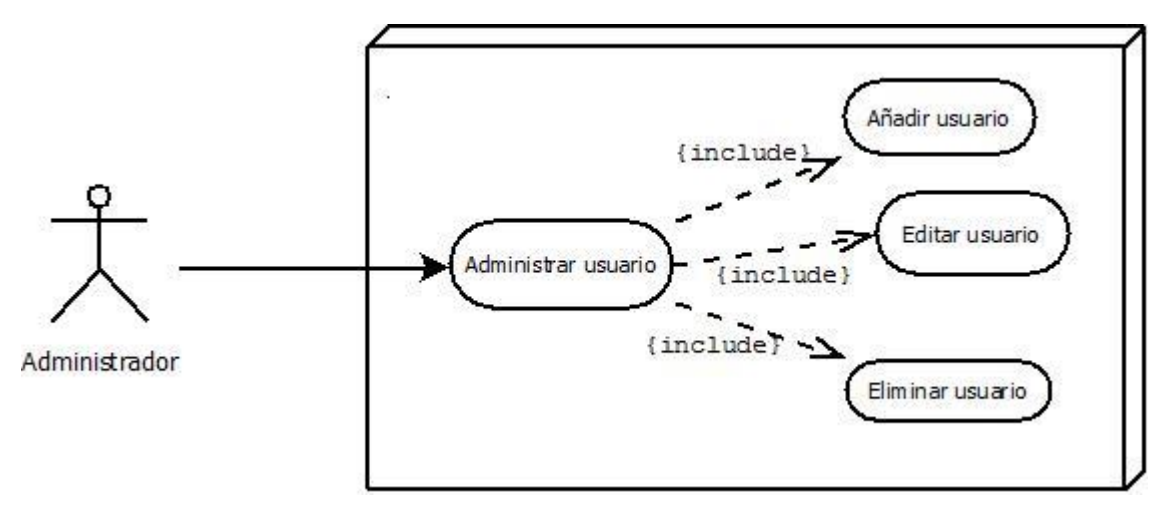

**Ilustración 14. Diagrama de caso de uso para Administrar usuario**

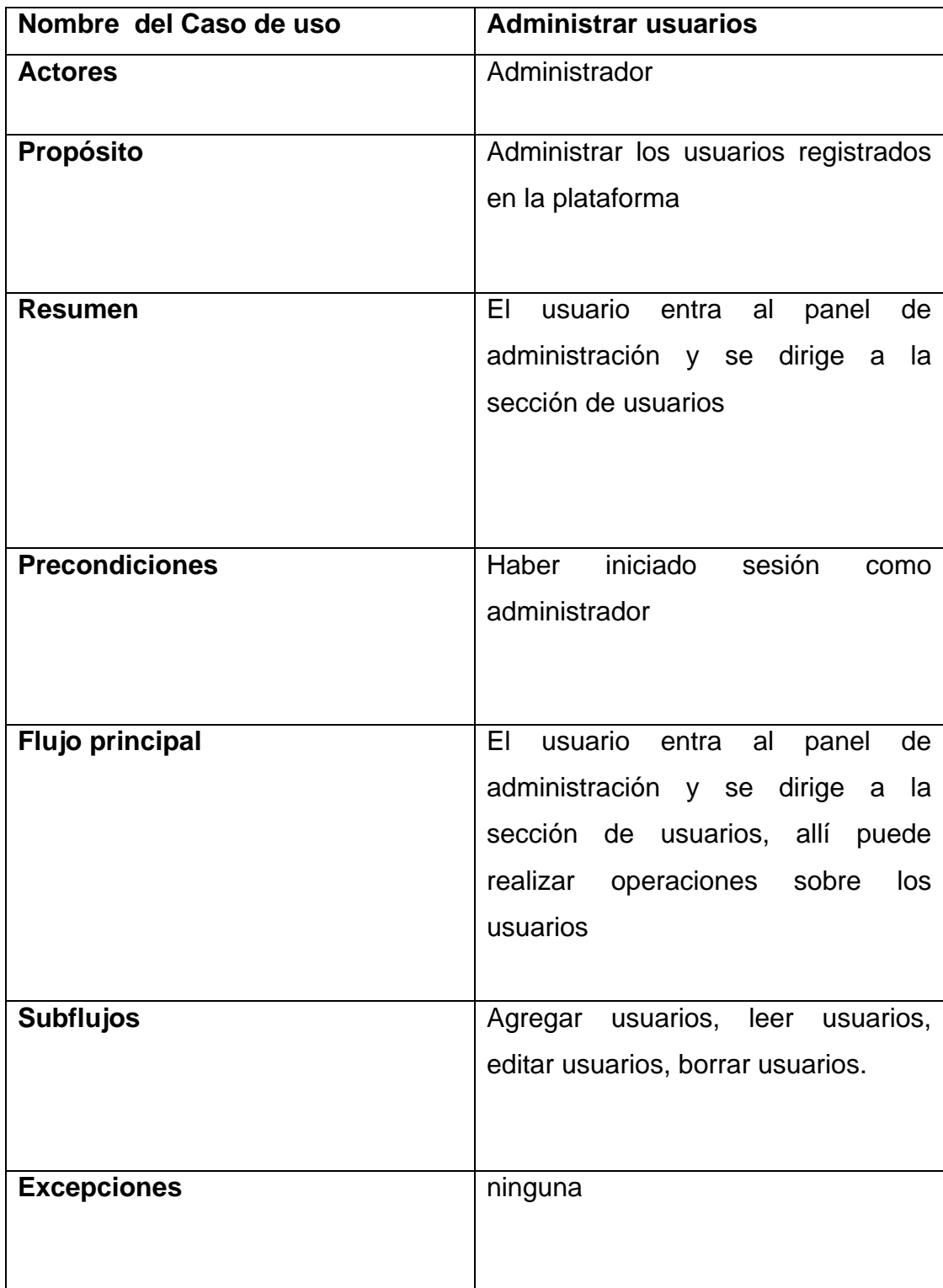

**Tabla 10. Descripción del Caso de uso, Administrar usuario** 

**fuente Elaboración propia**

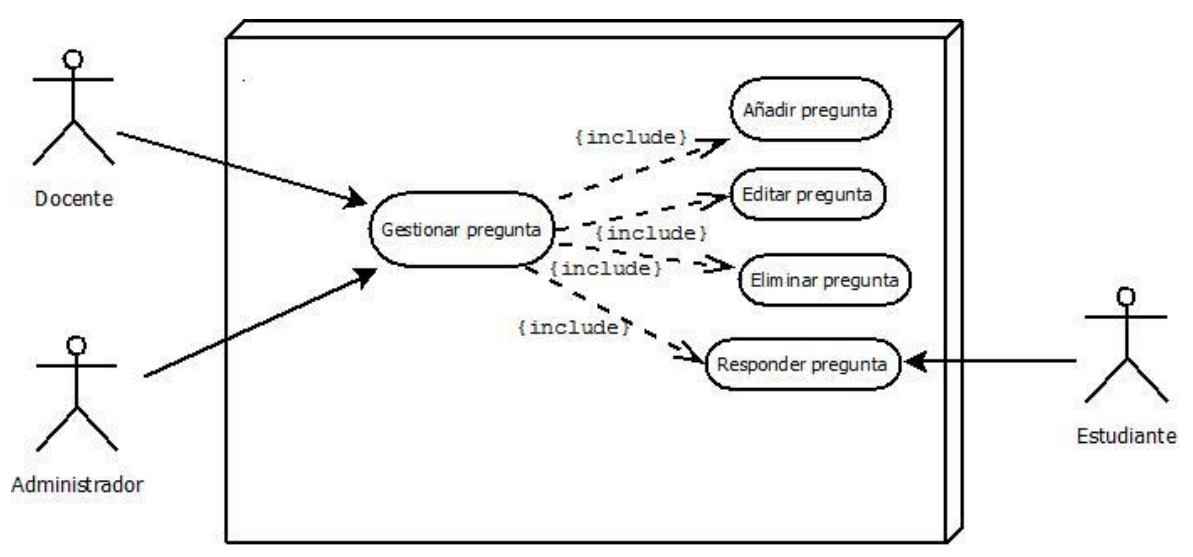

# **Diagrama de caso de uso para Gestionar preguntas**

**Ilustración 15. Diagrama de caso de uso para Gestionar pregunta**

| Caso de uso            | <b>Gestionar de Pregunta</b>          |
|------------------------|---------------------------------------|
| <b>Actores</b>         | Administrador, Docente                |
| <b>Propósito</b>       | Administrar<br>las<br>preguntas       |
|                        | registradas en la plataforma          |
| <b>Resumen</b>         | EL<br>usuario entra al<br>panel<br>de |
|                        | administración y se dirige a<br>la    |
|                        | sección de preguntas                  |
| <b>Precondiciones</b>  | Haber iniciado sesión<br>como         |
|                        | administrador o docente               |
| <b>Flujo principal</b> | El usuario entra al<br>panel<br>de    |
|                        | administración y se dirige a la       |
|                        | sección de preguntas, allí puede      |
|                        | realizar operaciones sobre<br>las     |
|                        | preguntas                             |
| <b>Subflujos</b>       | Agregar pregunta, leer preguntas,     |
|                        | editar preguntas, borrar preguntas.   |
| <b>Excepciones</b>     | Ninguna                               |

**Tabla 11. Descripción del Caso de uso, Gestión de preguntas**

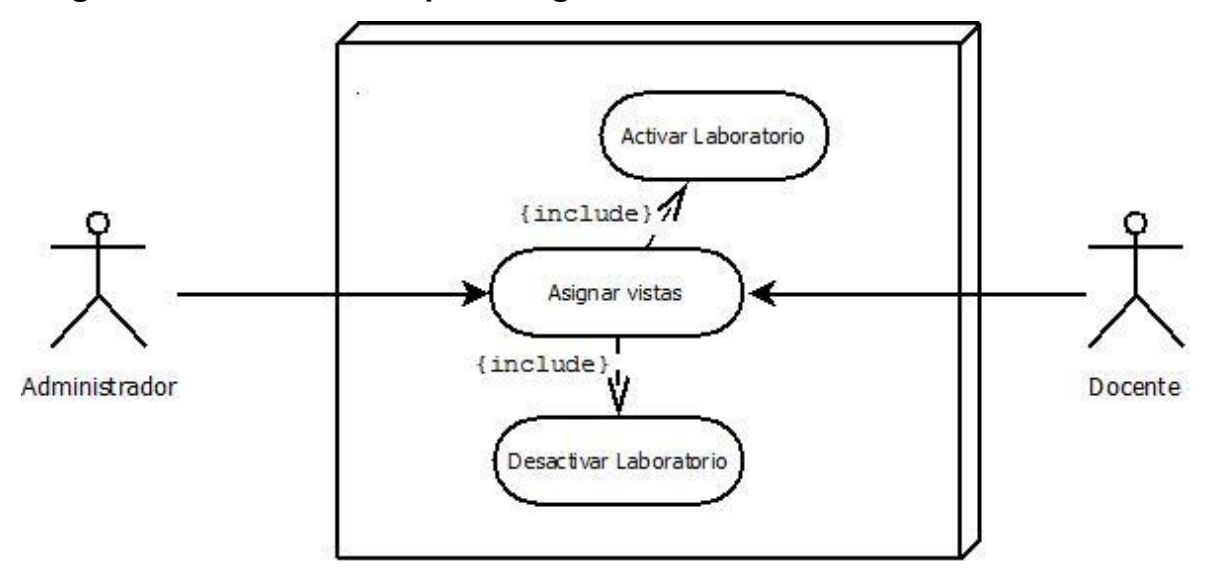

**Diagrama de caso de uso para Asignar vistas de Laboratorios**

**Ilustración 16. Diagrama de caso de uso para Asignar vistas de Laboratorios**

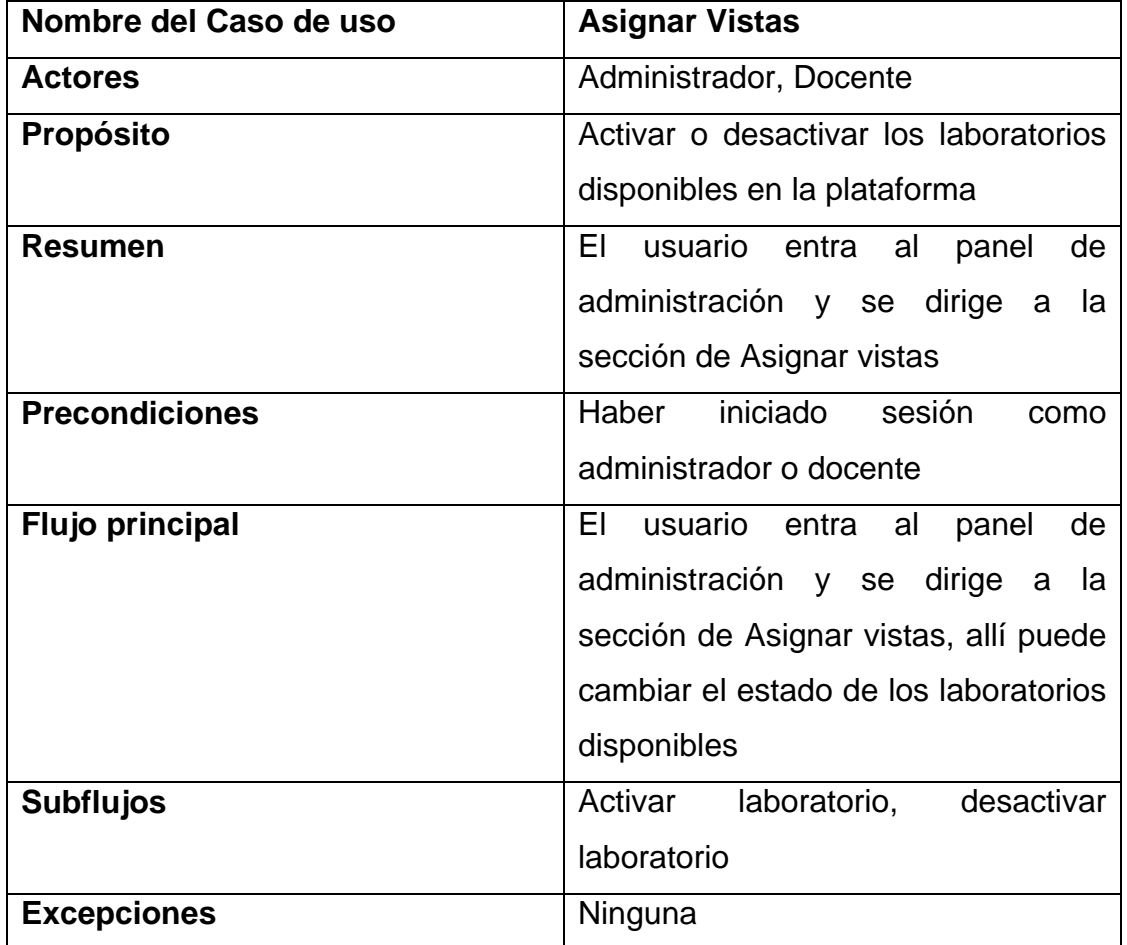

**Tabla 12. Descripción del Caso de uso, Asignar vistas**

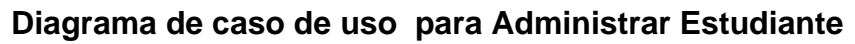

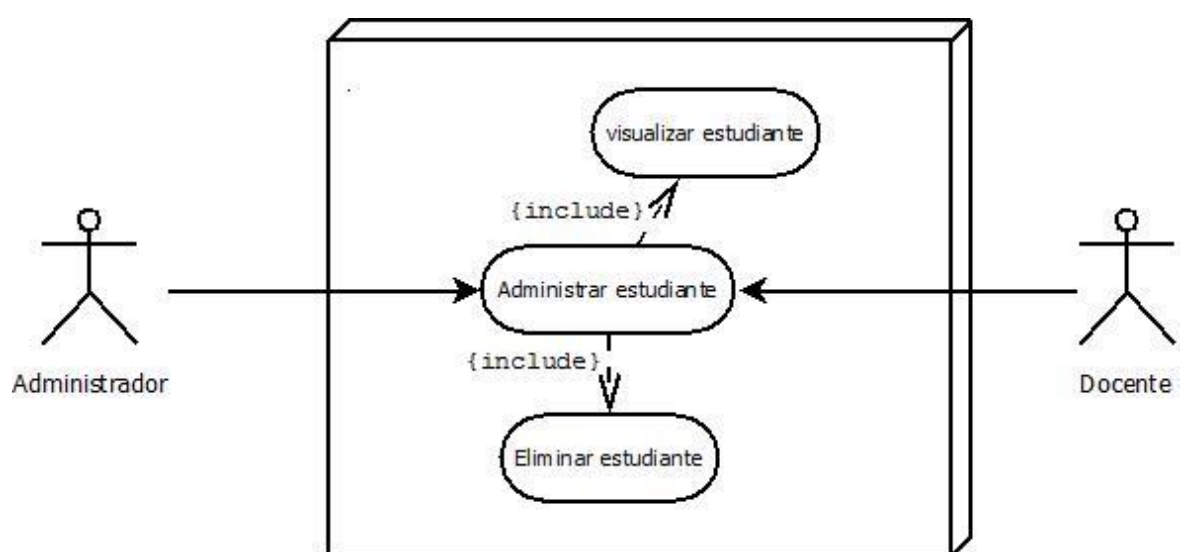

**Ilustración 17. Diagrama de caso de uso para administrar estudiante**

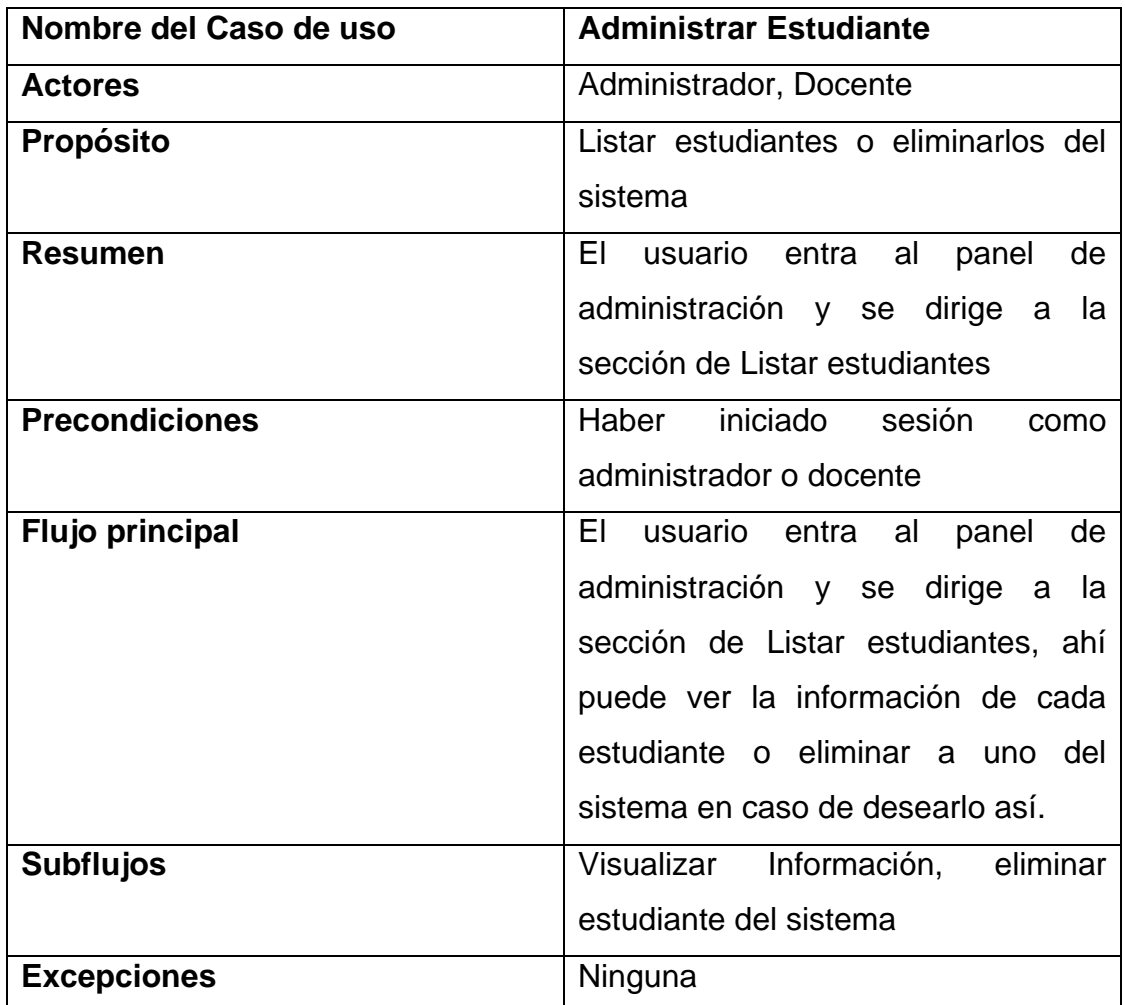

**Tabla 13. Descripción del Caso de uso, Administrar estudiante** 

## **5.6. DIAGRAMA DE COMPONENTES**

A continuación se muestra el diagrama de componentes que representa todos los tipos de elementos software que entran en la fabricación de aplicación web.

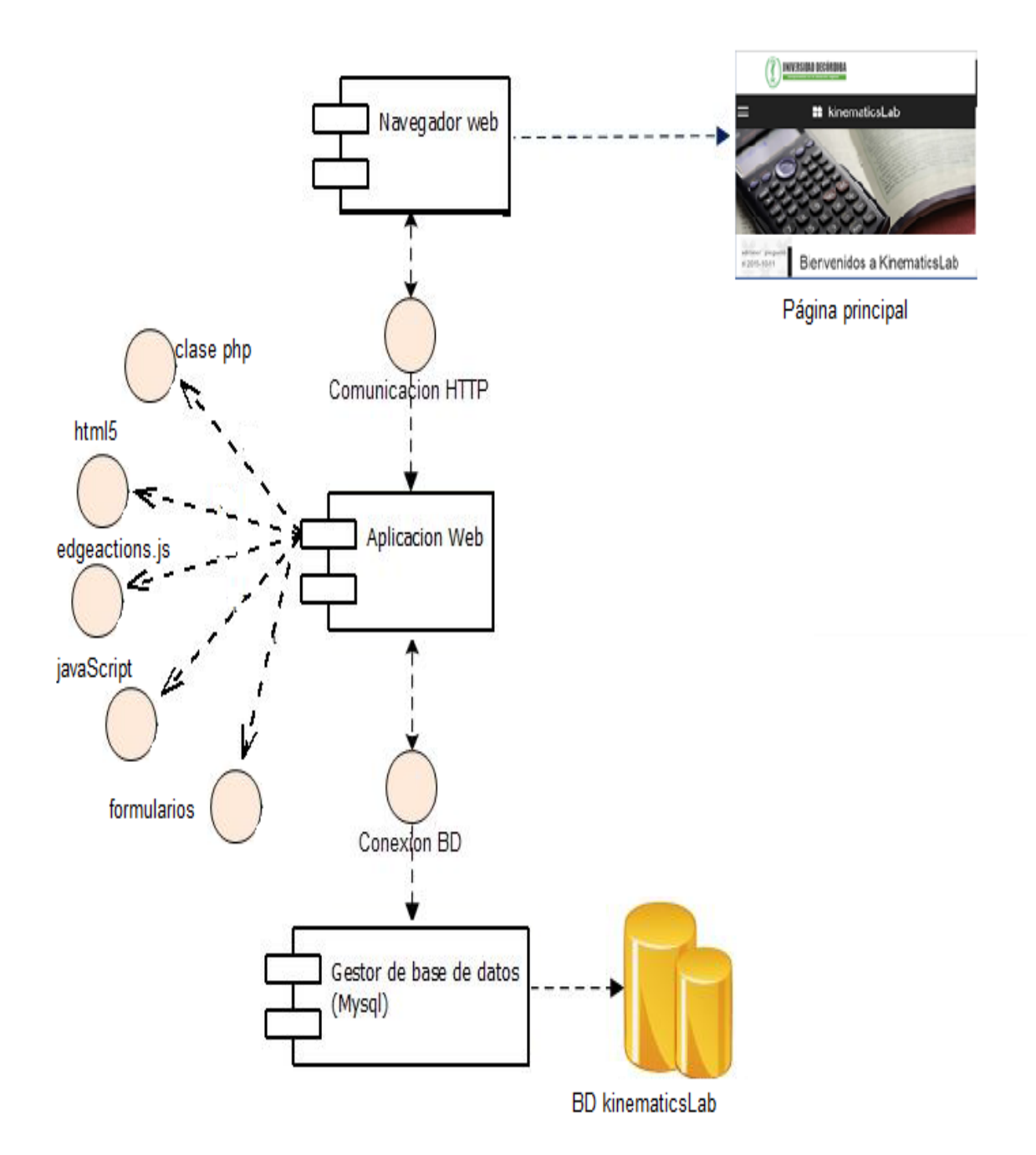

**Ilustración 18. Diagrama de componentes**

**Fuente: Elaboración propia**

# **5.7. MODELO ENTIDAD-RELACIÓN.**

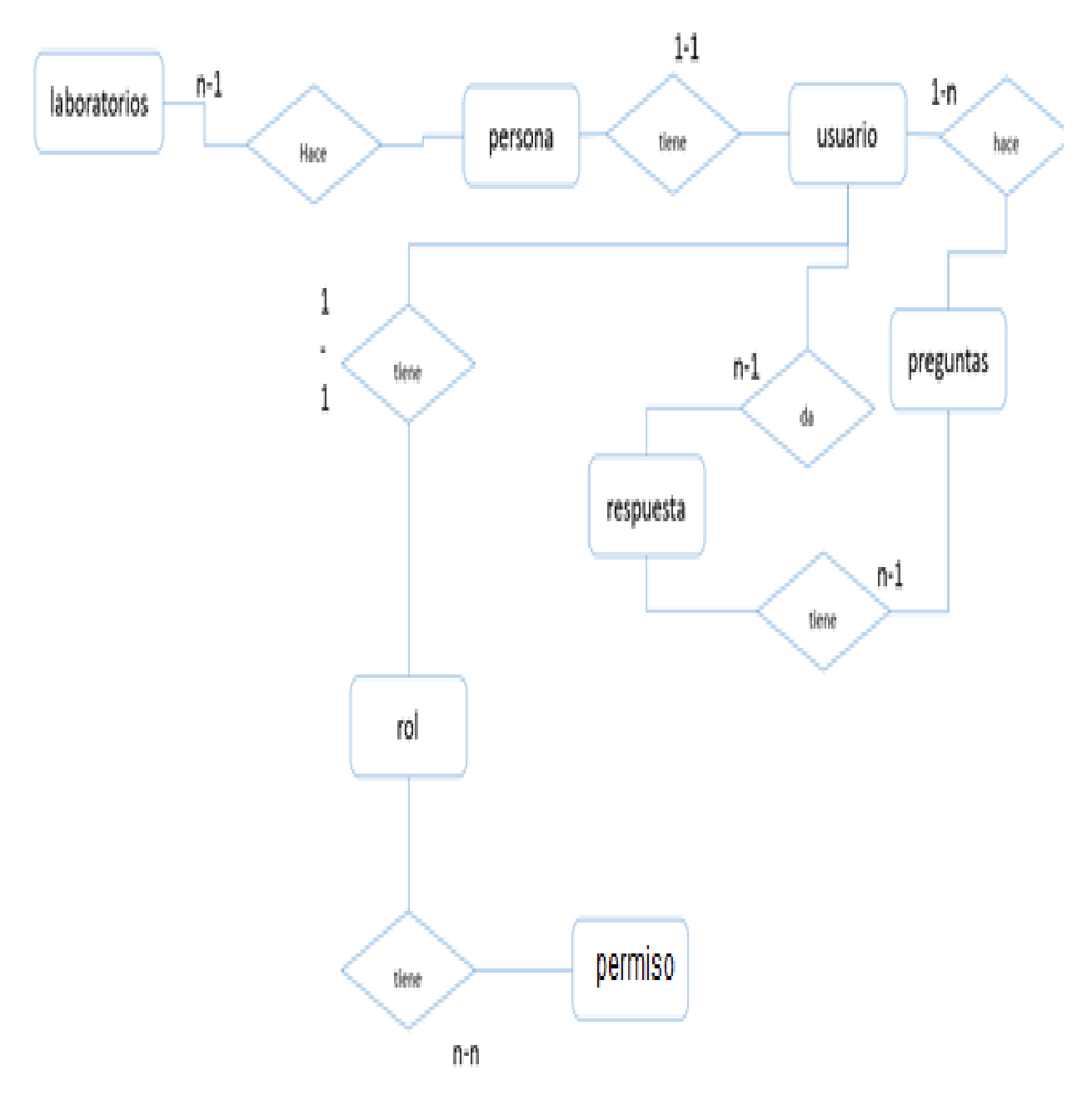

**Ilustración 18. Modelo Entidad-Relación.**

### **5.8. MODELO RELACIONAL**

Con el fin de establecer las relaciones o conexiones entre los datos que están guardados en tablas, y a través de dichas conexiones relacionar los datos entre tablas, se ha creado el siguiente modelo relacional

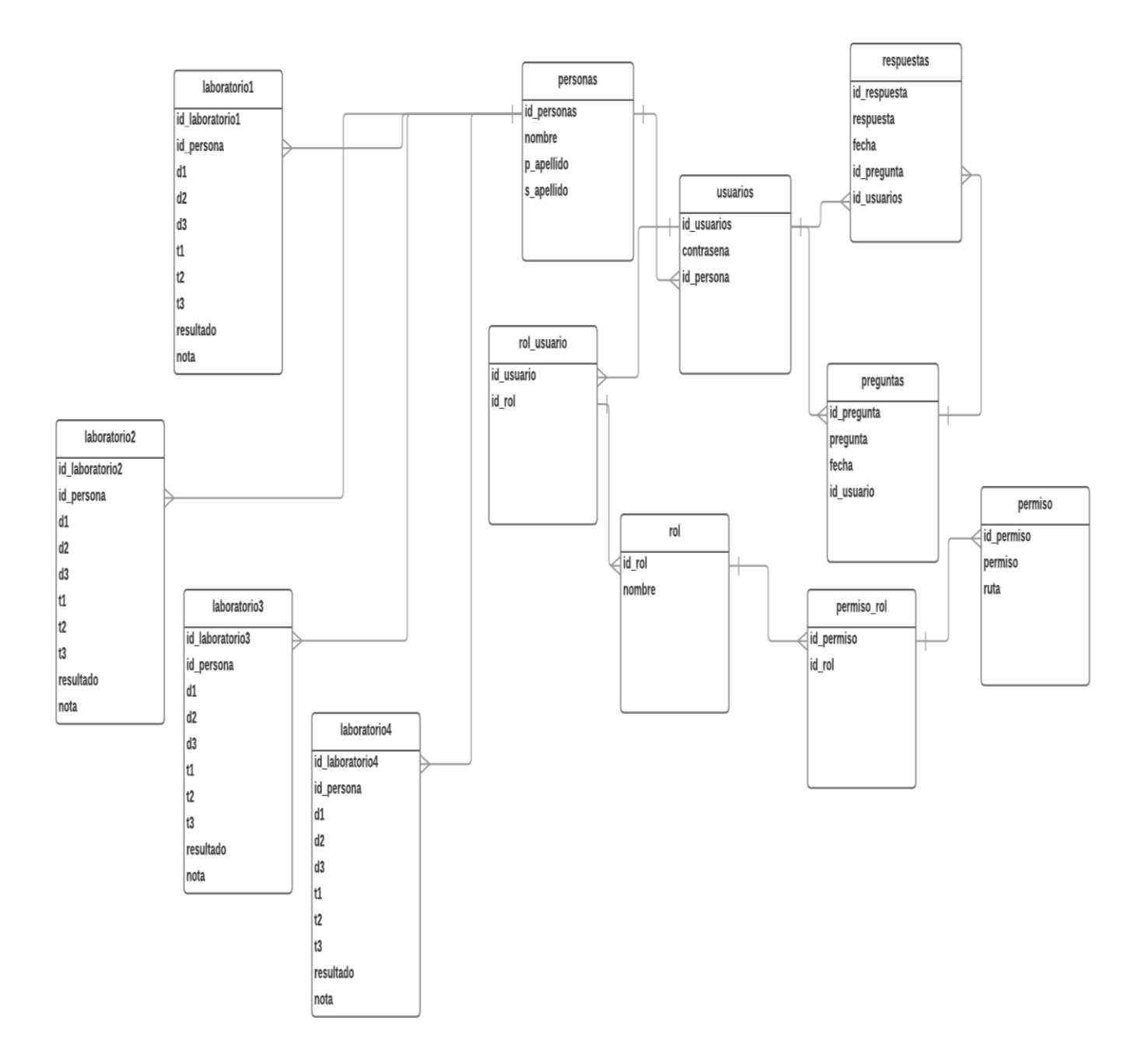

**Fuente: Elaboración propia Ilustración 20. Modelo relacional**

#### **5.9. DIAGRAMA DE CLASES**

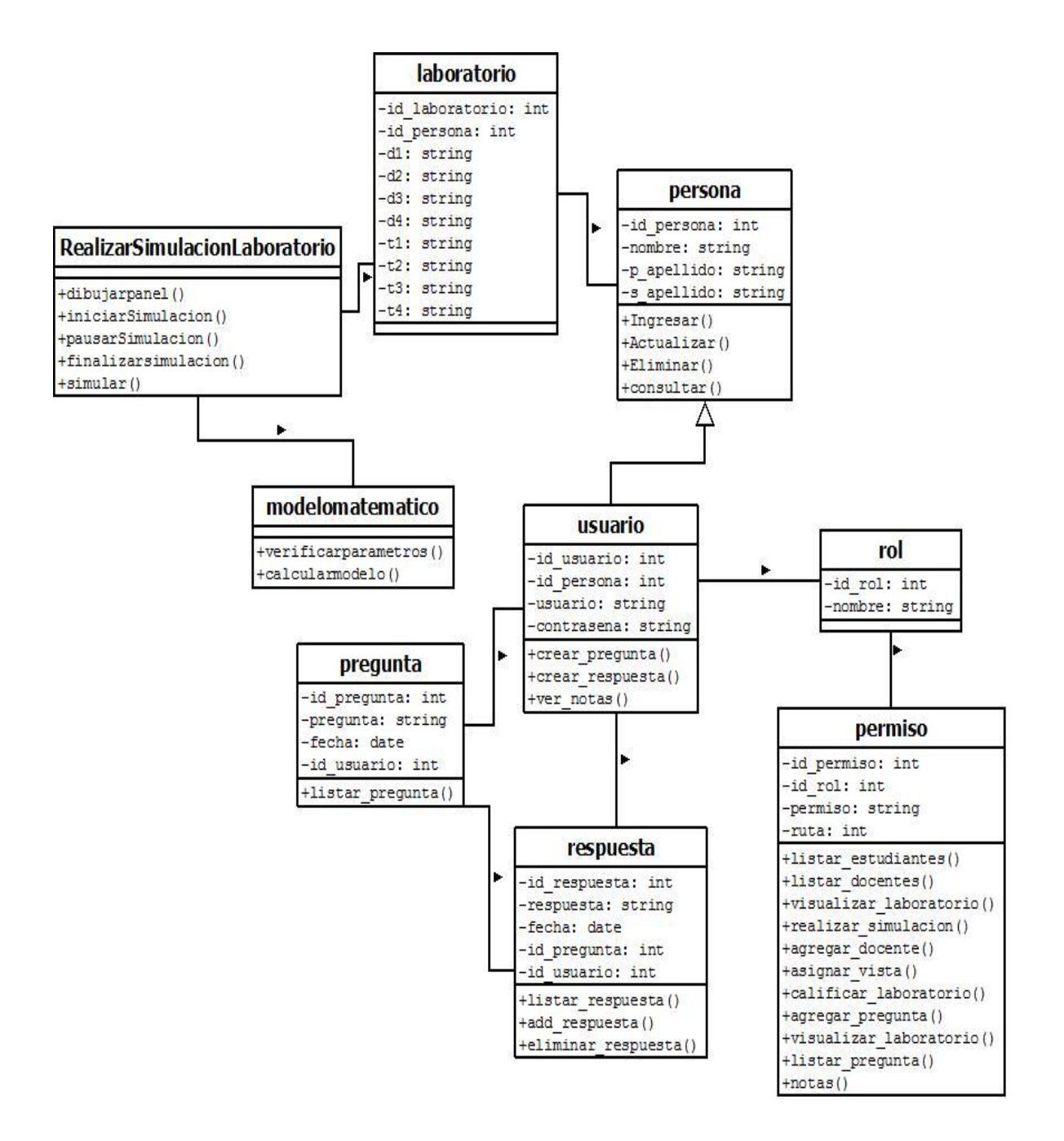

**Fuente: Elaboración propia Ilustración 21. Diagrama de clases**

### **5.10. DIAGRAMAS DE SECUENCIA**

#### **Diagrama de secuencia para Registrar un usuario**

En el siguiente diagrama se ilustra la secuencia a seguir por el usuario (invitado o administrador) para registrarse en la plataforma o para registrarlo en el sistema.

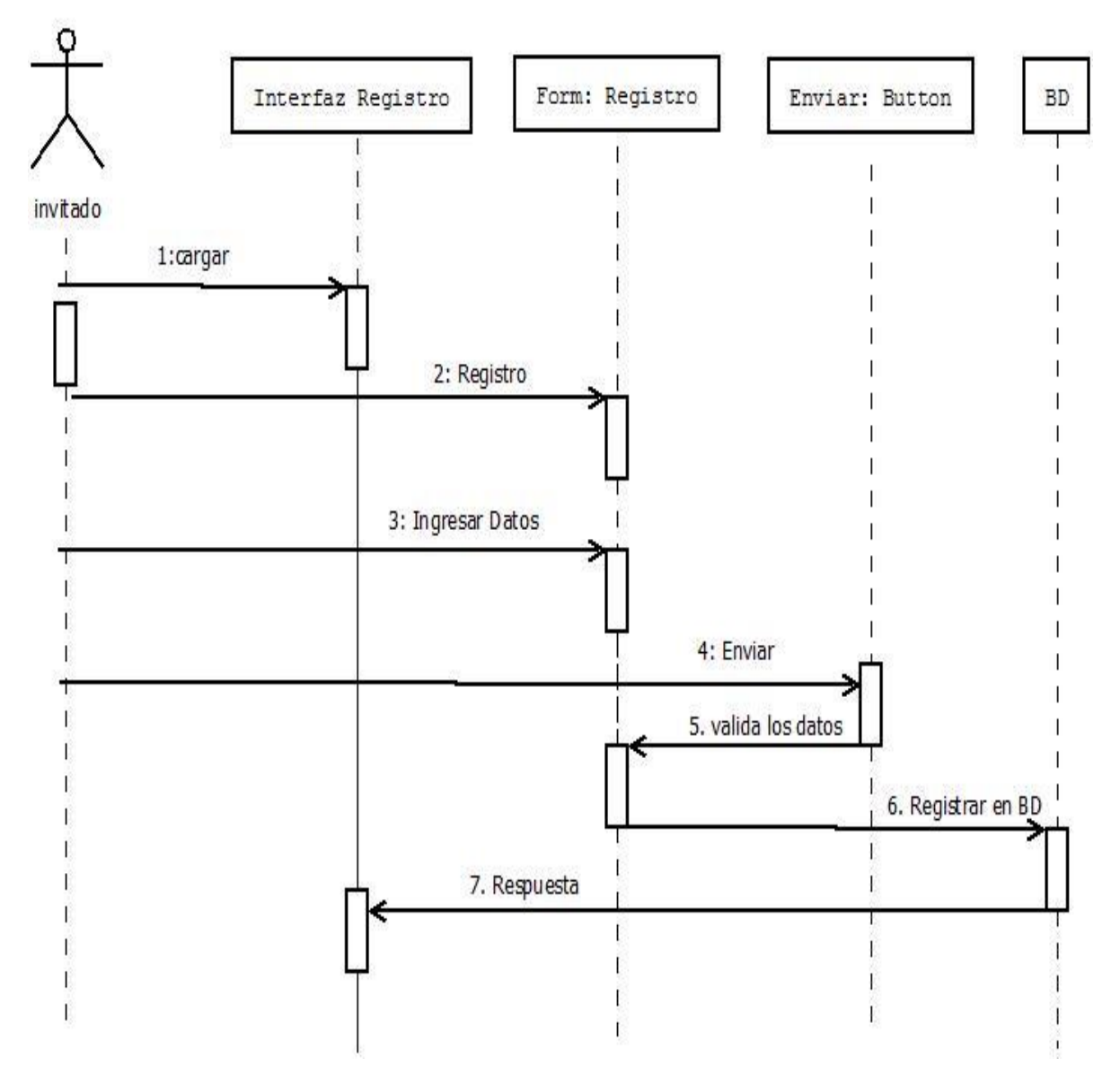

**Ilustración 22. Diagrama de secuencia Registrar usuario**

### **Diagrama de secuencia para iniciar Sesión en el sistema**

En el siguiente diagrama se ilustra la secuencia a seguir por un usuario registrado para iniciar sesión en el sistema

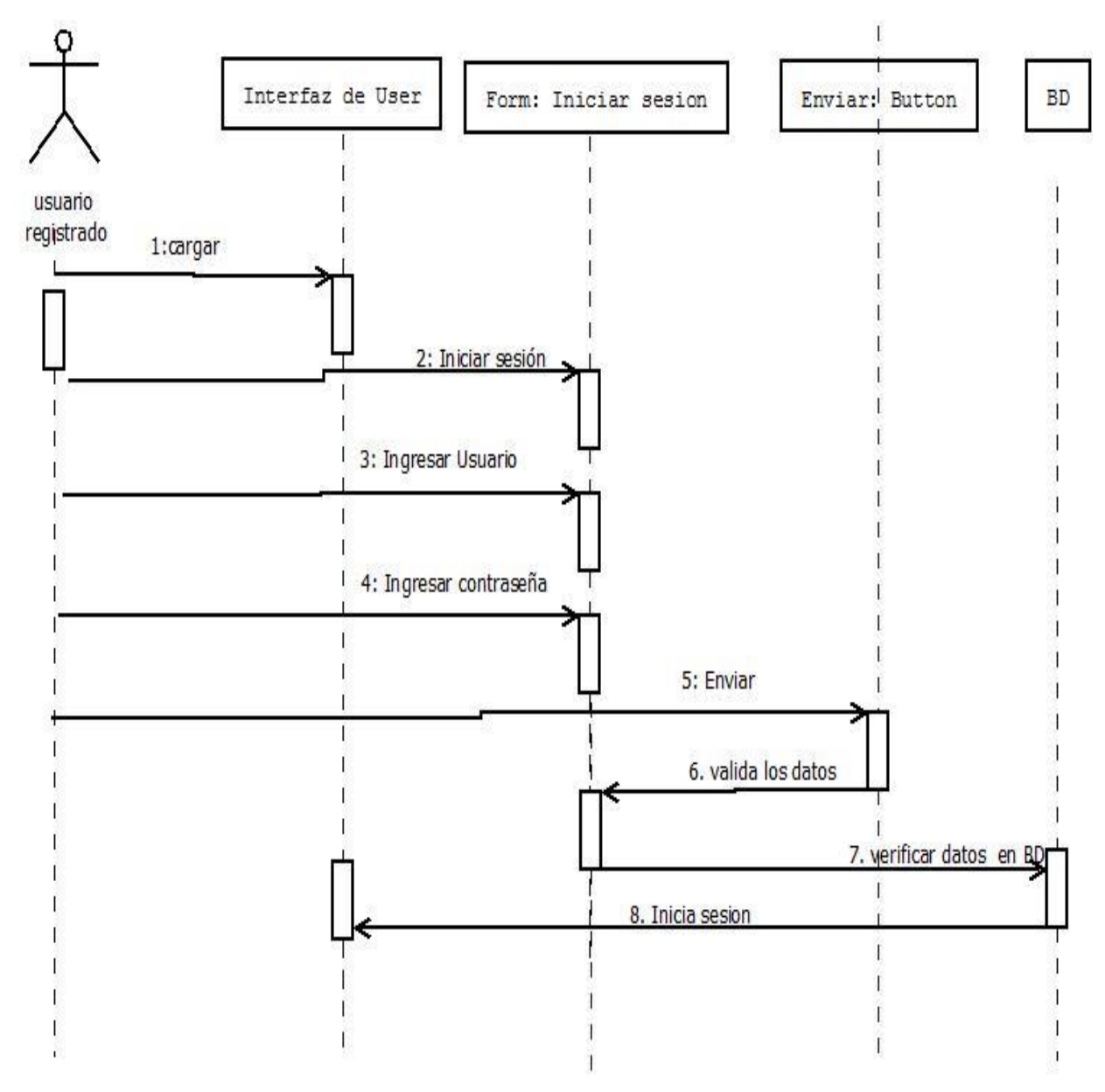

**Ilustración 19. Diagrama de secuencia iniciar sesión, actor usuario registrado (Estudiante, Administrador, Docente)**

### **Diagrama de secuencia para realizar simulación del laboratorio**

En el siguiente diagrama se ilustra la secuencia a seguir por el usuario (estudiante) para realizar la simulación del laboratorio escogido.

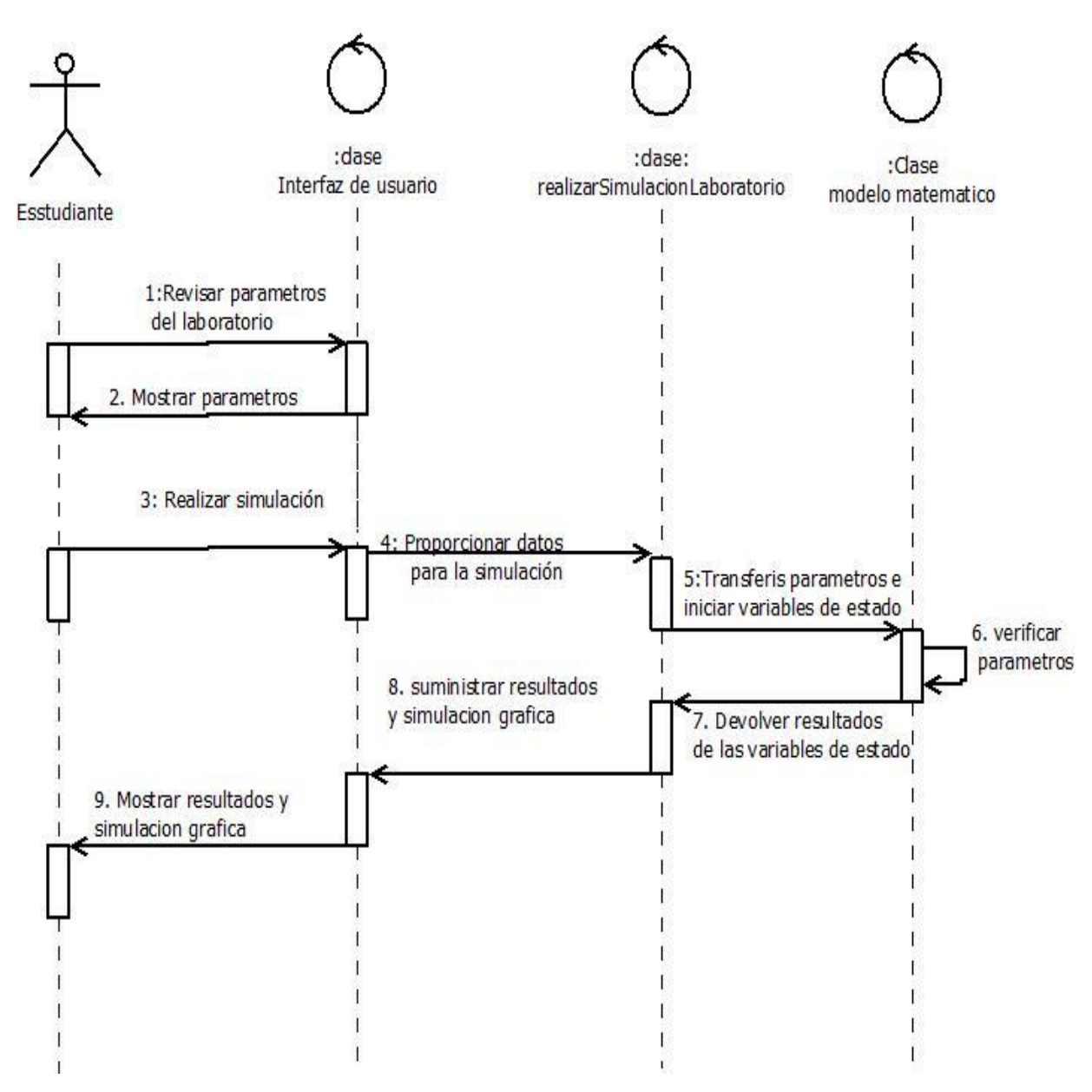

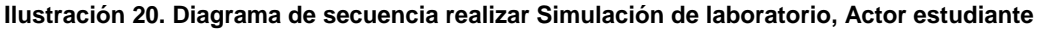

**Diagrama de secuencia para actualizar o modificar la estructura del laboratorio**

En el siguiente diagrama se ilustra la secuencia a seguir por el usuario (administrador) para actualizar o modificar la estructura de un laboratorio.

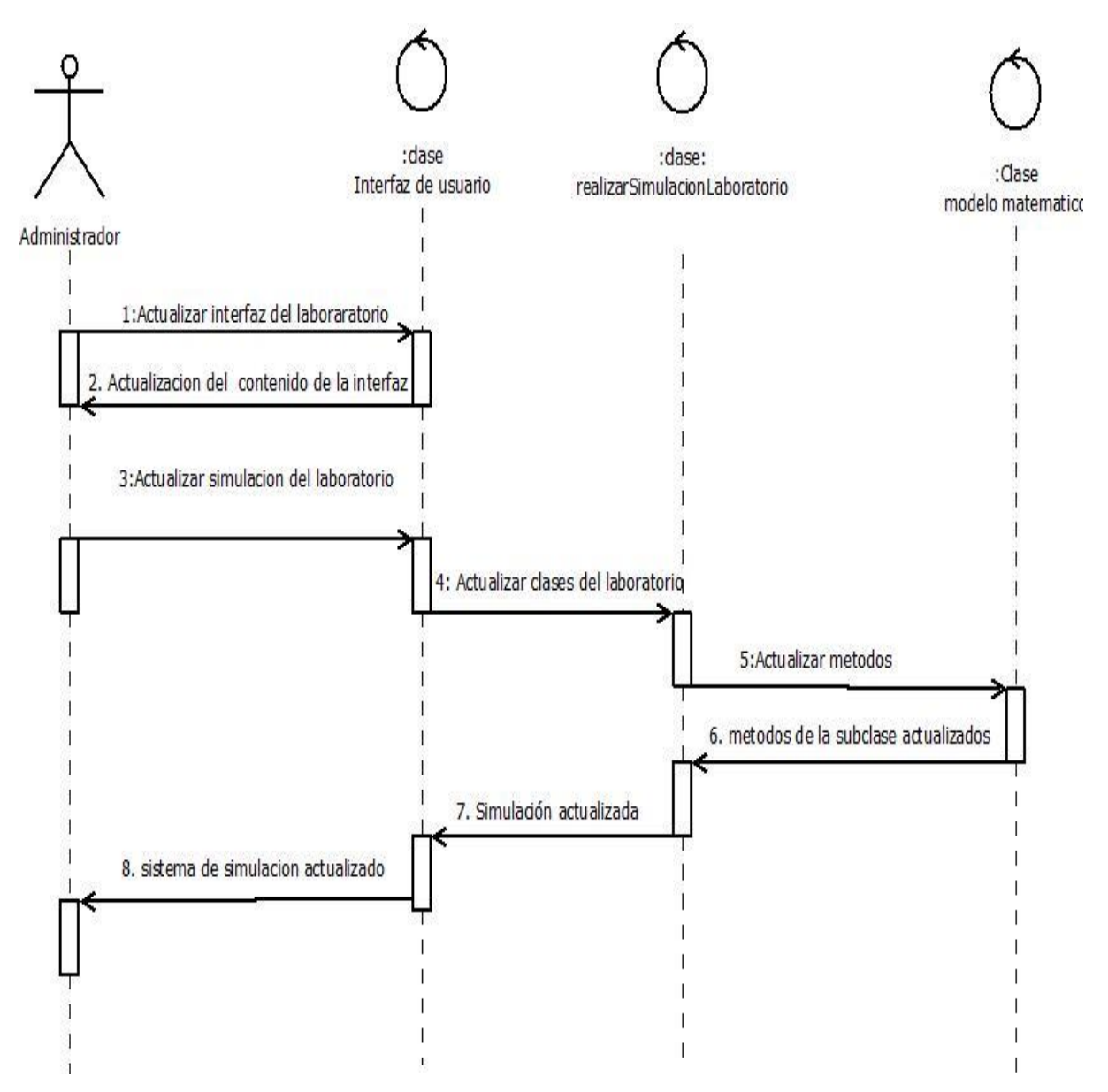

**Ilustración 21. Diagrama de secuencia actualizar o modificar estructura del laboratorio**

### **5.11 TECNOLOGÍAS IMPLEMENTADAS EN KINEMATICS LAB**

Para la creación del proyecto KINEMATICS LAB fueron necesarias tecnología de apoyo muy utilizadas en las web actuales al mejor estilo de las mejores páginas web se implementó el patrón de arquitectura de software **modelo-vistacontrolador (MVC)** el cual separa los datos y la lógica de negocio de una aplicación de la interfaz de usuario y el módulo encargado de gestionar los eventos y las comunicaciones. Para ello MVC propone la construcción de tres componentes distintos que son el modelo, la vista y el controlador, es decir, por un lado define componentes para la representación de la información, y por otro lado para la interacción del usuario. Este patrón de arquitectura de software se basa en las ideas de reutilización de código y la separación de conceptos, características que buscan facilitar la tarea de desarrollo de aplicaciones y su posterior mantenimiento

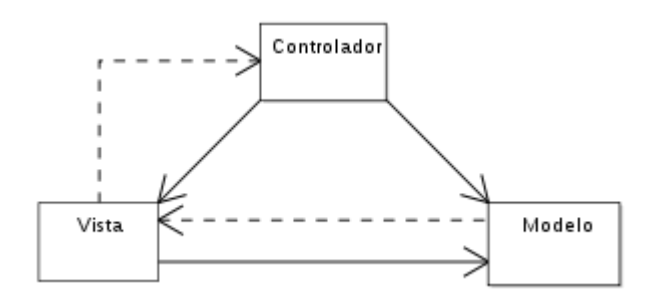

**Ilustración 22. Modelo vista controlador Fuente: Wikipedia Modelo–vista–controlador**

En cuanto a la parte del **modelo** se utilizó gestión de base de datos utilizando php y mysql la cual tiene los siguientes beneficios.

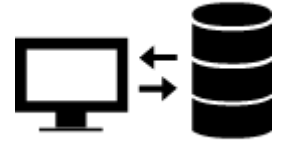

**Prepared statements**: aparte de ser más cómodo a la hora de montar nuestras querys, ofrece mucha seguridad contra el SQL injected.

**Conexiones seguras:** la posibilidad de usar mysqli\_ssl\_set() permite realizar conexiones seguras indicando detalles del certificado mediante los parámetros.

**Múltiples querys:** posibilidad de ejecutar varias querys separadas por punto y coma, en una conexión.

**Interfaz orientado a objetos:** esta característica permite al desarrollador ampliar el objeto para añadir nuevas funcionalidades más específicas. Por ejemplo se podrían separar los errores de operación (conexión) a los de desarrollo (querys mal formadas).

Por su parte para la **vista** de la página se utilizó código en html (HyperText Markup Language o lenguaje de marcas de hipertexto) y para su estilización se utilizó el framework de diseño basado en los estándares creados por google para material desing el cual es un lenguaje de diseño que combina los principios clásicos del diseño exitoso junto con la innovación y la tecnología. El objetivo de Google consiste en desarrollar un sistema de diseño que permite una experiencia de usuario unificada a través de todos sus productos en cualquier plataforma esta forma de diseño fue lanzada en el sistema operativo **android 5.0.**

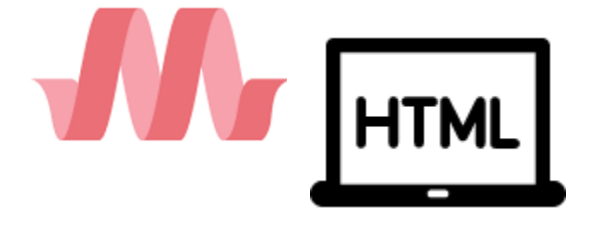

Como parte final los **controladores** de la página se crearon en php el cual es un lenguaje de programación de uso general de código del lado del servidor originalmente diseñado para el desarrollo web de contenido dinámico.

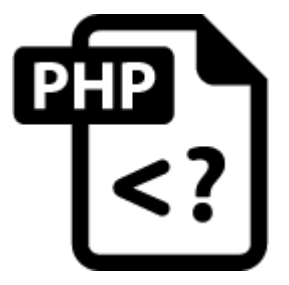

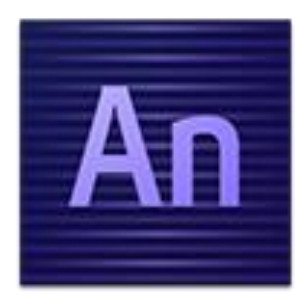

para la creación de las simulaciones se utilizó el programa adobe edge anímate (catalogado como el sucesor de la flash) el cual es una herramienta nueva de diseño interactivo y movimiento web que permite a los diseñadores introducir contenido animado en sitios web utilizando estándares web tales como HTML5, JavaScript y CSS3.

Debido al uso de esta herramienta se permitió introducir código externo JavaScript para ejecutar las funciones que se realizan en cada una de las simulaciones agregar funciones como drag & drop entre otras.

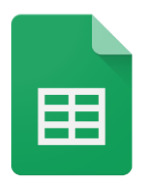

Para finalizar la parte de la graficación de los datos en KINEMATICS LAB fue incluida una hoja de cálculo compartida de google en la cual se permitirá ver todas las posibles graficas con todos los posibles valores de

una simulación ya que todos los estudiantes graficaran en el mismo archivo todo esto con la intención de crear un conocimiento por aprendizaje colaborativo.

### **6. EVOLUCIÓN DEL LABORATORIO VIRTUAL DE CINEMÁTICA**

Con el objetivo de evaluar la relevancia del laboratorio virtual de Cinemática en la universidad de córdoba para facilitar los procesos de enseñanza-aprendizaje de los educandos mediante simulaciones virtuales y metodologías de trabajo cooperativo se desarrolló la siguiente encuesta. (Ver Anexo A)

#### **6.1 RESULTADOS DE LA EVALUACIÓN**

Los resultados obtenidos por la **encuesta s**on los siguientes:

El 85% de los encuestados está entre 17-30 años. Por lo que están en constante contacto con las nuevas tecnologías, se puede decir que son nativos tecnológicos.

El 30,8% de los encuestados valora la experiencia de enseñanza-aprendizaje en el laboratorio virtual como excelente, el 25,6 % como muy buena y solo un 2,6% como mala. Por lo que podemos decir que la plataforma cumple casi en su totalidad con las necesidades de los usuarios.

Sumado a lo anterior tenemos que las ventajas encontradas en la modalidad virtual para el aprendizaje de la física por los estudiantes fueron: Manejo de los propios tiempos con un 48,7% y Disponibilidad inmediata de los materiales con un 20,5%. Estas fueron unas de las principales razones que nos motivaron a la creación del laboratorio.

Entre las desventajas de la plataforma encontradas en la modalidad virtual para el aprendizaje de la Física (Cinemática) están Dificultades propias de la disciplina con 39,5%, Dificultades de adaptación al nuevo contexto con un 34,2% este último se puede mejorar implementando más laboratorios virtuales para las asignaturas que tienen un alto grado de experimentación.

Por otra parte el 71,1% considera que el entorno virtual ha facilitado el contacto con sus profesores y compañeros

Por último el 56,4% de los encuestados considera que el laboratorio virtual fue la herramienta que facilitó el aprendizaje de los distintos temas abordados.

### **7. CONCLUSIONES**

En el anterior trabajo de investigación se desarrolló e implementó un laboratorio virtual de cinemática como apoyo a las clases impartidas en la asignatura de física I en la universidad de Córdoba, arrojando como resultado las siguientes conclusiones:

- $\triangleright$  Se implementó la plataforma web haciendo uso de herramientas libres lo cual facilitó esta tarea.
- Las aplicaciones web son una excelente herramienta para trabajo colaborativo y desarrollo de proyectos.
- Debemos apoyar este tipo de iniciativas que permitirán la adquisición del conocimiento a más personas y de una manera muy interactiva.
- Los estudiantes se ven entusiastas al momento de utilizar nuevas tecnologías en las aulas de clase. (ver Anexo E, Pruebas de la plataforma)

#### **Referencias Bibliográficas**

- Anderson, M., Carlsson, C., & Hagsand, O. &. (1997). "DIVE, The "Distributed Interactive Virtual Environment, Technical Reference". *Swedish Institute of Computer Science*, . URL: http://www.siscs.se/dive/.
- Benford, S. G. (1995). "A Distributed Virtual Reality System Incorporating. *Communication Research Group, University of Nottingham*, URL:http://www.crg.cs.nott.ac.uk/research/system/MASSIVE-2/.
- Bernal, S. (2011). Implementación de una plataforma web para la administración de laboratorios remotos de física. *Tesis*, http://ribuc.ucp.edu.co:8080/jspui/bitstream/handle/10785/946/completo.pdf ?sequence=1.
- Carrera, J. (s.f.). Cinematica. *Universidad tecnica Federico Santa maria, sede Viña del Mar*, http://descom.jmc.utfsm.cl/ccontreras/capitulo2.pdf.
- De la Rosa, E. (2012). Arquitectura de software para un laboratorio virtual para estanques acuícolas vía internet. *http://posgrado.itlp.edu.mx/uploads/514233b703742.pdf*.
- Grimaldi, D., & Rapuano S. (2009). Hardware and Software to Design Virtual Laboratory for Education in Instrument andMeasurement. *Journal of the International Measurement Confederation.*, Vol. 42, pp. 485-493.
- Hagsand, O. (1996). "Interactive Multiuser Ves in the DIVE System, IEEE Multimedia, string.
- Jimenez, M. (2010). laboratorio virtual para las practicas de la asignatura Física general I en la universidad Nacional Experimental Politecnica de la FUerza

Armada (UNEFA), extension Acarigua-Estado Portuguesa. *Proyecto de grado para optar al título de Ingeniería de sistemas*.

- Johnson, A., Roussos, M., Liehg, J., Vasilakis, C., & Barnes C. & Moher, T. (1995). *"The NICE project "*. Obtenido de http://www.ice.eecs.uic.edu/
- López, M. (13 de Mayo de 2012). *Gestión Operativa de la Calidad del Software.* Obtenido de Blogger.com: http://maestriamodulo7.blogspot.com.co/2012/05/ciclo-de-vida-orientado-objetos-vs.html
- Lovroft, N. (1992). "Virtual reality Playhouse: Explore Artificial Worlds on your PC",. *Waite Group Press*, ISBN 1-878739-19-0.
- Melo, C., & Zapata, J. (2013). DISEÑO E IMPLEMENTACIÓN DE UN LABORATORIO VIRTUAL PARA LAS PRÁCTICAS QUE MANEJA EL LABORATORIO PHYSILAB. *Tesis de Grado*.

n.f. (s.f.). Simulador. *definicion*, http://definicion.de/simulador/.

- Nedic, Z., Jan, M., & Andrew, N. (2003). "Remote Laboratories Versus Virtual and Real Laboratories". *presentado en 33rd ASEE/IEEE Frontiers in Education Conference*.
- Pérez, E. V. (1999). *"Laboratorio de Ondas Mecánicas",*, URL: http://www.apple.com/es/education/aua/aua0101/applets.html.

Quisbert, l. (2010). Laboratorio virtual para la enseñanza de la electronica.

- Sánchez, L., Rodríguez, J., Bertogna, L., Lopez, L., & Del Castillo, R. (2007). Laboratorio de Acceso Remoto para Enseñanza de Programación [Online]. *http://seadiuncoma.files.wordpress.com/2010/02/sanchez.pdf*.
- Torres, F., & Candelas, F. (2007). Laboratorio Virtual Remoto para la Enseñanza de **Robótica Robótica Communication Exercise EXEC**

*http://rua.ua.es/dspace/bitstream/10045/2250/1/CandelasPNLaboratorio\_Vi rtual\_Remoto\_para\_la\_Ensenanza\_de\_Roboti*.

- Treftz, H., Cardona, F., Correa, C. D., González, M. Á., & Restrepo, J. &. (1998). "Ambientes Virtuales Cooperativos aplicados a la Educación Superior",. *URL: http://sigma.eafit.edu.co/ virtual.html.*
- wikipedia. (22 de octubre de 2015). *wikipedia.org.* Obtenido de https://es.wikipedia.org/wiki/PhpMyAdmin

# **ANEXO A. RESUMEN DE RESPUESTAS EN GRÁFICOS PORCENTUALES DE LA ENCUESTA**

- $\circ$  17-30 (85%)  $O$  41-50 (15%)  $\overline{O}$  31-40 Más de 50  $\circ$ 17-30: 85.0%
- 1. **Por favor, indica tu edad:**

2. **¿Has tenido experiencias en cursos de esta materia en forma presencial?**

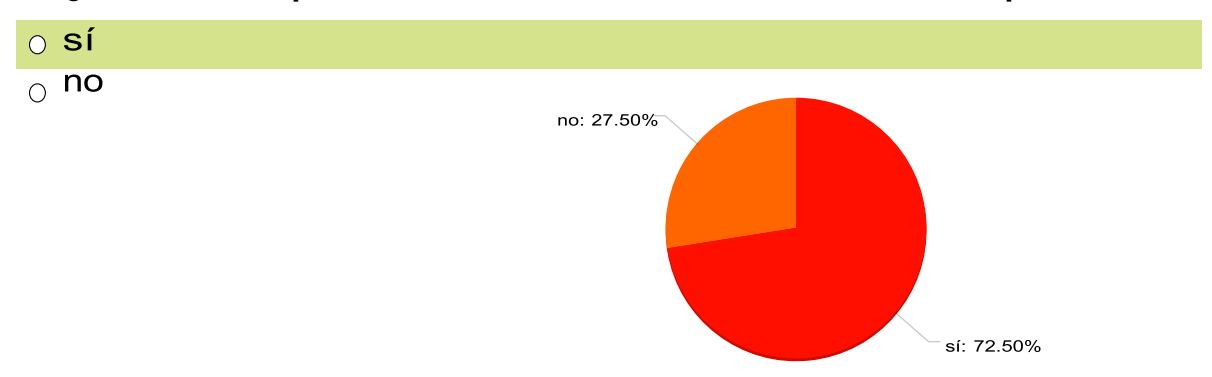

3. **¿Cómo valoras la experiencia de enseñanza-aprendizaje de la temática de Cinemática en el entorno virtual?** Mala: 2.56%

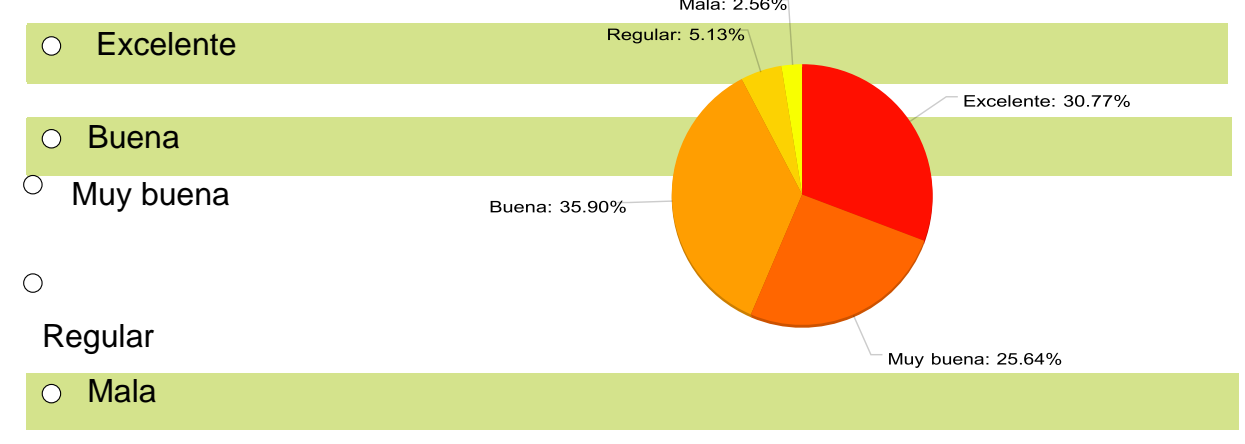

4. **¿Consideras que la modalidad virtual ha facilitado tu proceso de aprendizaje de la materia?**

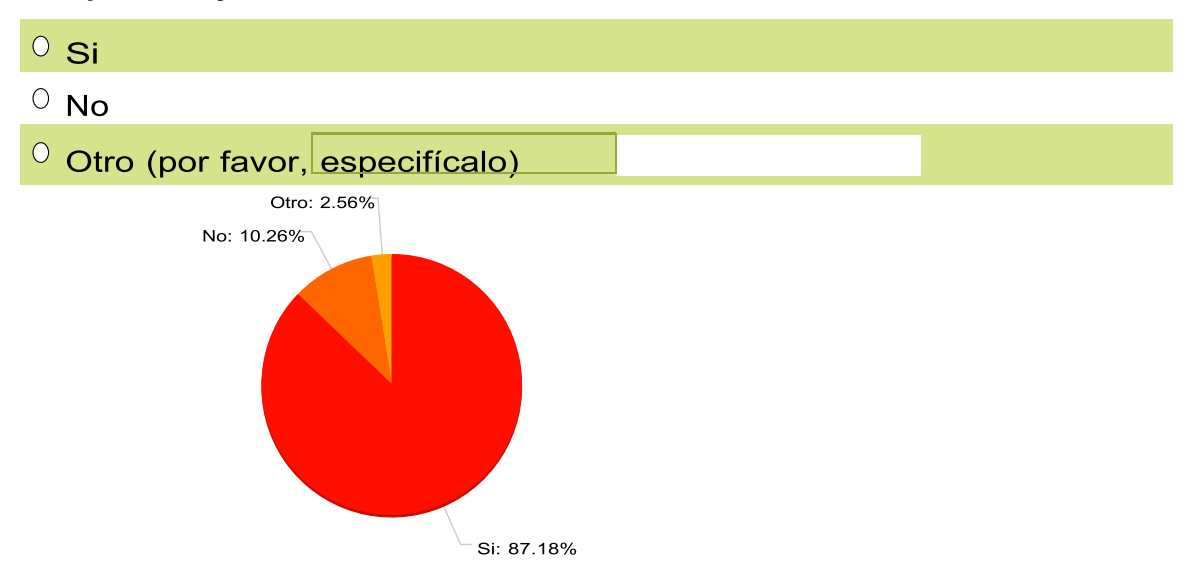

5. **¿Qué ventajas encuentras en la modalidad virtual para el aprendizaje de la Física(Cinemática)?**

Disponibilidad inmediata de los materiales (20.5%)

Manejo de los propios tiempos (48.7%):

Contacto con los profesores (5.1%):

 $\degree$ Posibilidad de experimentar en laboratorio (10.3%)

 Posibilidad de acceso ilimitado a las explicaciones (por ejemplo, si se utilizaron vídeos) (15.4%):

 $\circ$  Otro (por favor, especificalo) (0.0%)

6. **¿Qué desventajas encuentras en la modalidad virtual para el aprendizaje de la Física (Cinemática)?**

Dificultades propias de la disciplina (39.5%)

 $\circ$  Dificultades para comprender las explicaciones y las consignas (26.3%)

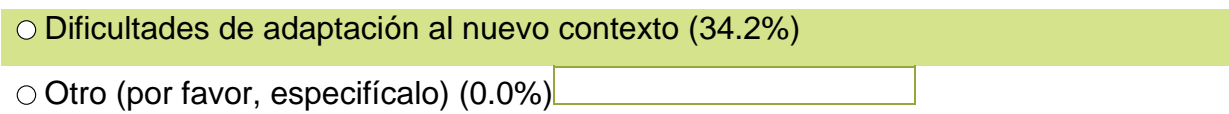

- 7. **¿Cuáles de las siguientes herramientas te han facilitado el aprendizaje de los distintos temas abordados?**
- Laboratorio virtual
- O Chat con los docentes
- Foros de discusión
- Videoconferencias
- Vídeos
- $\circ$  Otros (por favor, especifícalos)

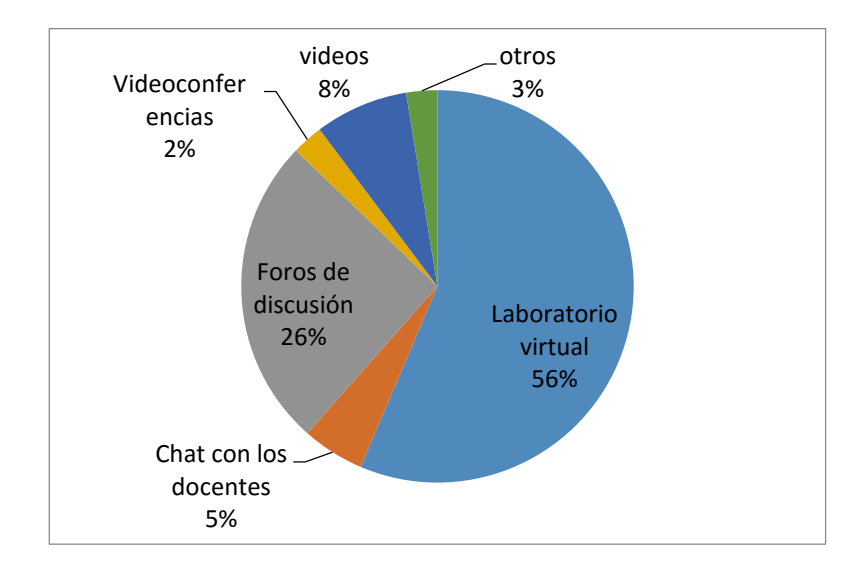
- 8. **¿Consideras que el entorno virtual ha facilitado el contacto con tus profesores y con tus compañeros? ¿Por qué?**
- Si

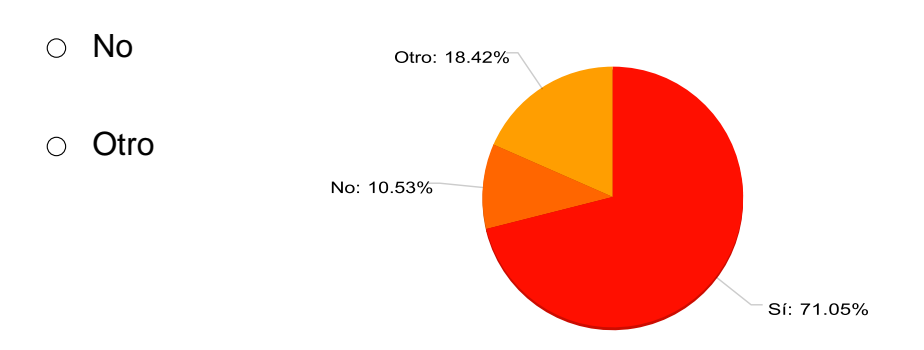

**9.¿El abordaje de qué temas te ha resultado más complejo? ¿Por qué?**

- Movimiento rectilíneo uniforme(MRU)
- Movimiento Rectilíneo Uniformemente Acelerado (MRUA)
- $\circ$  Caída Libre

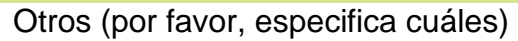

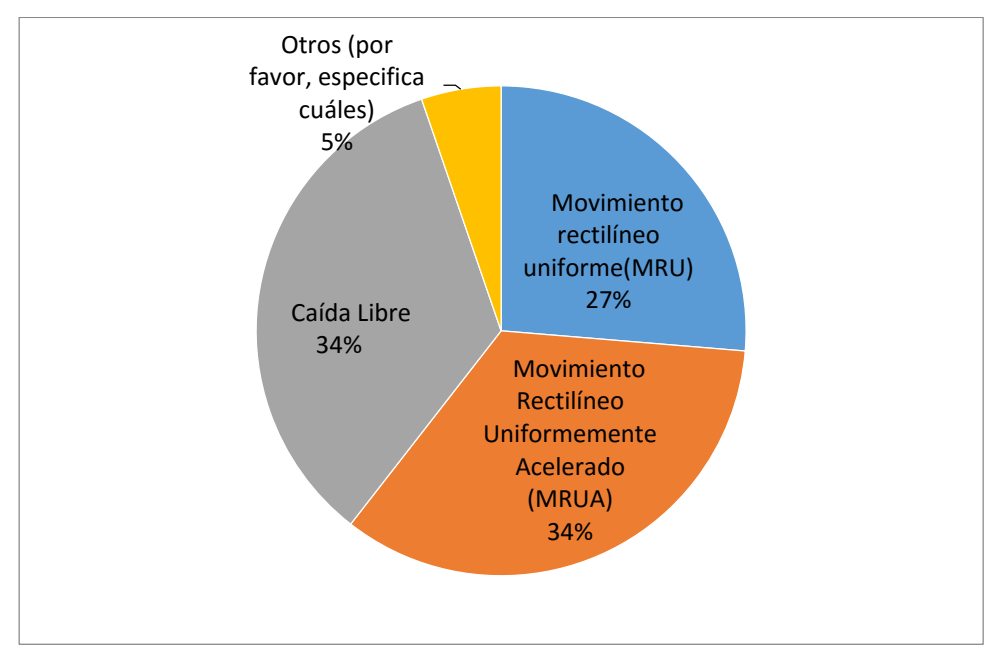

## **ANEXO** B**.** SCRIPT DE LA BASE DE DATOS

### **Base de datos: `kinematicslab`**

### **CREATE TABLE `personas` (**

`id\_persona` int(5) UNSIGNED NOT NULL, `nombre` text COLLATE utf8\_unicode\_ci NOT NULL, `p\_apellido` text COLLATE utf8\_unicode\_ci NOT NULL, `s\_apellido` text COLLATE utf8\_unicode\_ci NOT NULL **)**

## **CREATE TABLE `usuarios` (**

```
 `id_usuario` int(5) UNSIGNED NOT NULL,
  `usuario` text COLLATE utf8_unicode_ci NOT NULL,
  `contrasena` text COLLATE utf8_unicode_ci NOT NULL,
  `id_persona` int(5) UNSIGNED NOT NULL
)
```
## **CREATE TABLE `rol` (**

```
`id_rol` int(1) UNSIGNED NOT NULL,
  `nombre` text COLLATE utf8_unicode_ci NOT NULL
)
```
#### **CREATE TABLE `rolusuario` (**

```
 `id_usuario` int(5) UNSIGNED NOT NULL,
  `id_rol` int(1) UNSIGNED NOT NULL
)
```
## **CREATE TABLE `respuestas` (**

```
 `id_respuesta` int(5) UNSIGNED NOT NULL,
  `respuesta` text COLLATE utf8_unicode_ci NOT NULL,
  `fecha` date NOT NULL,
  `id_pregunta` int(5) UNSIGNED NOT NULL,
  `id_usuario` int(10) UNSIGNED NOT NULL
)
```
## **CREATE TABLE `preguntas` (**

```
 `id_pregunta` int(5) UNSIGNED NOT NULL,
 `pregunta` text COLLATE utf8_unicode_ci NOT NULL,
 `fecha` date NOT NULL,
 `id_usuario` int(5) UNSIGNED NOT NULL
```
**)**

## **CREATE TABLE `permisos` (**

```
 `id_permiso` int(2) UNSIGNED NOT NULL,
 `permiso` text COLLATE utf8_unicode_ci NOT NULL,
 `ruta` text COLLATE utf8_unicode_ci NOT NULL
```
## **)**

## **CREATE TABLE `permisorol` (**

```
 `id_rol` int(1) UNSIGNED NOT NULL,
  `id_permiso` int(2) UNSIGNED NOT NULL,
  `activado` int(1) UNSIGNED NOT NULL DEFAULT '1'
)
```
## **CREATE TABLE `laboratorio1` (**

```
 `id_laboratorio1` int(11) NOT NULL,
 `id_persona` int(11) NOT NULL,
 `d1` varchar(10) COLLATE utf8_spanish2_ci NOT NULL,
```

```
 `d2` varchar(10) COLLATE utf8_spanish2_ci NOT NULL,
 `d3` varchar(10) COLLATE utf8_spanish2_ci NOT NULL,
 `t1` varchar(10) COLLATE utf8_spanish2_ci NOT NULL,
 `t2` varchar(10) COLLATE utf8_spanish2_ci NOT NULL,
 `t3` varchar(10) COLLATE utf8_spanish2_ci NOT NULL,
 `resultado` varchar(10) COLLATE utf8_spanish2_ci NOT NULL,
 `nota` varchar(10) COLLATE utf8_spanish2_ci NOT NULL
```
**)** 

## **CREATE TABLE `laboratorio2` (**

`id\_laboratorio2` int(11) NOT NULL,

```
 `id_persona` int(11) NOT NULL,
```
`d1` varchar(10) COLLATE utf8\_spanish2\_ci NOT NULL,

`d2` varchar(10) COLLATE utf8\_spanish2\_ci NOT NULL,

`d3` varchar(10) COLLATE utf8\_spanish2\_ci NOT NULL,

`d4` varchar(10) COLLATE utf8\_spanish2\_ci NOT NULL,

`t1` varchar(10) COLLATE utf8\_spanish2\_ci NOT NULL,

`t2` varchar(10) COLLATE utf8\_spanish2\_ci NOT NULL,

`t3` varchar(10) COLLATE utf8\_spanish2\_ci NOT NULL,

`t4` varchar(10) COLLATE utf8\_spanish2\_ci NOT NULL,

`resultado` varchar(10) COLLATE utf8\_spanish2\_ci NOT NULL,

`nota` varchar(10) COLLATE utf8\_spanish2\_ci NOT NULL

**)** 

## **CREATE TABLE `laboratorio3` (**

```
 `id_laboratorio3` int(11) NOT NULL,
```

```
 `id_persona` int(11) NOT NULL,
```

```
 `d1` varchar(10) COLLATE utf8_spanish2_ci NOT NULL,
```

```
 `d2` varchar(10) COLLATE utf8_spanish2_ci NOT NULL,
```

```
 `d3` varchar(10) COLLATE utf8_spanish2_ci NOT NULL,
```

```
 `d4` varchar(10) COLLATE utf8_spanish2_ci NOT NULL,
```

```
 `t1` varchar(10) COLLATE utf8_spanish2_ci NOT NULL,
```

```
 `t2` varchar(10) COLLATE utf8_spanish2_ci NOT NULL,
```

```
 `t3` varchar(10) COLLATE utf8_spanish2_ci NOT NULL,
```

```
 `t4` varchar(10) COLLATE utf8_spanish2_ci NOT NULL,
```

```
 `resultado_vel` varchar(10) COLLATE utf8_spanish2_ci NOT NULL,
```

```
 `resultado_ace` varchar(10) COLLATE utf8_spanish2_ci NOT NULL,
```

```
 `nota` varchar(10) COLLATE utf8_spanish2_ci NOT NULL
```

```
)
```
## **CREATE TABLE `laboratorio4` (**

```
 `id_laboratorio4` int(11) NOT NULL,
```

```
 `id_persona` int(11) NOT NULL,
```

```
 `a1` varchar(10) COLLATE utf8_spanish2_ci NOT NULL,
```

```
 `a2` varchar(10) COLLATE utf8_spanish2_ci NOT NULL,
```

```
 `a3` varchar(10) COLLATE utf8_spanish2_ci NOT NULL,
```

```
 `t1` varchar(10) COLLATE utf8_spanish2_ci NOT NULL,
```

```
 `t2` varchar(10) COLLATE utf8_spanish2_ci NOT NULL,
```

```
 `t3` varchar(10) COLLATE utf8_spanish2_ci NOT NULL,
```

```
 `resultado_vel` varchar(10) COLLATE utf8_spanish2_ci NOT NULL,
```

```
 `resultado_per` varchar(10) COLLATE utf8_spanish2_ci NOT NULL,
```

```
 `resultado_fre` varchar(10) COLLATE utf8_spanish2_ci NOT NULL,
```

```
 `nota` varchar(10) COLLATE utf8_spanish2_ci NOT NULL
```
**)**

## **ANEXO C. INTERFAZ DE LA APP WEB A NIVEL DE DISEÑO (CÓDIGO)**

#### **Index.php**

<?php session\_start(); ?>

<!DOCTYPE html>

<html>

<head>

<!--Import materialize.css-->

```
 <link type="text/css" rel="stylesheet" href="assets/css/materialize.min.css"
```

```
media="screen,projection"/>
```

```
 <link type="text/css" rel="stylesheet" href="assets/css/custom.css" 
media="screen,projection"/>
```
<title>KinematicsLab</title>

```
 <!--Let browser know website is optimized for mobile-->
```

```
 <meta name="viewport" content="width=device-width, initial-scale=1.0,
```

```
maximum-scale=1.0, user-scalable=no"/>
```

```
 <meta charset="utf-8">
```

```
 <style type="text/css">
```
.titulo{

text-transform: capitalize;

```
 }
```
</style>

</head>

```
<body >
```

```
<div class="container">
```
<img src="images/header.png" class="responsive-img">

</div>

<?php

require\_once 'modelos/config.php';

```
require_once 'vistas/nav.php';
```

```
if(isset($_SESSION['logueo'])){
```
if(!\$\_SESSION['logueo']){

require\_once 'vistas/errorlogin.html';

}else{

}

```
unset($_SESSION['logueo']);
```

```
}
```
require\_once 'controladores/CLogin.php';

require\_once 'controladores/CPreguntas.php';

require\_once 'controladores/CPersonas.php';

require\_once 'routes.php';

#### ?>

 <!-- Grey navigation panel --> </div>

<!-- Teal page content -->

</div>

</div>

<?php

if(!isset(\$\_GET['request'])){

echo " <div class='row'>

<div class='col s12 m3'>

<div class='foro'>

<div class='forodos'>";

CPreguntas::cargarPreguntas(true);

echo "</div></div></div>";

require\_once 'vistas/inicio.html';

}else{

\$ruta = filter\_input(INPUT\_GET, 'request',

FILTER\_SANITIZE\_STRING);

if( $$ruta == 'iniciar'$ ){

require\_once 'vistas/f\_iniciar.html';

}elseif(\$ruta == 'registrarse'){

require\_once 'vistas/agregarpersona.html';

if(isset(\$\_POST['nombre']) && isset(\$\_POST['p\_apellido']) &&

isset(\$\_POST['s\_apellido'])

```
isset($_POST['contrasena'])){
```
CPersonas::agregarpersona(2);

```
}
              }
       }
?>
```
<?php require\_once 'vistas/footer.html'; ?>

<!--Import jQuery before materialize.js-->

<script type="text/javascript" src="assets/js/jquery-2.1.4.js"></script>

```
 <script type="text/javascript" src="assets/js/materialize.min.js"></script>
```
<script type="text/javascript">

\$( document ).ready(function(){

\$(".button-collapse").sideNav();

\$('.parallax').parallax();

\$('.tabs-wrapper .row').pushpin({ top: \$('.tabs-wrapper').offset().top } );

\$('.modal-trigger').leanModal();

});

</script>

</body>

</html>

**Simulación de laboratorio. Ejemplo laboratorio de movimiento uniforme acelerado (laboratorio2)**

**Archivo vistas/laboratorio2.php**

## **Archivo animaciones/f2mrua/edgeAction.js**

(function(\$,Edge,compId){var

Composition=Edge.Composition,Symbol=Edge.Symbol;

//Edge symbol: 'stage'

(function(symbolName){})("stage");

//Edge symbol end:'stage'

//=========================================================

//Edge symbol: 'v0t'

(function(symbolName){Symbol.bindTriggerAction(compId,symbolName,"Default

Timeline",0,function(sym,e){sym.stop();});

//Edge binding end

Symbol.bindTriggerAction(compId,symbolName,"Default

Timeline",500,function(sym,e){sym.stop();});

//Edge binding end

Symbol.bindTriggerAction(compId,symbolName,"Default

Timeline",1000,function(sym,e){sym.stop();});

//Edge binding end

Symbol.bindElementAction(compId,symbolName,"\${\_v0t}","mouseover",function(s ym,e){sym.play("sobre");});

//Edge binding end

Symbol.bindElementAction(compId,symbolName,"\${\_v0t}","mouseout",function(sy

m,e){sym.play("fuera");});

//Edge binding end

})("v0t");

//Edge symbol end:'v0t'

//=========================================================

//Edge symbol: 'at2'

(function(symbolName){Symbol.bindTriggerAction(compId,symbolName,"Default

Timeline",0,function(sym,e){sym.stop();});

//Edge binding end

Symbol.bindTriggerAction(compId,symbolName,"Default

Timeline",500,function(sym,e){sym.stop();});

//Edge binding end

Symbol.bindTriggerAction(compId,symbolName,"Default

Timeline",1000,function(sym,e){sym.stop();});

//Edge binding end

Symbol.bindElementAction(compId,symbolName,"\${\_\_2Copy}","mouseover",functi on(sym,e){sym.play("sobre");});

//Edge binding end

Symbol.bindElementAction(compId,symbolName,"\${\_\_2Copy}","mouseout",functio n(sym,e){sym.play("fuera");});

//Edge binding end

Symbol.bindElementAction(compId,symbolName,"\${\_\_2}","mouseover",function(s ym,e){sym.play("sobre");});

//Edge binding end

Symbol.bindElementAction(compId,symbolName,"\${\_\_2}","mouseout",function(sy

m,e){sym.play("fuera");});

//Edge binding end

Symbol.bindElementAction(compId,symbolName,"\${\_at}","mouseover",function(sy

m,e){sym.play("sobre");});

//Edge binding end

Symbol.bindElementAction(compId,symbolName,"\${\_at}","mouseout",function(sy

m,e){sym.play("fuera");});

//Edge binding end

})("at2");

//Edge symbol end:'at2'

//=========================================================

//Edge symbol: 'distancia'

(function(symbolName){Symbol.bindTriggerAction(compId,symbolName,"Default

Timeline",0,function(sym,e){sym.stop();});

//Edge binding end

Symbol.bindTriggerAction(compId,symbolName,"Default

Timeline",500,function(sym,e){sym.stop();});

//Edge binding end

Symbol.bindTriggerAction(compId,symbolName,"Default

Timeline",1000,function(sym,e){sym.stop();});

//Edge binding end

Symbol.bindElementAction(compId,symbolName,"\${\_x}","mouseover",function(sy

m,e){sym.play("sobre");});

//Edge binding end

Symbol.bindElementAction(compId,symbolName,"\${\_x}","mouseout",function(sym

,e){sym.play("fuera");});

//Edge binding end

})("distancia");

//Edge symbol end:'distancia'

})(jQuery,AdobeEdge,"EDGE-6309995");

## **ANEXO D. MANUAL DE USUARIO**

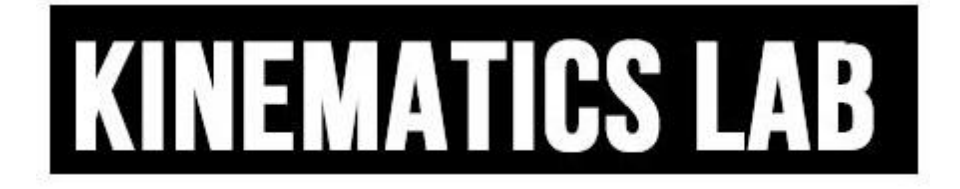

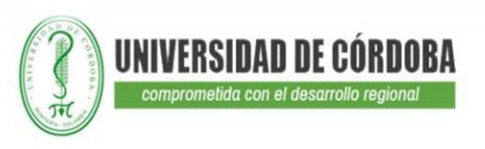

## **Kinematics Lab**

#### docente1 preguntó el 2015-10-29

Esta es una nueva pregunta agregada al foro de **KINEMATICS LAB** 

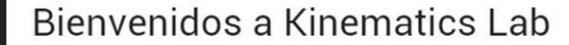

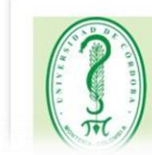

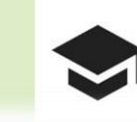

Fisislab plantea  $l$ a utilización integrada de distintas tecnologías de información para

**Iniciar sesion** 

registrarm

El presente manual lo ayudará a gestionar de manera ágil y sencilla nuestro Sistema **KINEMATICS LAB** Sígalo paso a paso para lograr una utilización correcta y eficiente de nuestro servicio.

#### **Requisitos del Sistema**

- Memoria RAM mínima recomendado 256 Mb
- Configuración de pantalla 1024 x 768 (aunque la página es responsive las simulaciones no lo son por este motivo si eres un usuario de tipo estudiante no se recomienda abrir la desde un dispositivo móvil)
- Acceso a Internet Banda Ancha no inferior a 256 Kb/s
- Internet Explorer 9.0 / Mozilla Firefox 5.0 / Google Chrome 10.0 o versiones superiores

#### **¡Entremos en materia!**

Al entrar a KINEMACTICS LAB nos encontramos con una página web estructurada de la siguiente manera

**Menú: al ingresar a** KINEMACTICS LAB encontramos un menú con dos

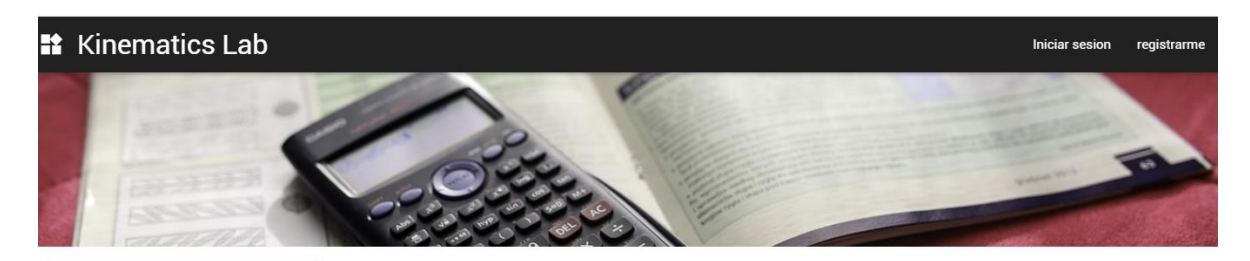

opciones iniciar sesión y registrarme

En la página de inicio también se encuentra el foro KINEMACTICS LAB en el cual se trataran temas tanto del sitio web como de cinemática y preguntas

docente1 preguntó el 2015-10-29

Esta es una nueva pregunta agregada al foro de **KINEMATICS LAB** 

Debes iniciar sesion para poder participar

adminer preguntó el 2015-10-11

## Agregando la pregunta dos

jeison dice: esto es solo una prueba para ver el nuevo diseño del foro publicado el 2015-10-11

Problémica que los docentes o el administrador quieran poner a los estudiantes.

#### **Condiciones del foro**

 Si aún no has iniciado sesión en la página no podrás participar con tu respuesta

 Si eres usuario de tipo estudiante no podrás iniciar un nuevo tema de conversación

 Los docentes y el administrador tienen el privilegio de agregar editar y eliminar las preguntas del foro

Debes iniciar sesion para poder participar

#### Menú

Si no estás registrado y quieres hacerlo como usuario de tipo estudiante puedes hacerlo dando clic en la opción registrarme una vez presionamos clic allí nos aparecerá una pantalla similar a esta

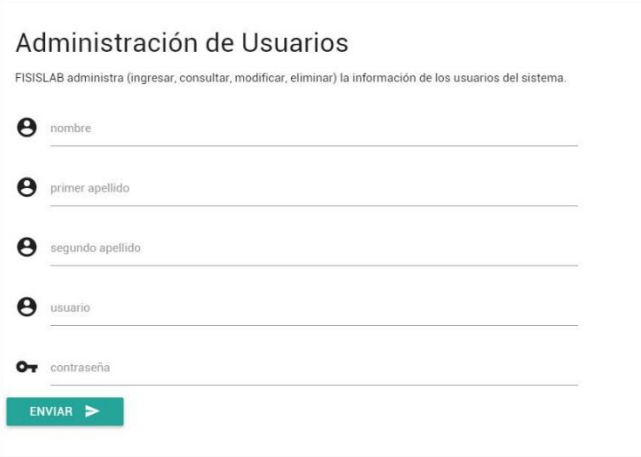

Una vez aquí podrás llenar los datos para completar tu inscripción en la página

Una vez este logeado y si

desea ingresar a ver el contenido de la página se debe presionar la opción iniciar sesión una vez allí la página te solicitara los siguientes datos.

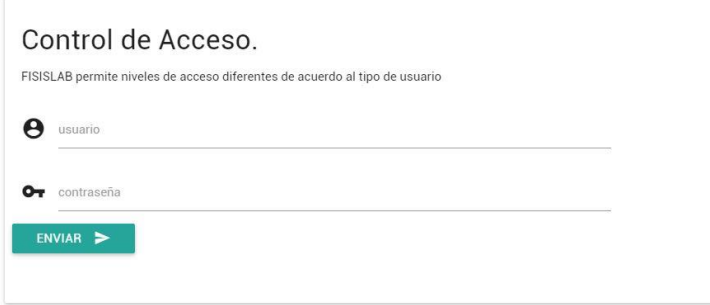

Al ingresar estos datos el usuario podrá acceder a sus privilegios como estudiante.

#### **Tipos de usuario**

KINEMATICS LAB cuenta con menús diferentes de acuerdo al rol que cumpla el usuario dentro del sitio estos roles son

- Administrador
- Docente

Estudiante

#### **Menú por rol**

#### **Administrador**

KINEMATICS LAB posee una sola cuenta de tipo administrador desde la cual se hacen los ajustes generales del sitio y de los usuarios y el menú una vez se accede desde esta cuenta se ve así

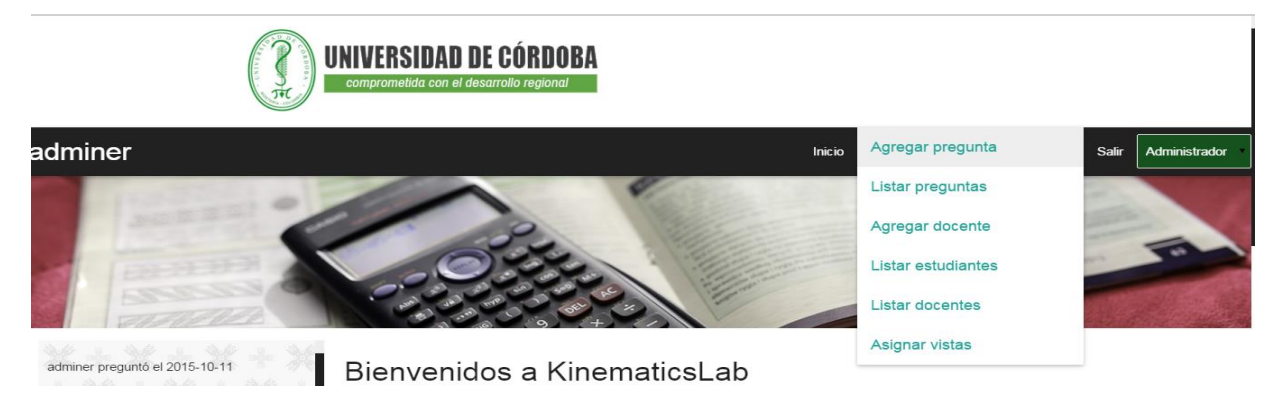

Como se observa este menú cuenta con opciones tales como:

## **Agregar preguntas**

La cual da acceso a la siguiente pantalla.

agregar preguntas

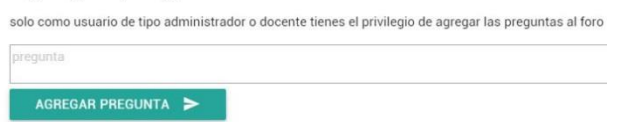

Aquí se agrega preguntas o temas de conversación al foro

#### **Listar preguntas**

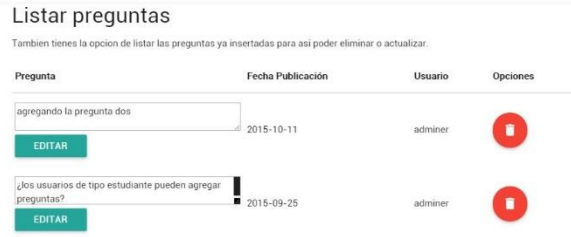

en esta opción se lista edita y/o elimina las preguntas o temas de conversación formuladas en el foro

## **Agregar docentes**

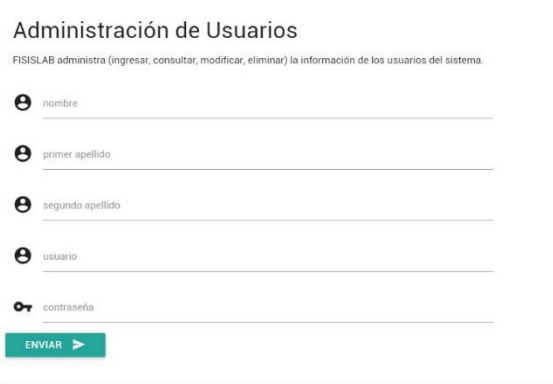

La única forma de agregar un nuevo docente es por medio de esta opción.

#### **Listar docentes**

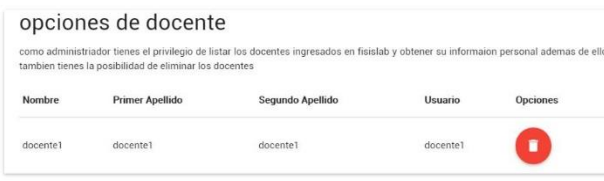

Esta opción sirve para listar y/o eliminar docentes

## **Listar estudiantes**

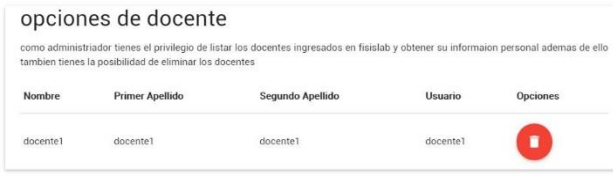

## Esta opción sirve para listar y/o eliminar estudiantes

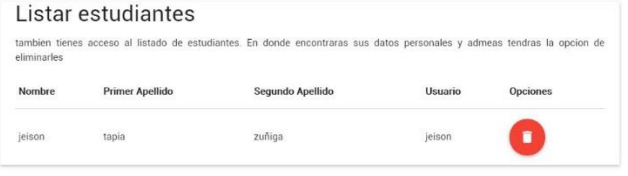

## **Asignar vistas**

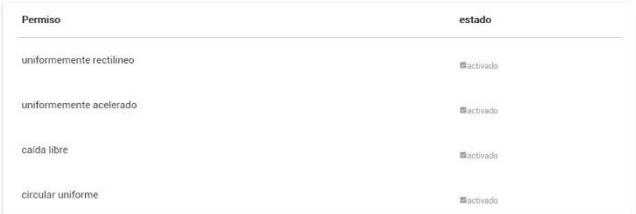

Asignar las páginas que verán los estudiantes

## **Docente**

KINEMATICS LAB posee tantas cuentas de tipo docente como el administrador registre en el sitio y estas cuentas poseen los siguientes privilegios.

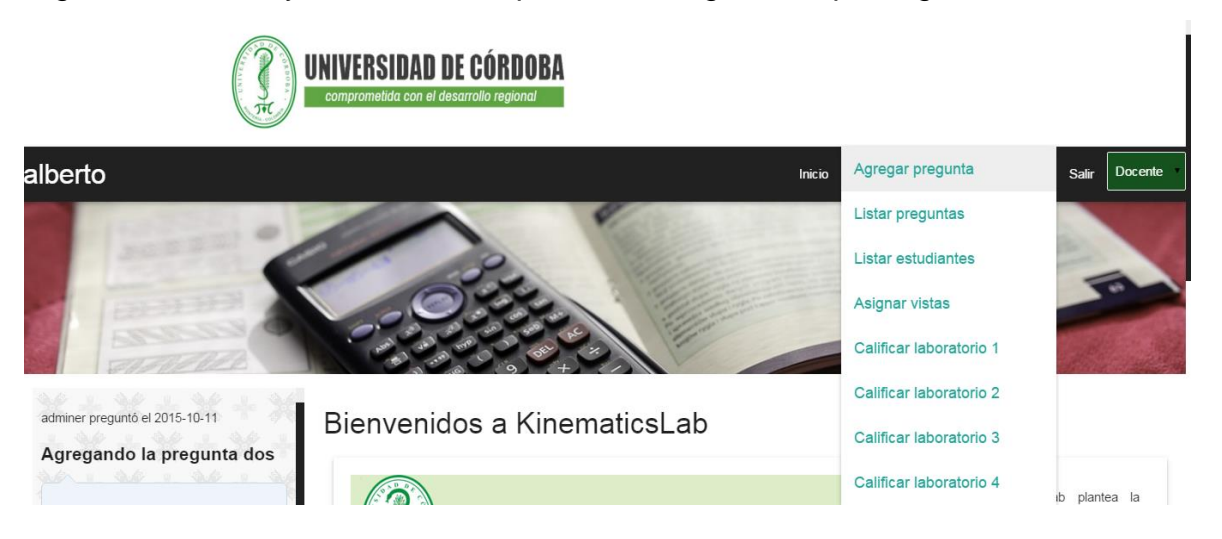

### **Agregar preguntas**

La cual da acceso a la siguiente pantalla.

agregar preguntas solo como usuario de tipo administrador o docente tienes el privilegio de agregar las preguntas al foro pregunta AGREGAR PREGUNTA

Aquí se agrega preguntas o temas de conversación al foro

## **Listar preguntas**

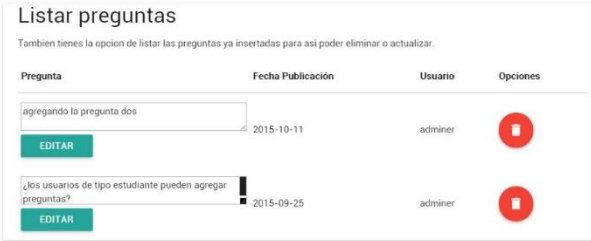

en esta opción se lista edita y/o elimina las preguntas o temas de conversación formuladas en el foro

#### **Listar estudiantes**

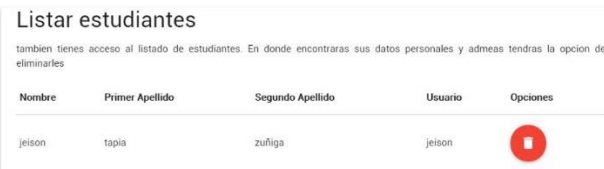

Esta opción sirve para listar y/o eliminar estudiantes

#### **Asignar vistas**

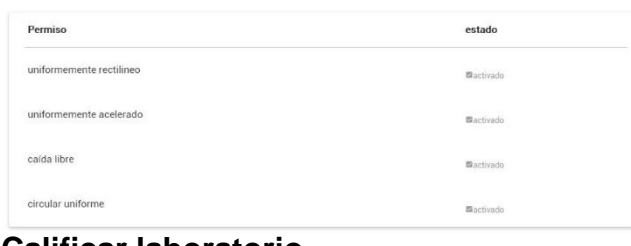

Asignar las páginas que verán los estudiantes

#### **Calificar laboratorio**

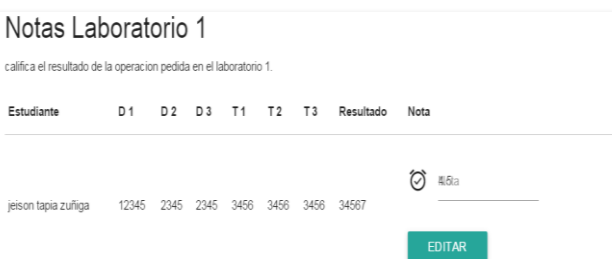

Calificar laboratorio realizado por estudiante

## **Estudiantes**

Para finalizar KINEMATICS LAB posee las cuentas de tipo estudiantes estos a diferencia de los demás usuarios no pueden controlar privilegios de otros usuarios solamente pueden ver los que los docentes o el administrador habiliten.

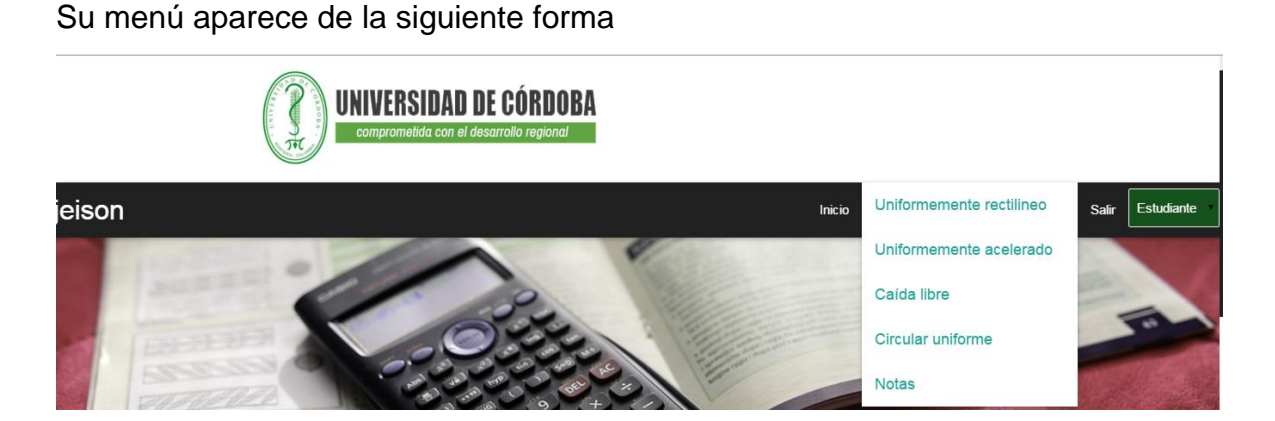

Al dar clic a la opción laboratorios de movimiento se cargara las opciones que el docente active en su menú asignar vistas

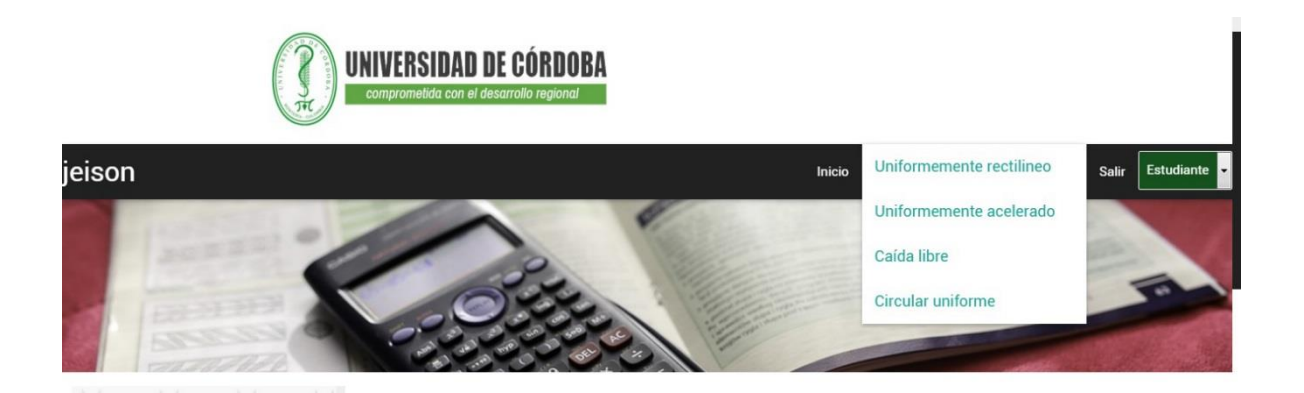

Dando clic en cada uno de los enlaces el estudiante tendrá acceso a los laboratorios respectivos de cada tema dentro de estos encontraremos siempre la mismo estructura.

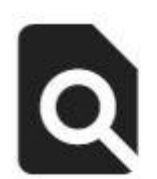

concepto formulas quias simulacion actividades evaluacion

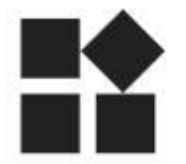

**Concepto:** aquí se encontrara una definición de cada uno de los temas abarcados en las simulaciones **Formulas:** en este vínculo se mostrara las fórmulas que se aplican en cada uno de los laboratorios de cinemática de una manera interactiva **Guías:** en este vínculo se encuentra una explicación de cómo se hace el montaje real para el laboratorio y se da una guía de cómo utilizar la simulación **Simulación:** en este apartado de la página se

presenta al usuario la simulación realizada para cada laboratorio cabe anotar que estas simulaciones son hechas en base a casos cotidianos en los que se presentarían cada uno de estos movimientos cinemáticos.

**Actividades:** en esta sección se muestra un taller para ser entregado en físico al docente con

actividades post-simulación.

**Evaluación:** se capturan los datos obtenidos en a simulación y el resultado de la operación que se le indica al estudiante por medio de un formulario la calificación es dada dentro de la página.

# evaluacion

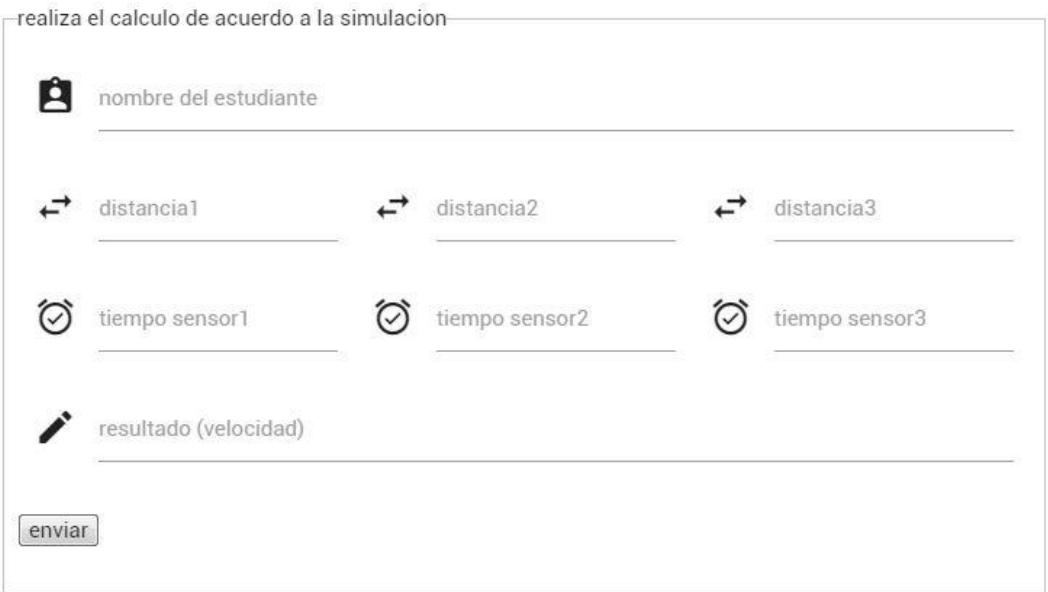

Formato de los formularios de la simulación.

## **ANEXO E. PRUEBAS DE LA PLATAFORMA**

Luego de diseñar y desarrollar la aplicación, esta se presentó a algunos estudiantes para que la probaran y dieran sus opiniones.

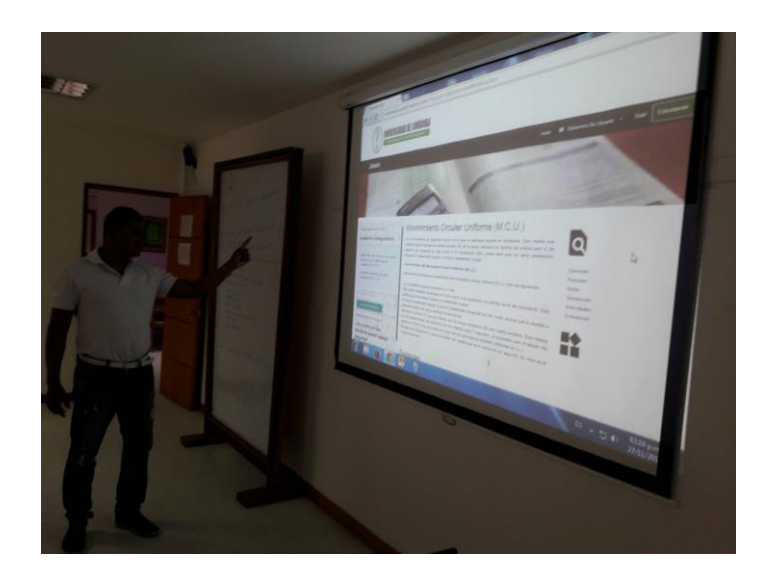

**Ilustración 23. Presentación de la app a estudiantes de Ingeniería de sistemas sede Lorica Fuente: Archivo personal**

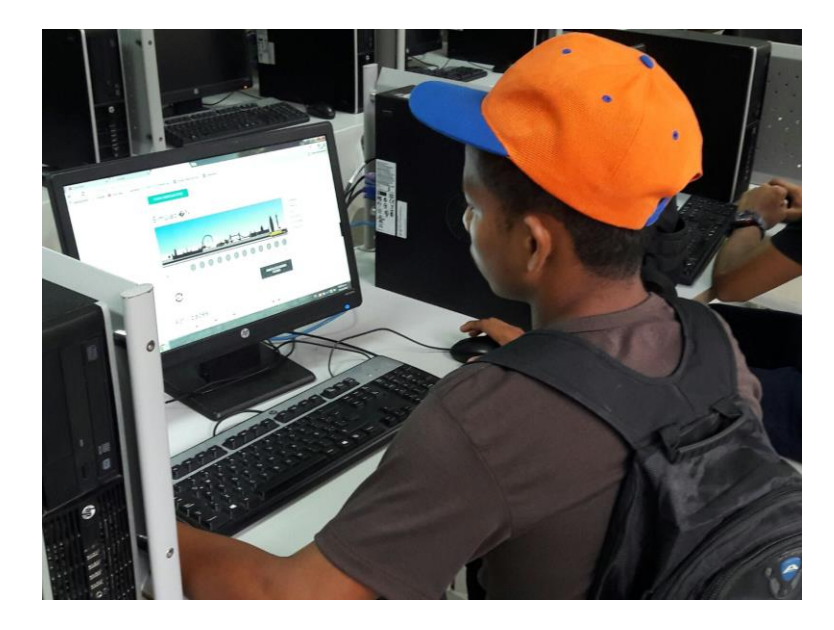

**Ilustración 24.Estudiante probando la plataforma Fuente: Archivo personal**

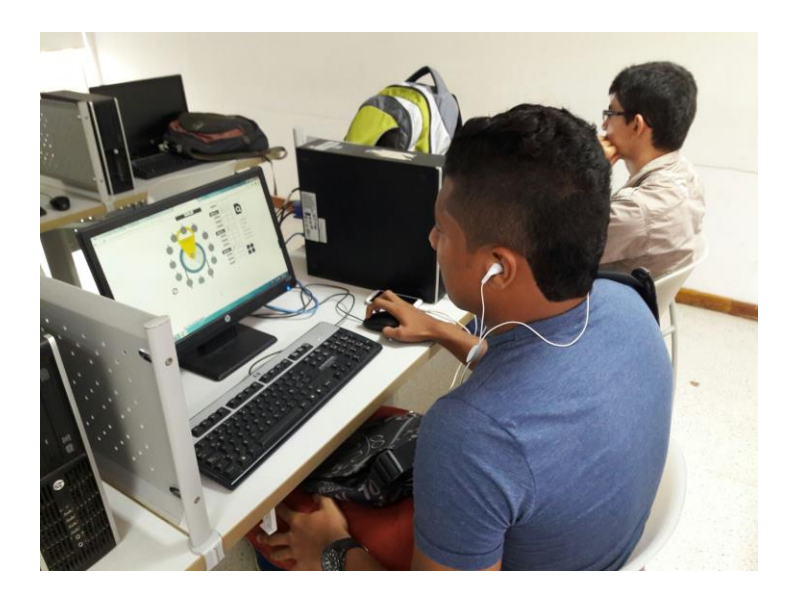

**Ilustración 25. Estudiante probando la plataforma Fuente: archivo personal**

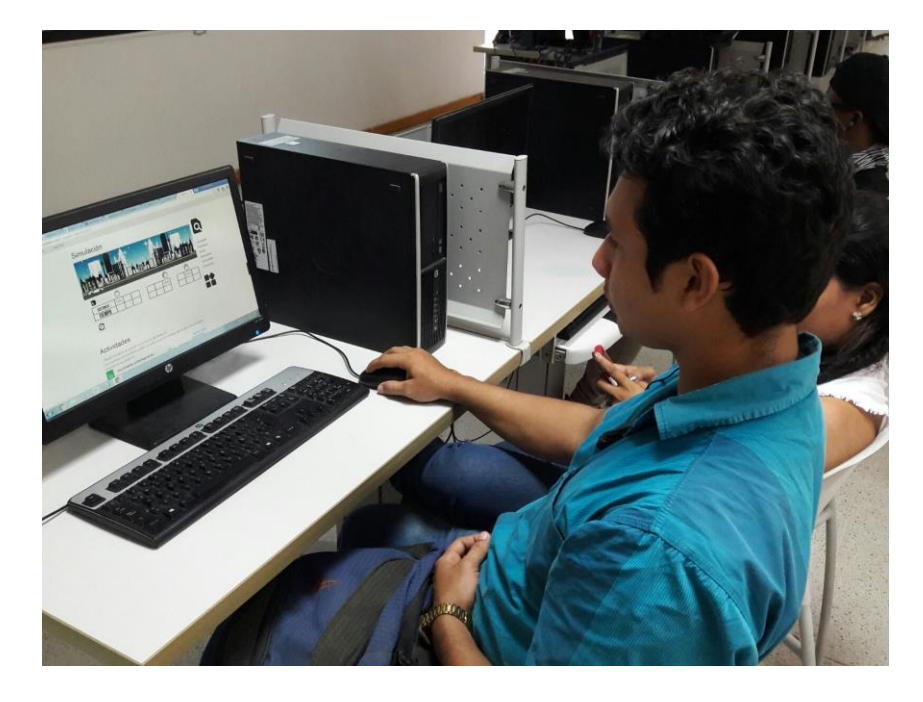

**Ilustración 26. Estudiante probando la plataforma Fuente: archivo personal**